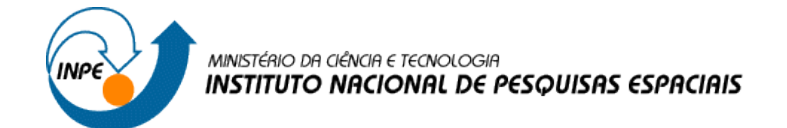

SER 300 – Introdução ao Geoprocessamento

Ana Lígia do Nascimento Martins

Matrícula Nº 142743

## **LABORATÓRIO 1 – MODELAGEM DA BASE DE DADOS**

## *Exercício 1 – Modelagem do Banco – OMT-G p/ SPRING*

### **Passo 1 – Criar o Banco de Dados**

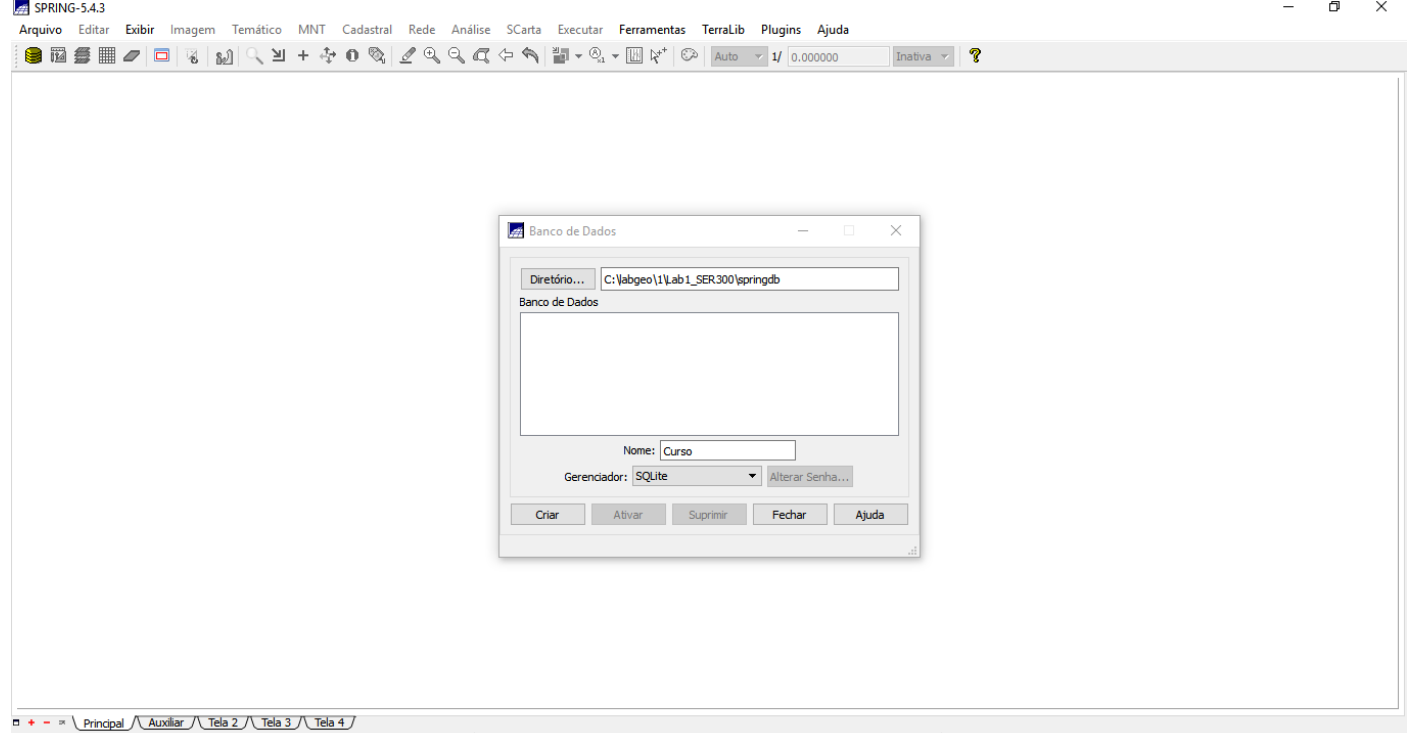

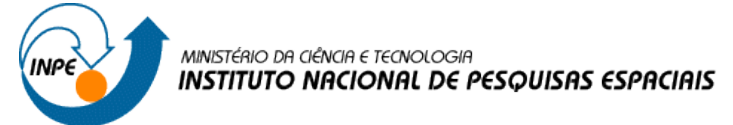

### **Passo 2 – Criar o Projeto**

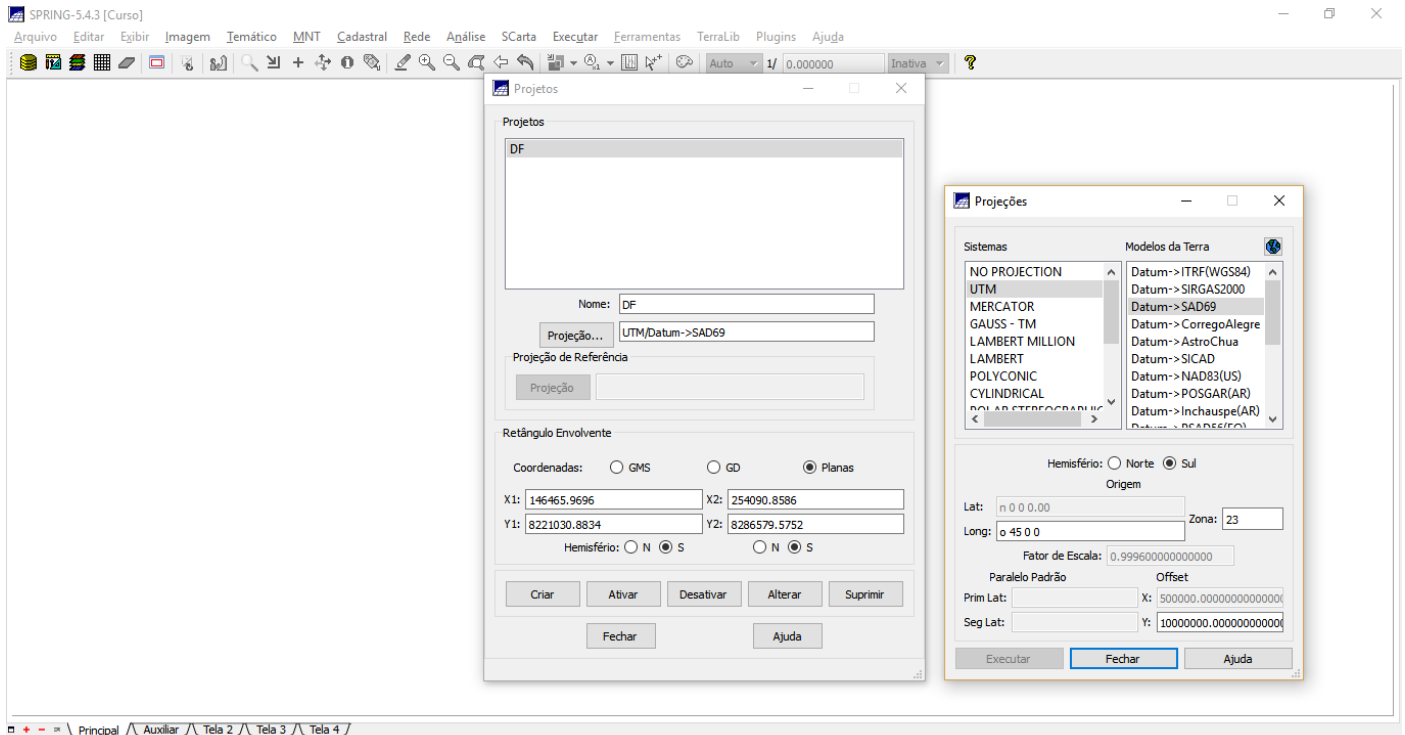

### **Passo 2 - Criar categorias e classes. Alterar o visual das classes temáticas se desejar**

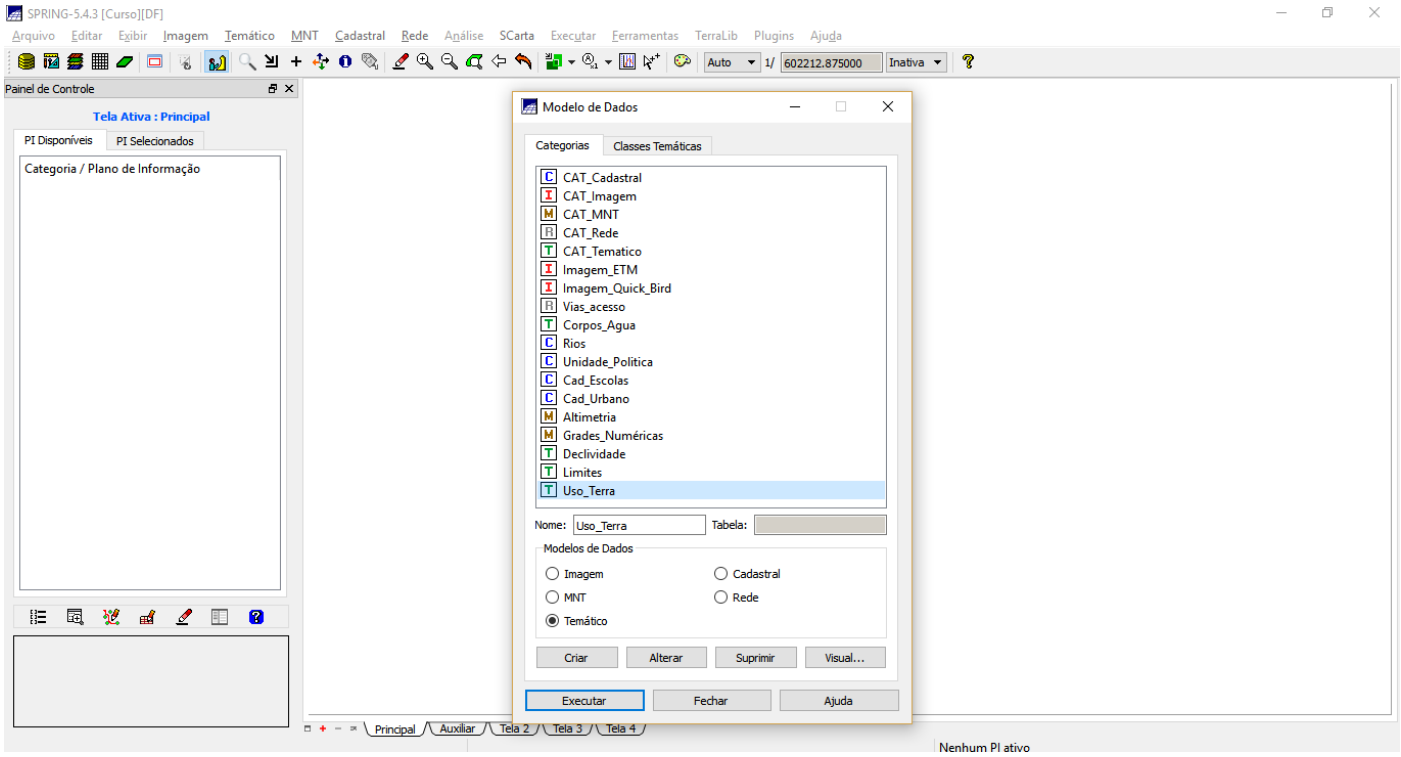

*Exercício 2 – Importando Limite do Distrito Federal*

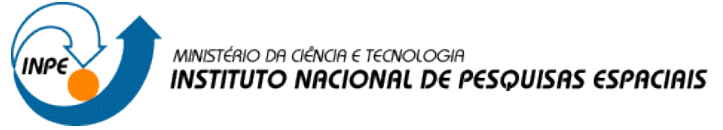

### **Passo 1 - Converter o arquivo Shape para ASCII-SPRING**

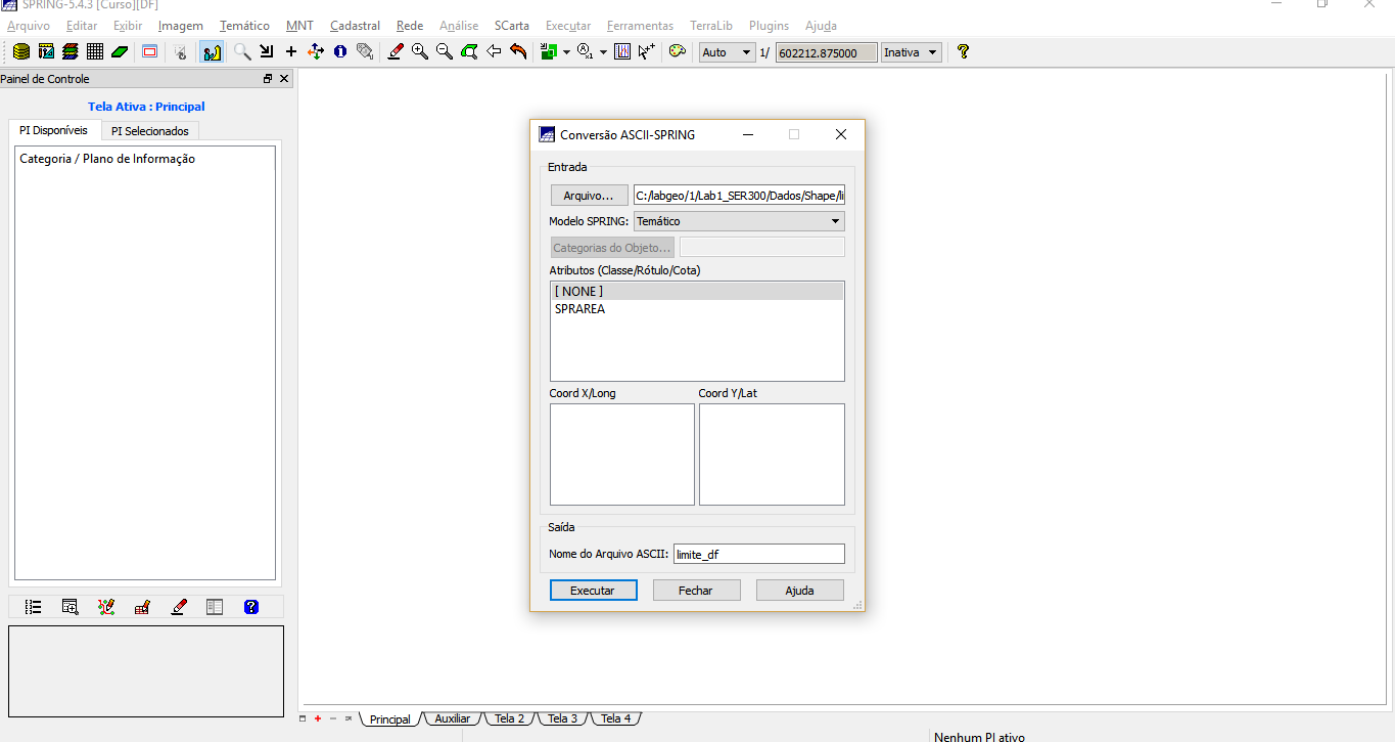

### **Passo 2 - Importar os arquivos ASCII**

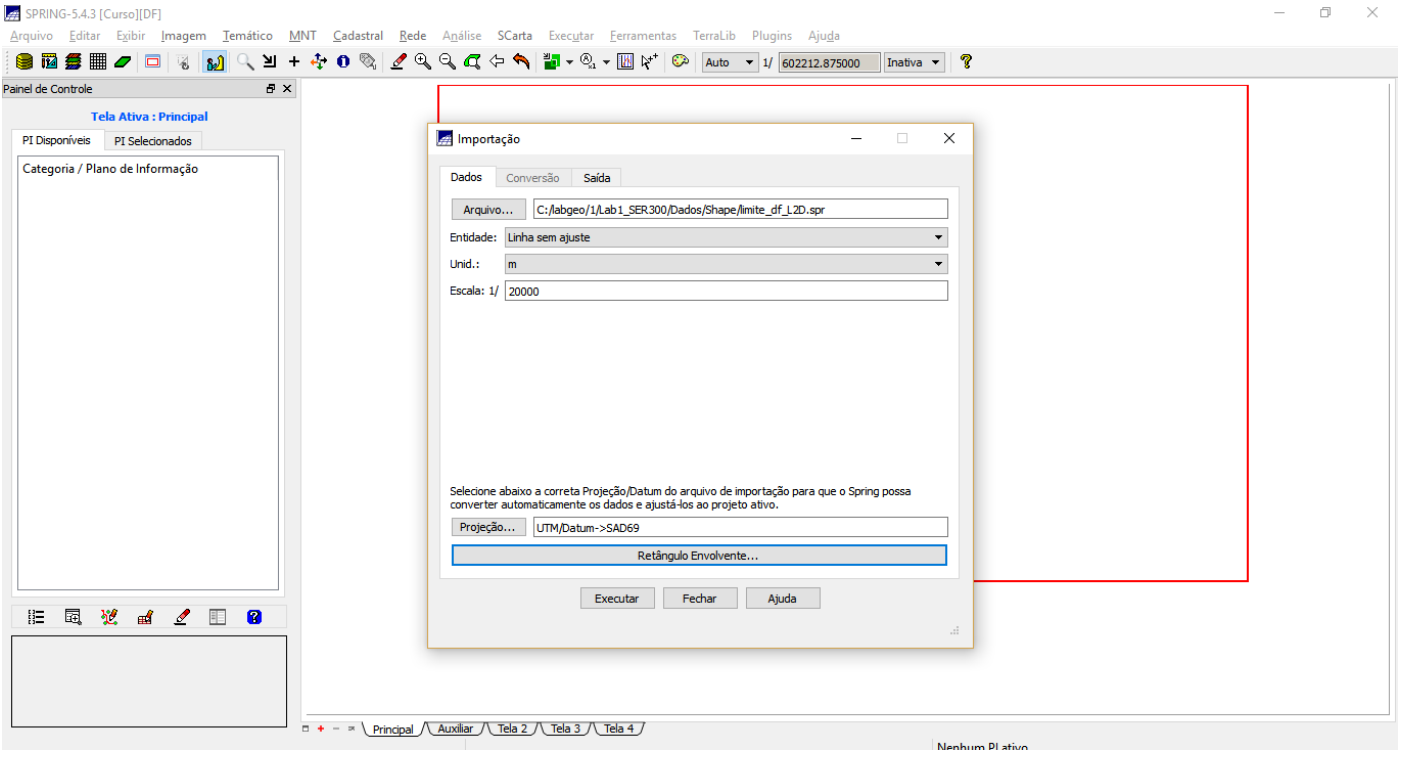

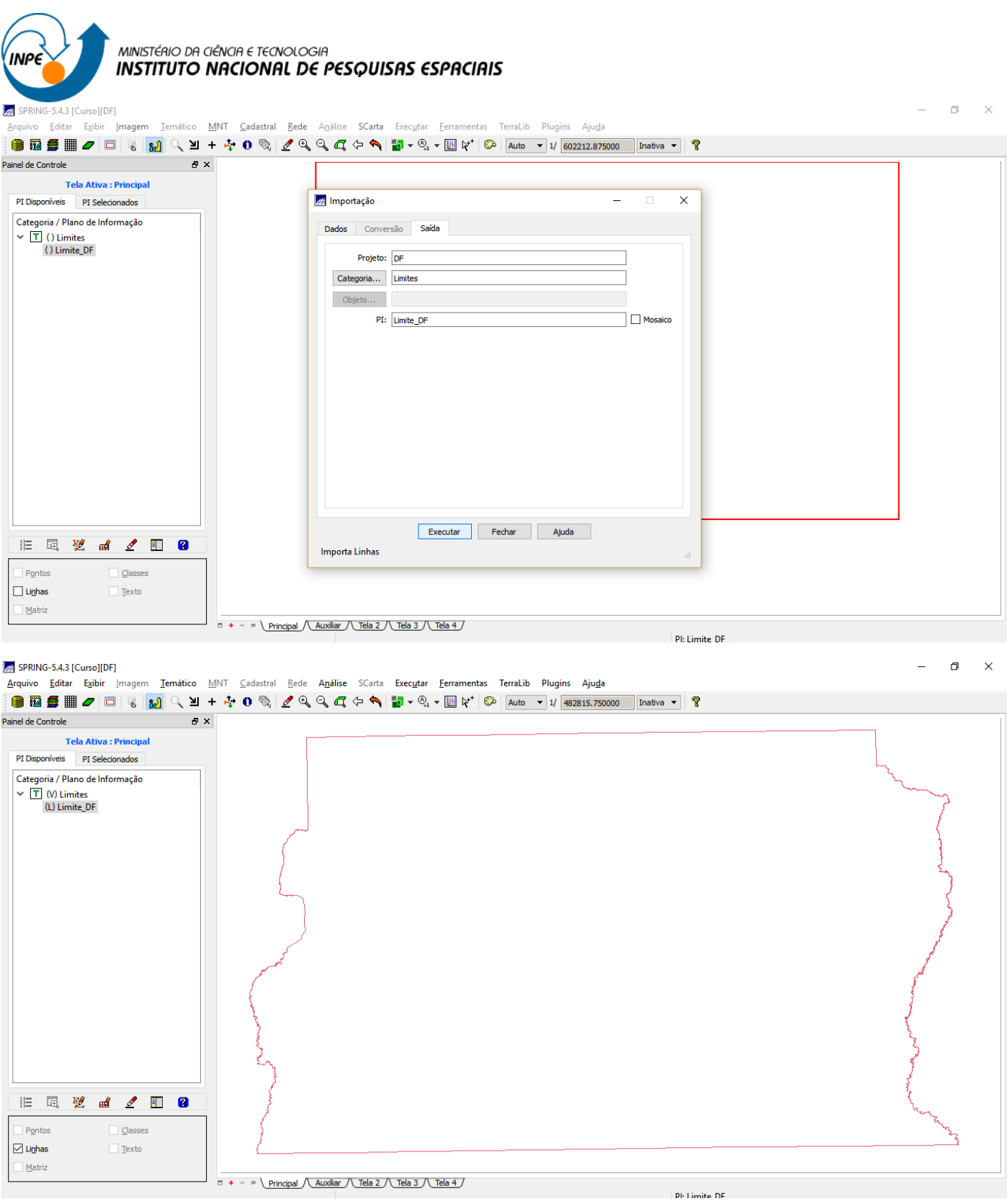

MINISTÉRIO DA CIÊNCIA E TECNOLOGIA **INPE INSTITUTO NACIONAL DE PESQUISAS ESPACIAIS** 

### **Passo 3 - Ajustar, Poligonalizar e Associar a classe temática**

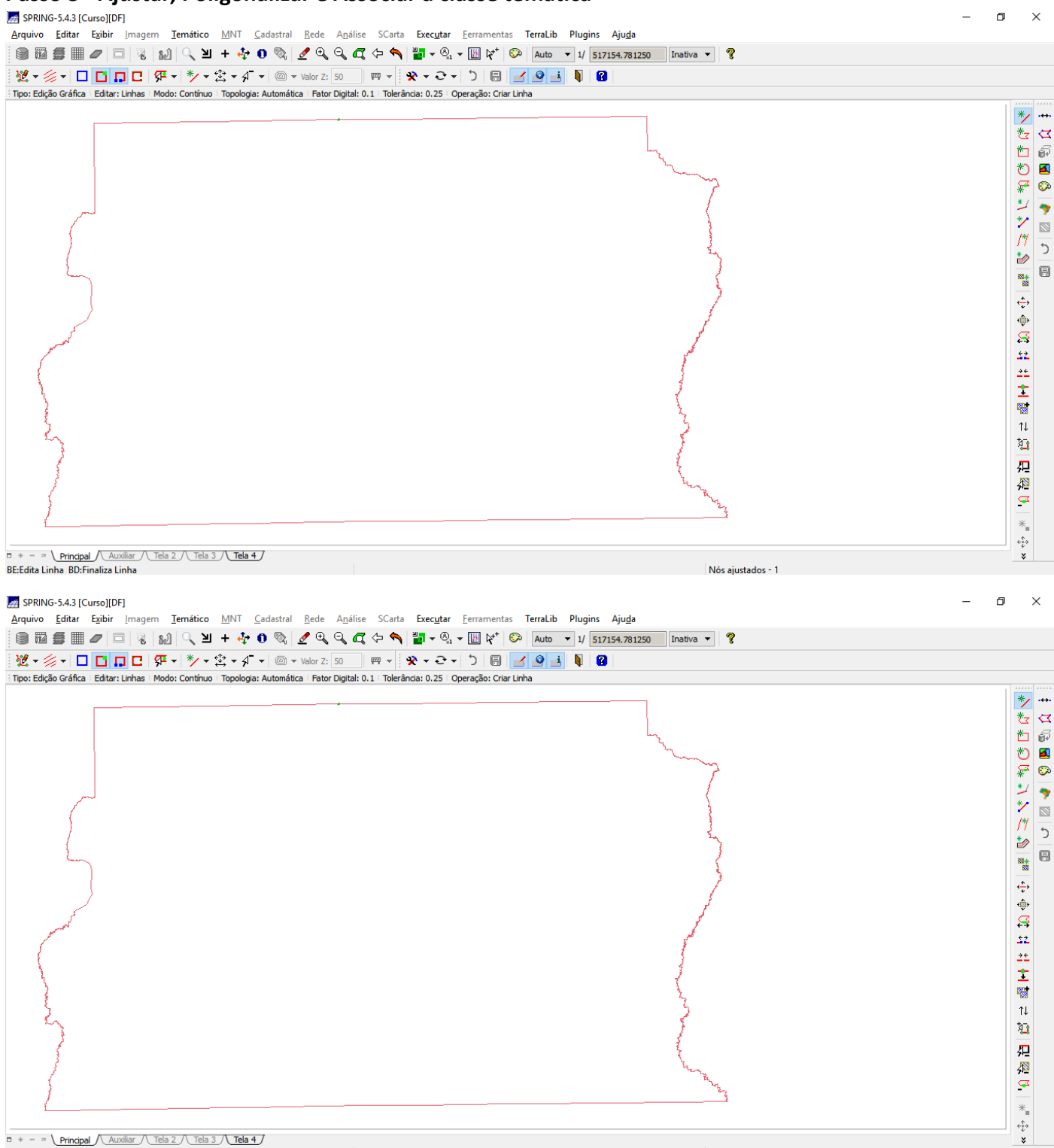

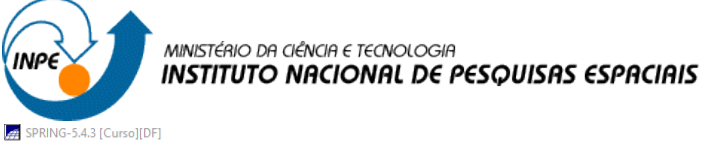

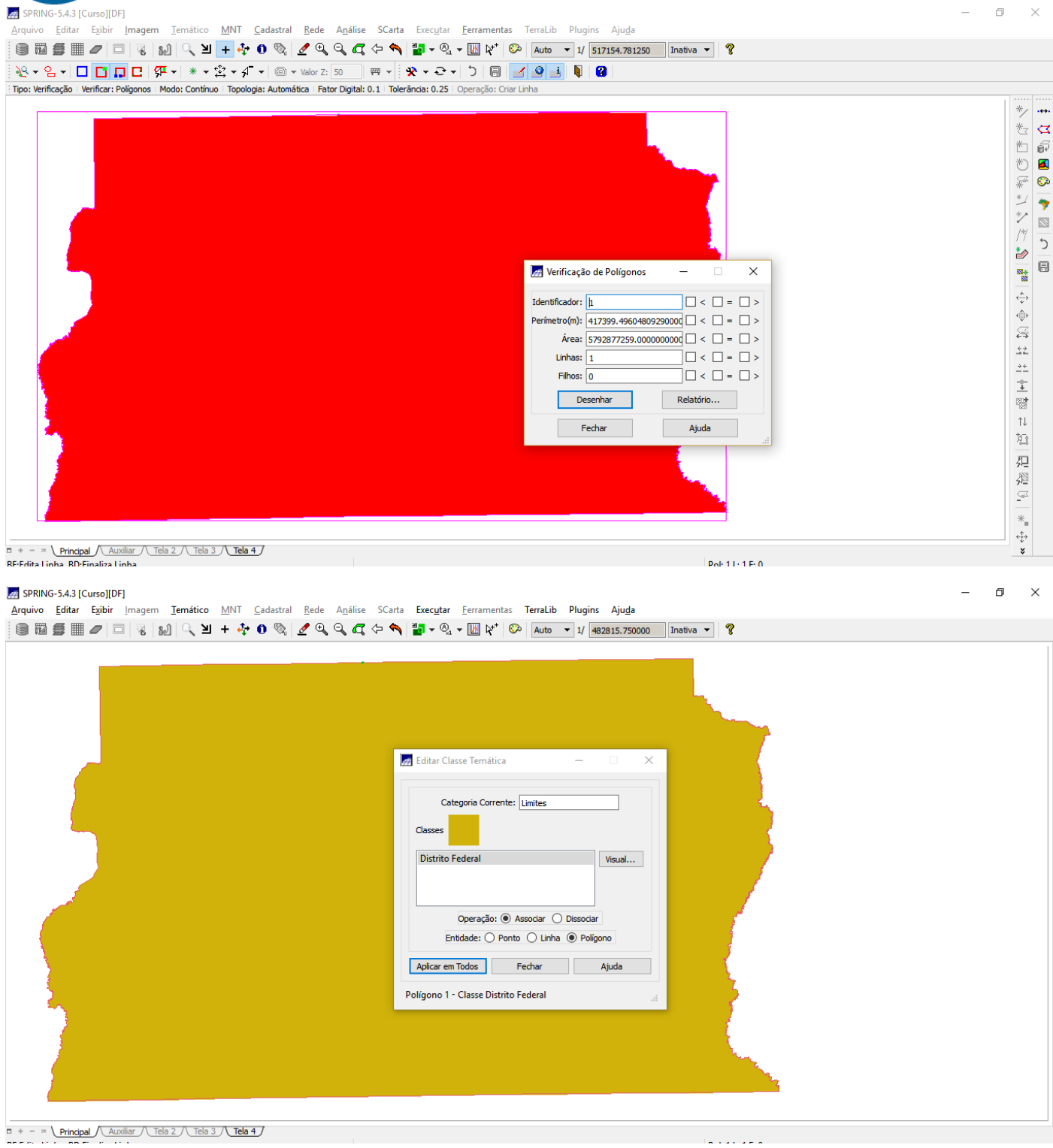

والوارد والوالو

Exercício 3 - Importando Corpos de Água

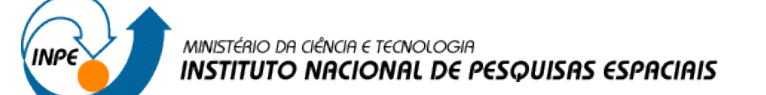

# **⇒ Importando linhas de polígonos do mapa de drenagem:**<br><mark>⊠</mark> SPRING-5.4.3 [Curso][DF]<br>Arquivo Editar Egibir Imagem Iemático <u>M</u>NT Sadastral Bede Análise SCarta Executar Eerramentas TerraLib Plugins Aju<u>d</u>a

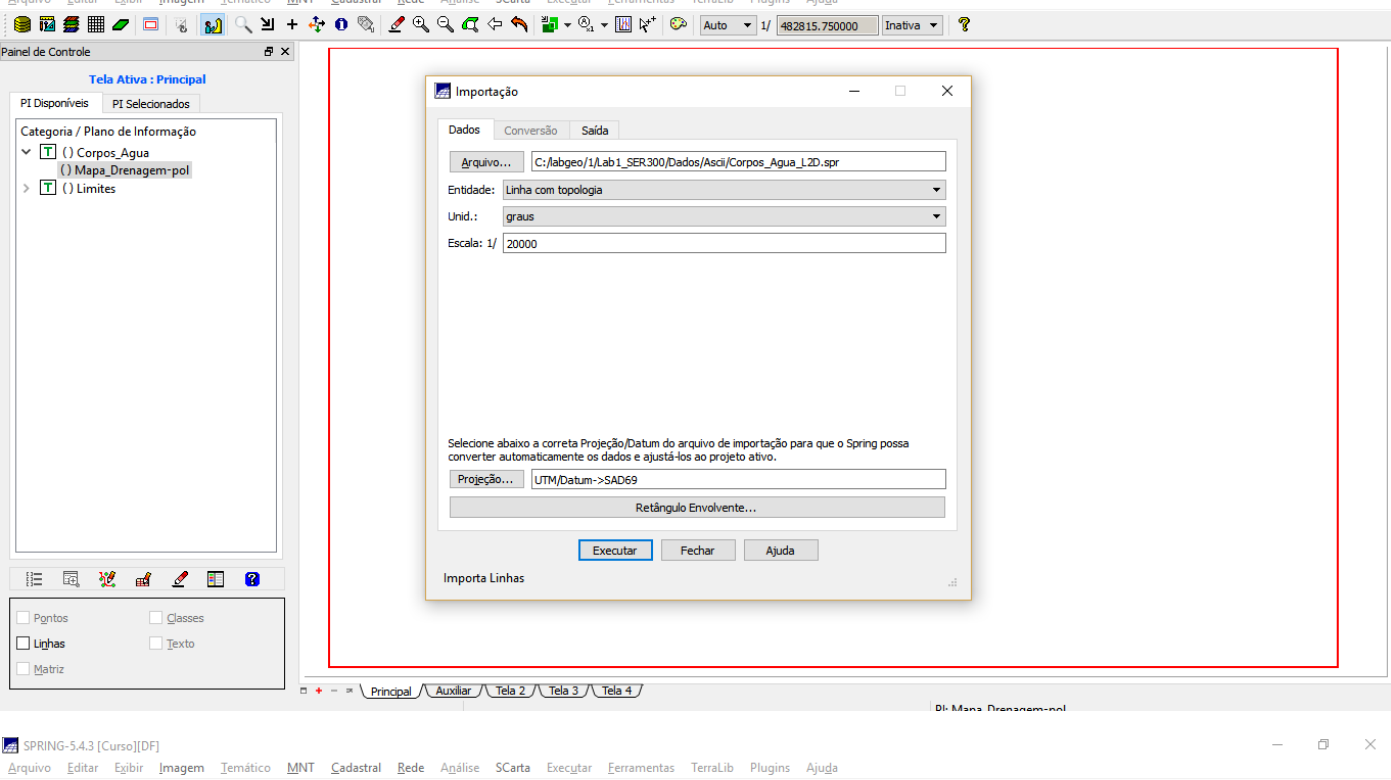

 $\begin{array}{ccccccccc} - & & \oplus & & \times \end{array}$ 

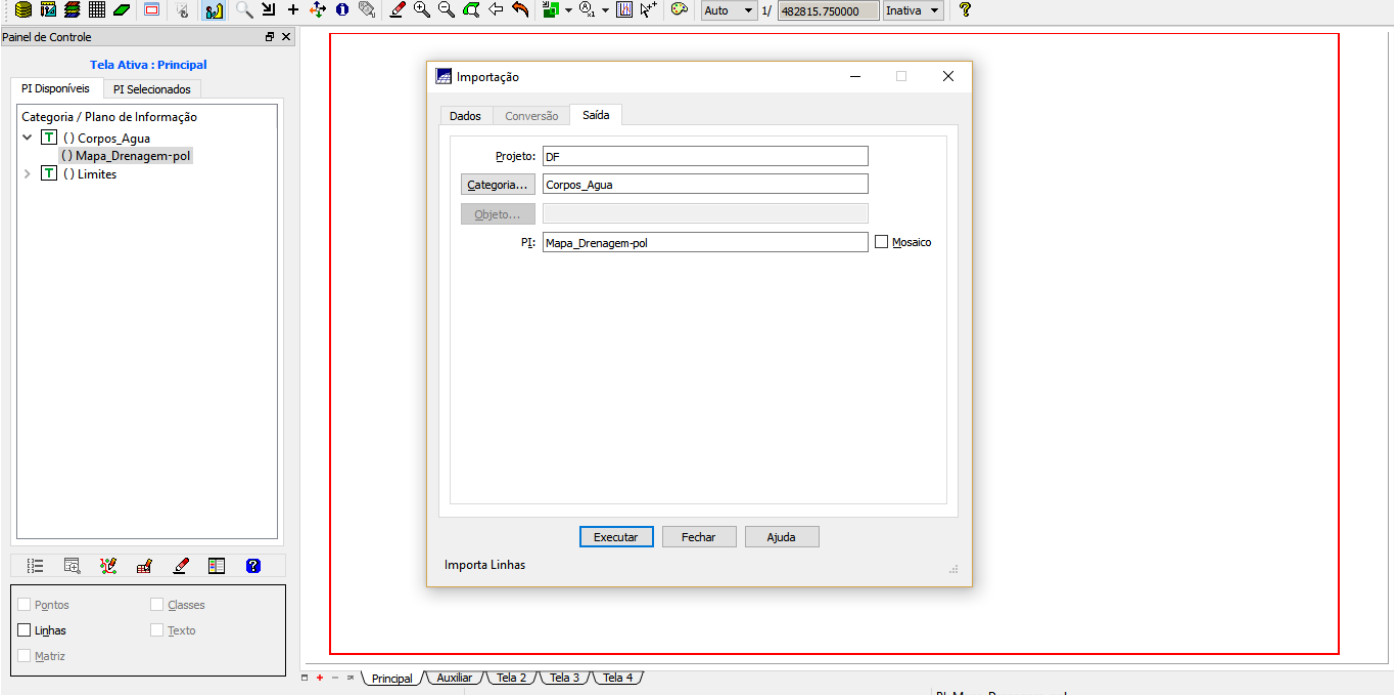

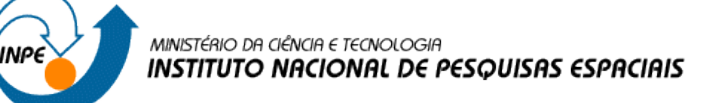

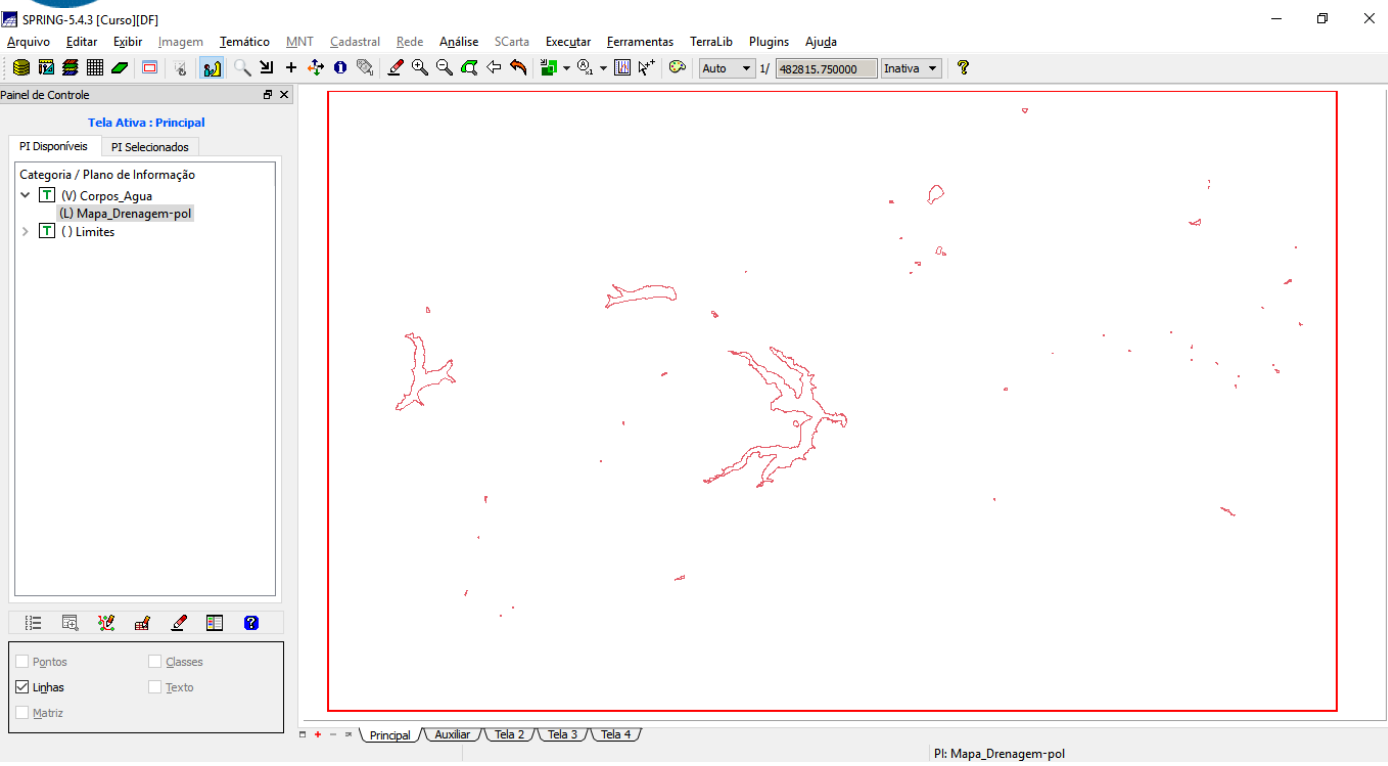

### ⇒ *Importando identificadores de polígonos do mapa de drenagem:*

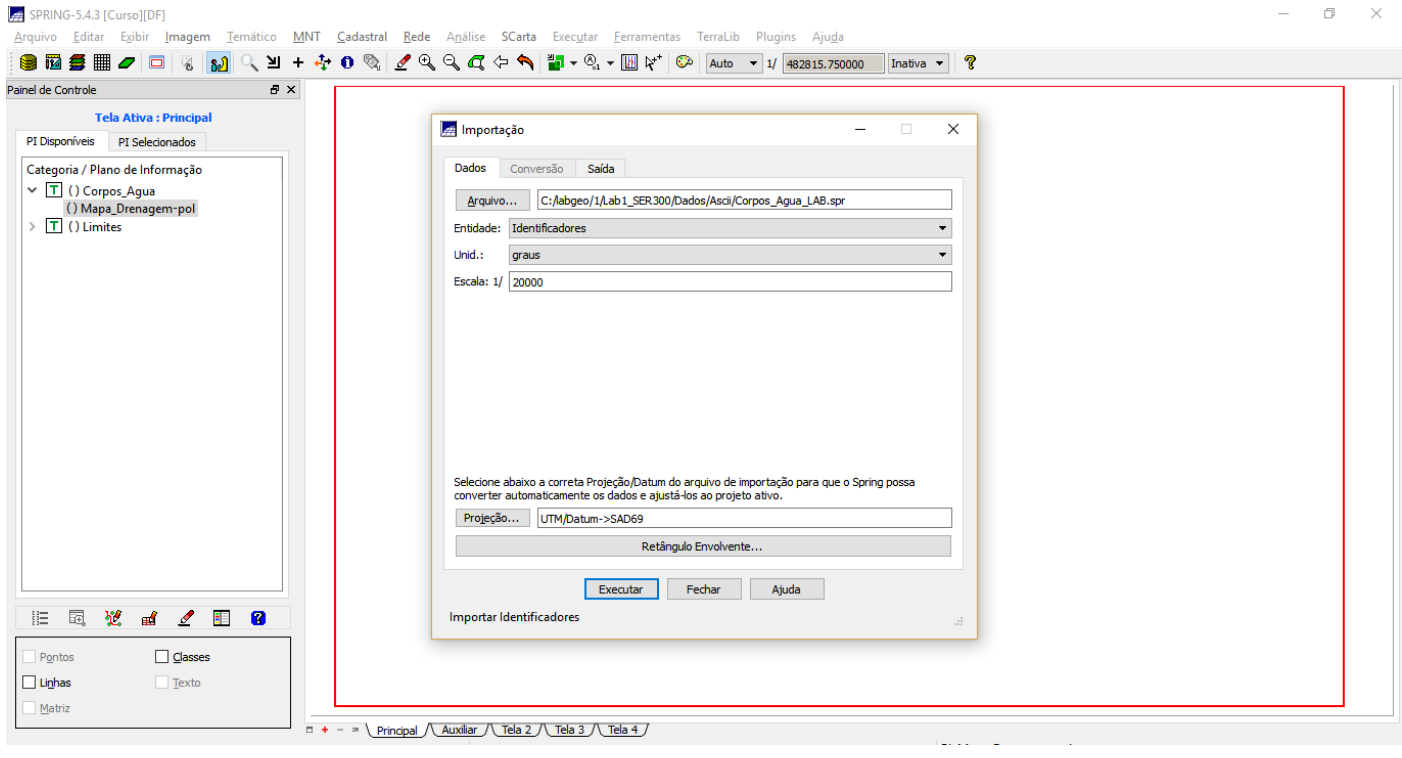

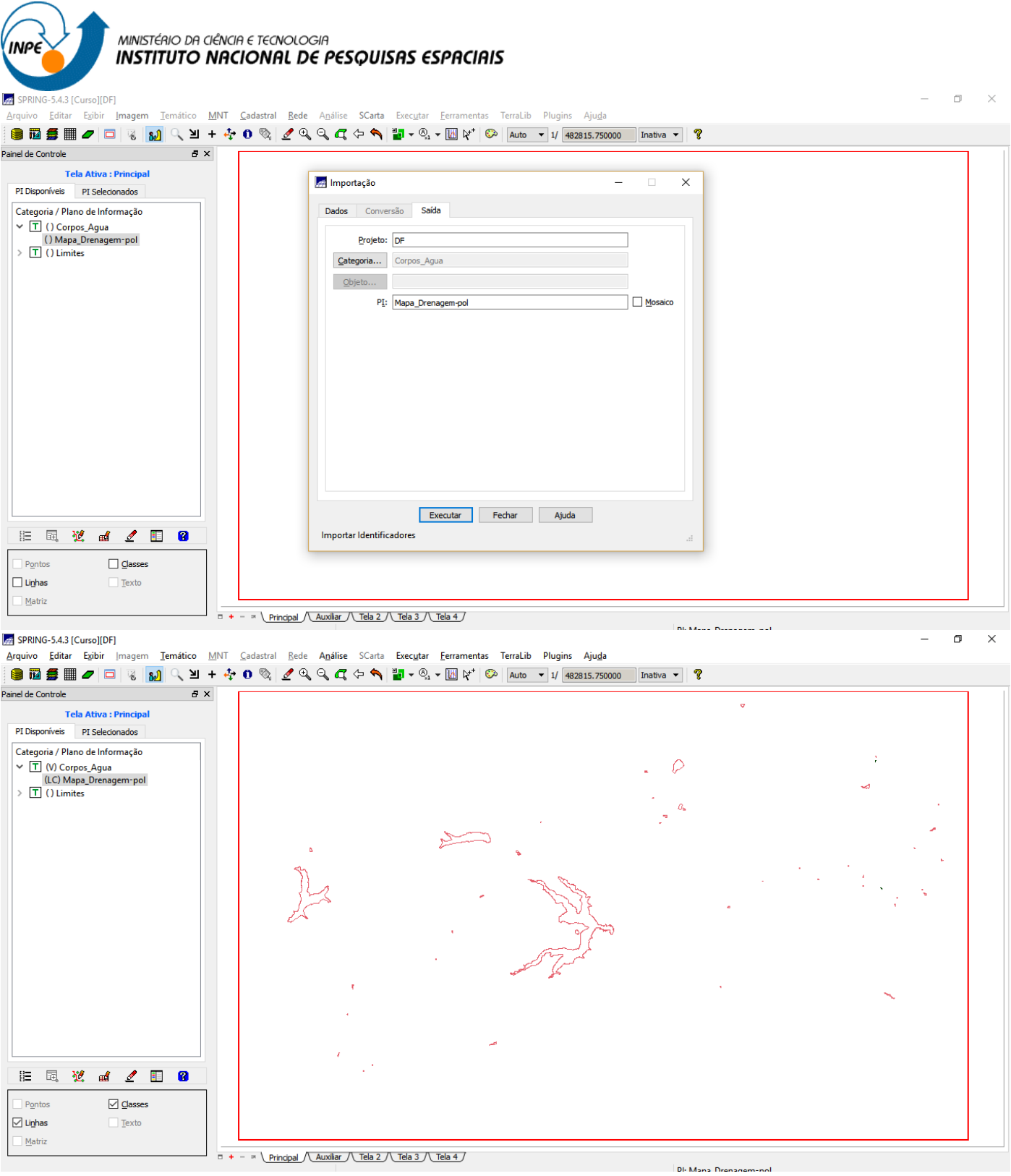

*Exercício 4 – Importando Rios de arquivo Shape*

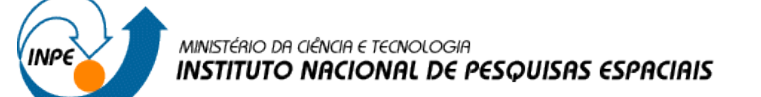

# ⇒ *Executando a importação Shape para PI – Linhas de Rios:*

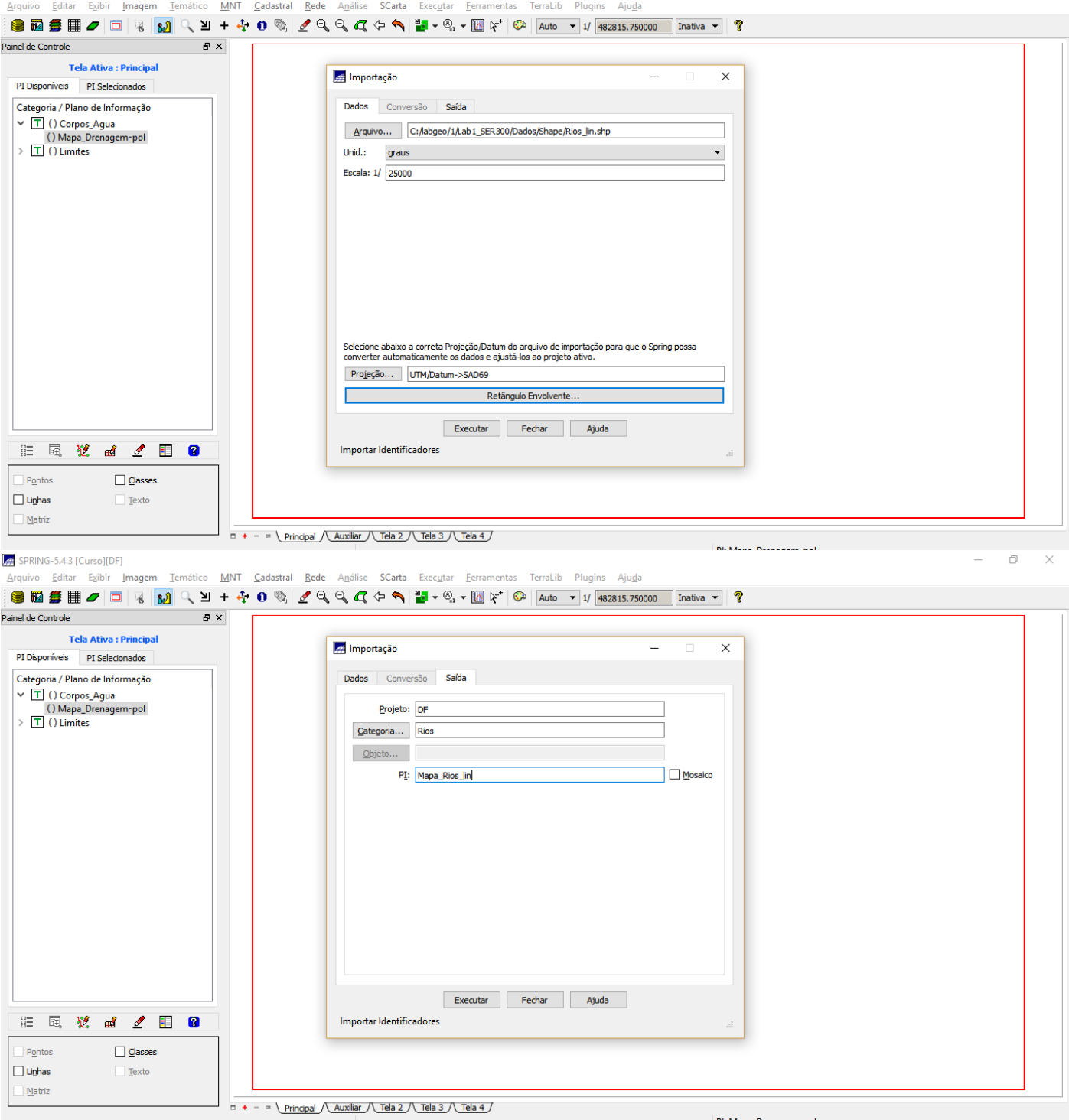

 $\begin{array}{ccccccccc} - & & \oplus & & \times \end{array}$ 

*Exercício 5 – Importando Escolas de arquivo Shape*

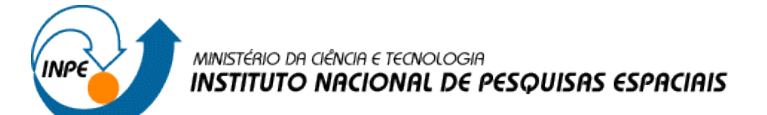

#### $\Rightarrow$  Executando a importação Shape para PI:

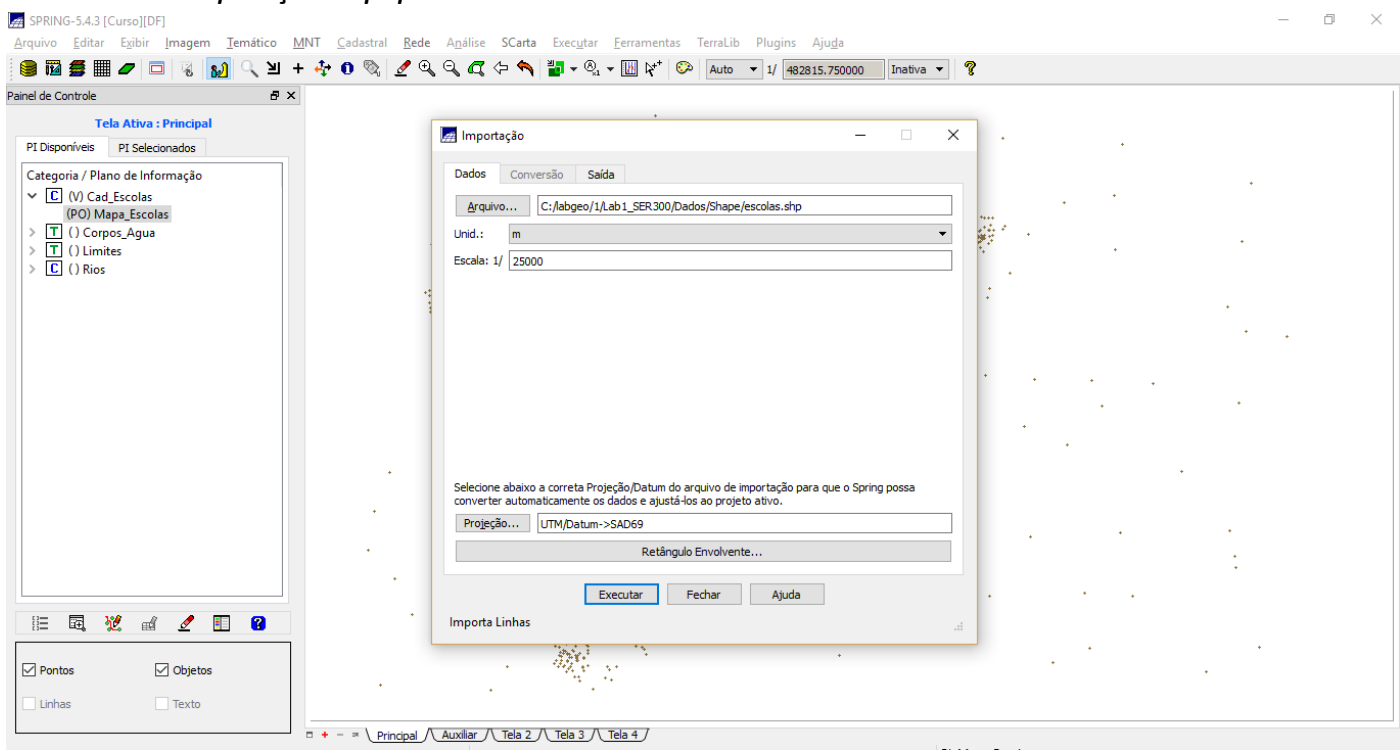

 $\Box$   $\times$ 

 $\Box$   $\times$ SPRING-5.4.3 [Curso][DF] مستقطعين .<br>Arquivo Editar Exibir Imagem Temático MNT Cadastral Rede Análise SCarta Executar Ferramentas TerraLib Plugins Aju<u>d</u>a **● 図 毎 ■ ノ □ | ④ | ④ | ④ | △ 当 + ふ 0 ◎ | ノ © 〇 〇 〇 〇 ヘ ト ● | ■ - ◎ - Ⅲ \\*' © | Auto - 1/ 482815.750000 | Inatva - | ?** Painel de Controle<br>  $B \times$ т

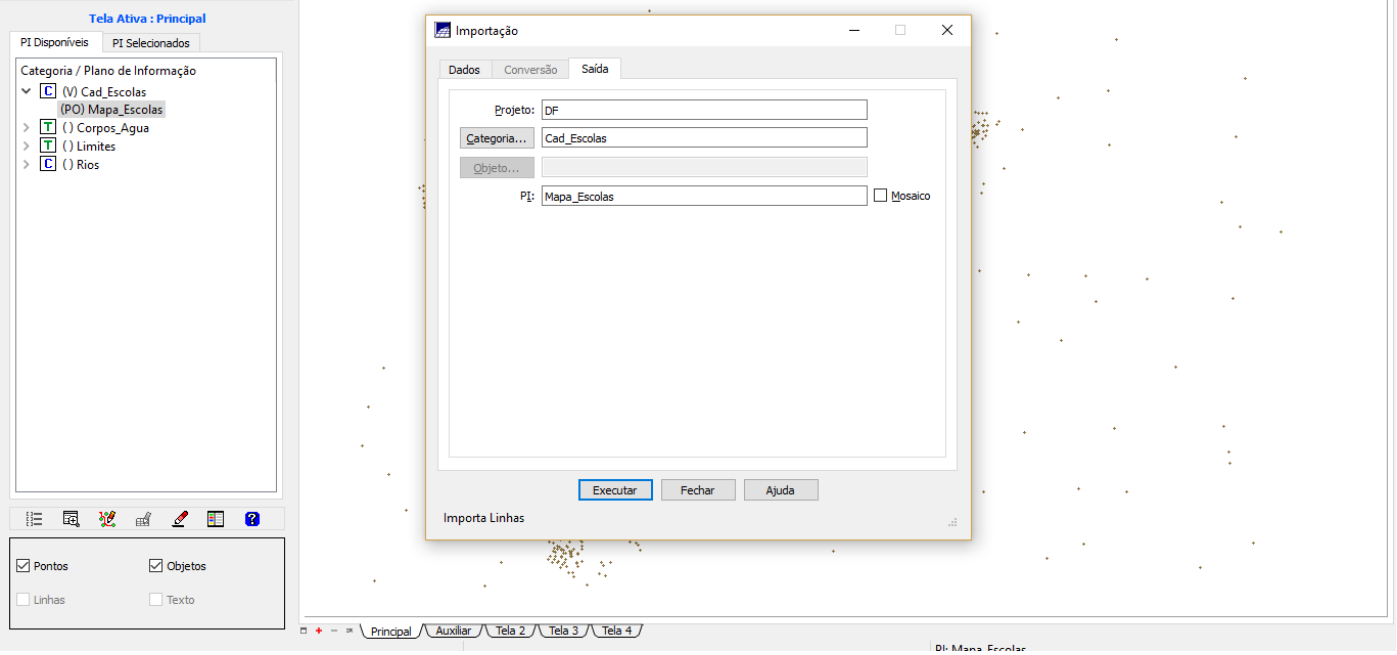

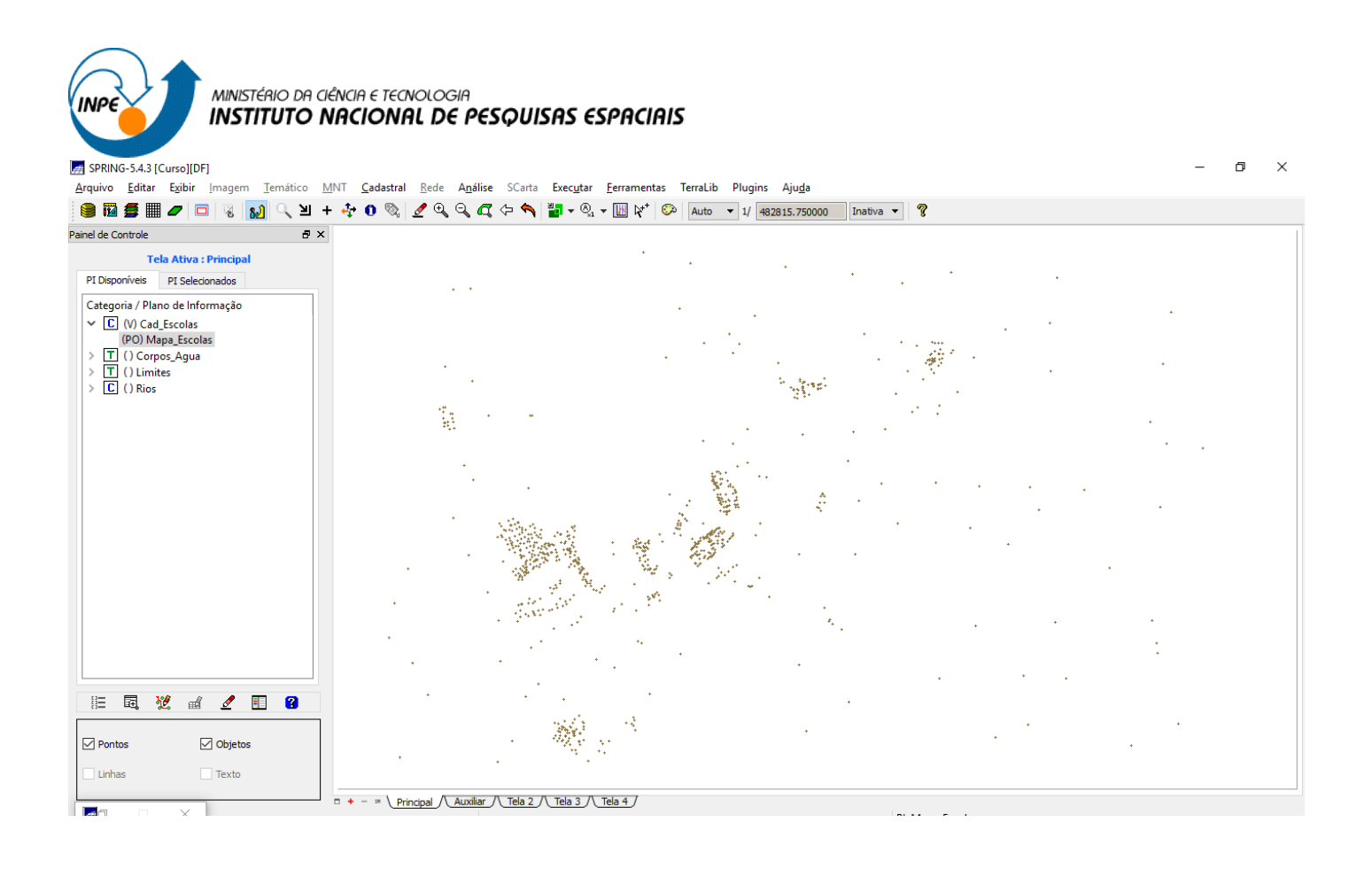

## *Exercício 6 – Importando Regiões Administrativas de arquivos ASCII-SPRING*

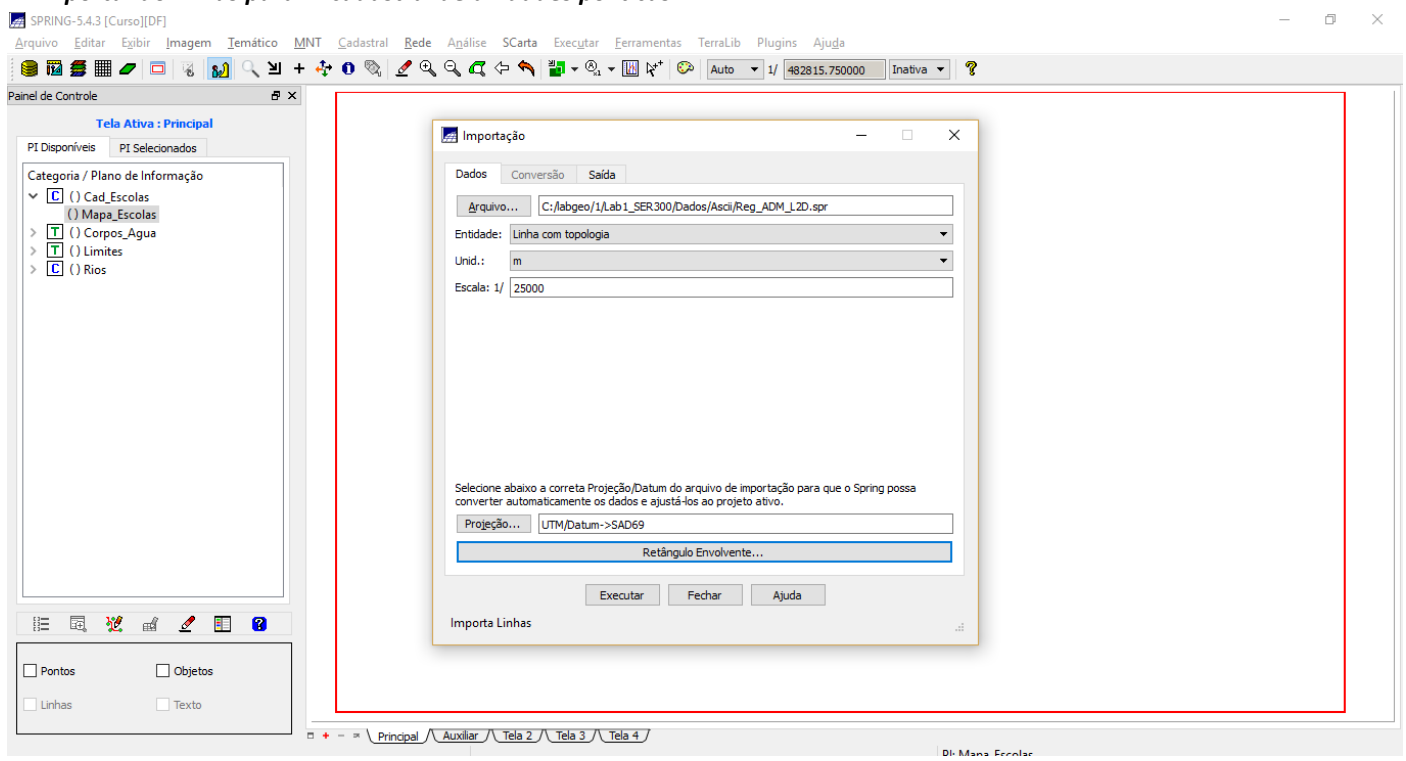

### ⇒ *Importando linhas para PI cadastral de unidades políticas:*

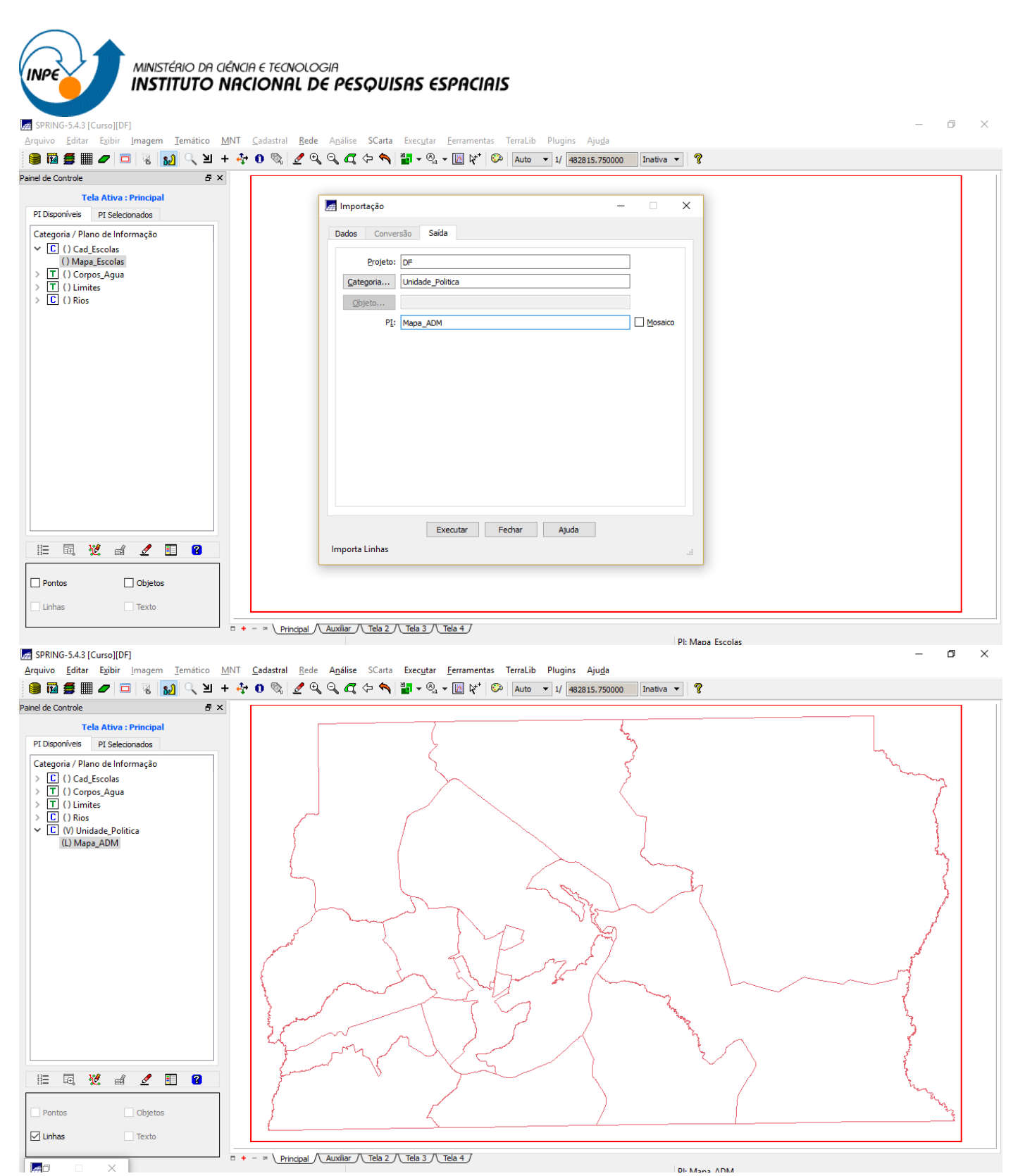

⇒ *Importando identificadores dos polígonos:*

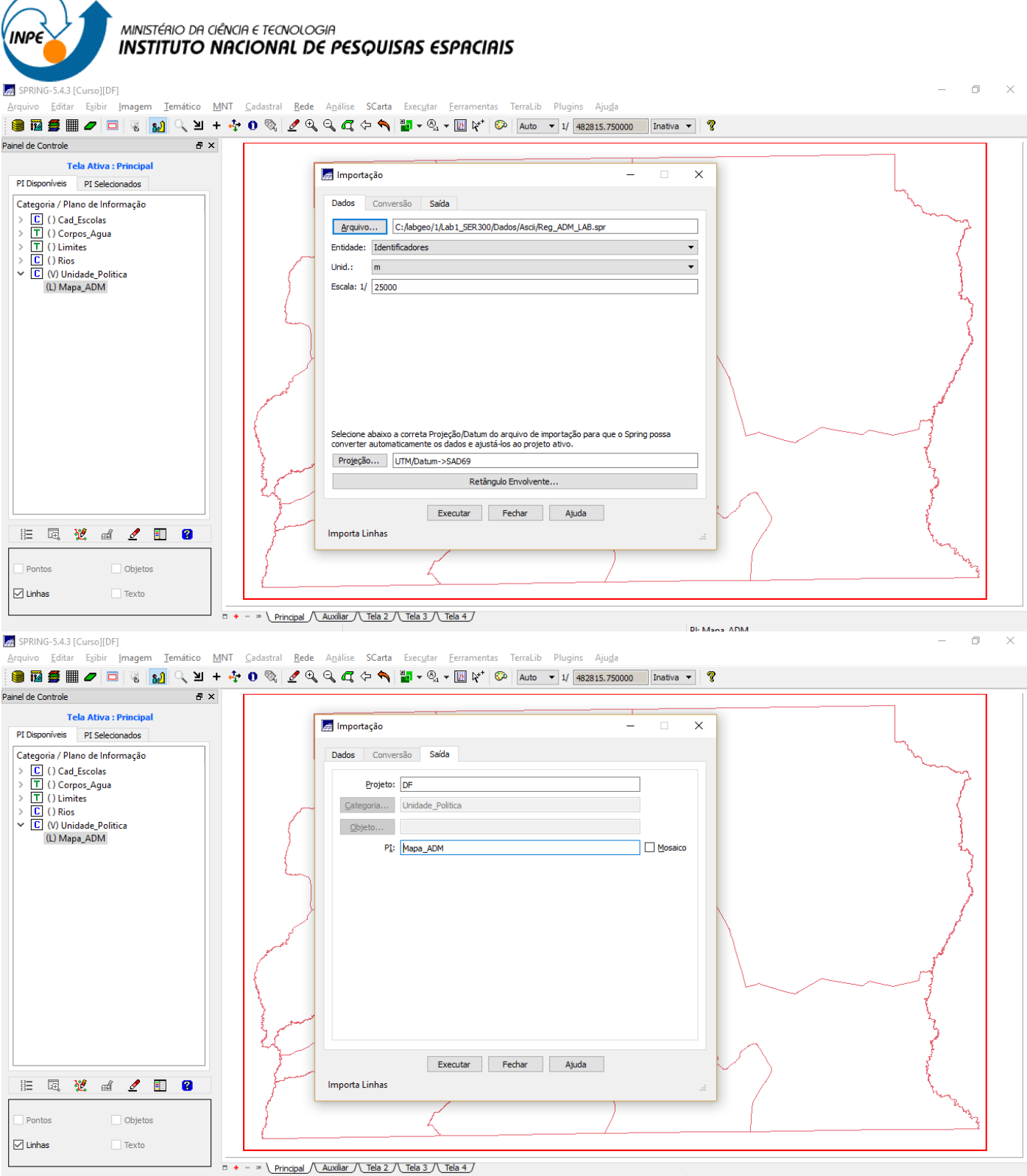

⇒ *Importando os atributos para a tabela de objetos criada acima:*

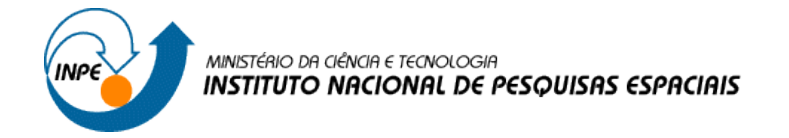

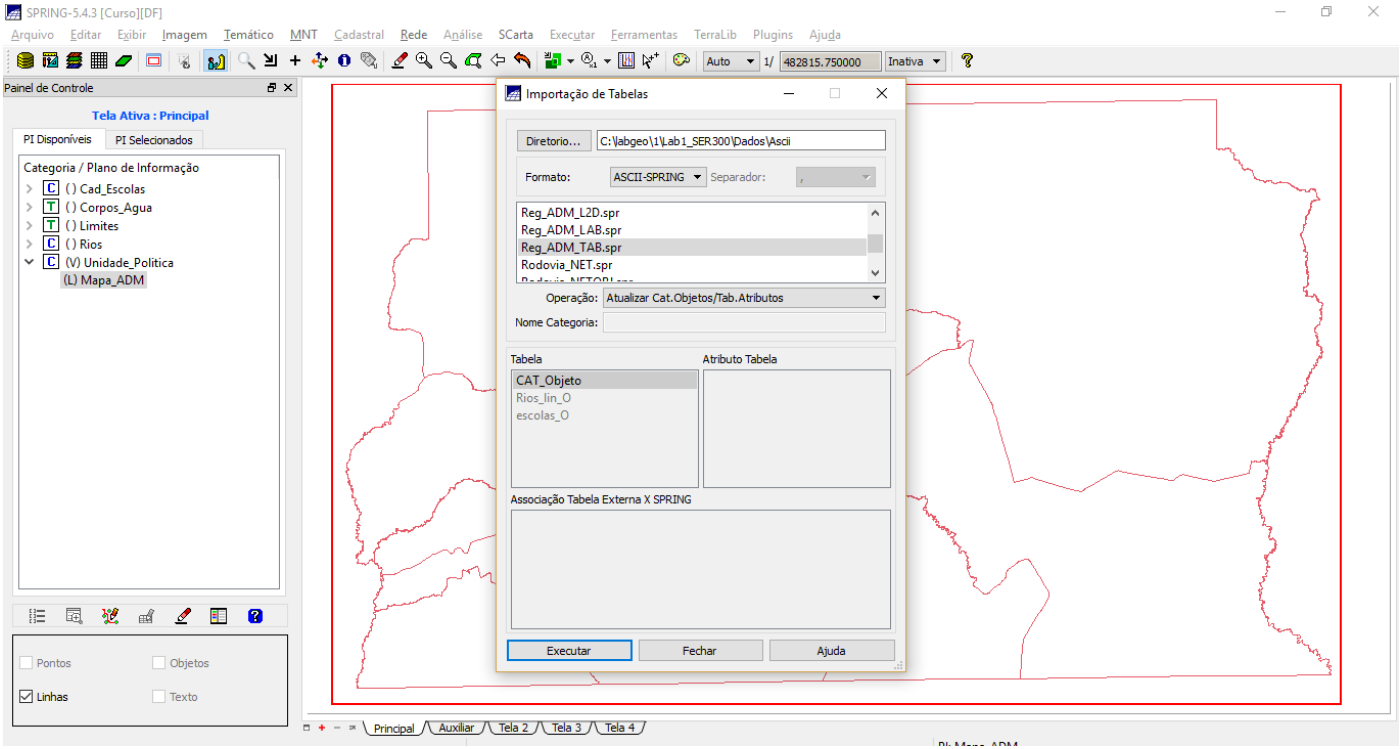

# *Exercício 7 – Importando Rodovias de arquivos ASCII-SPRING*

### ⇒ *Importando as LINHAS do mapa de rodovias:*

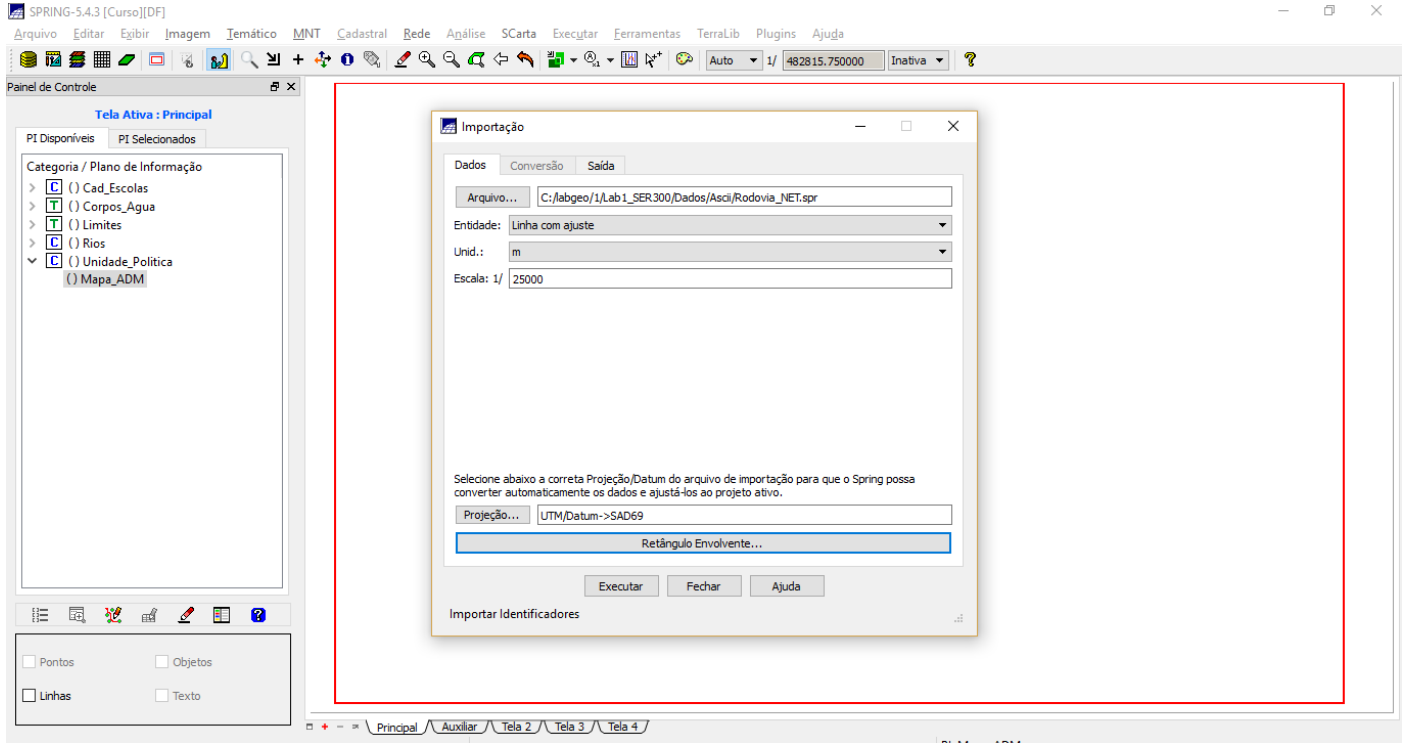

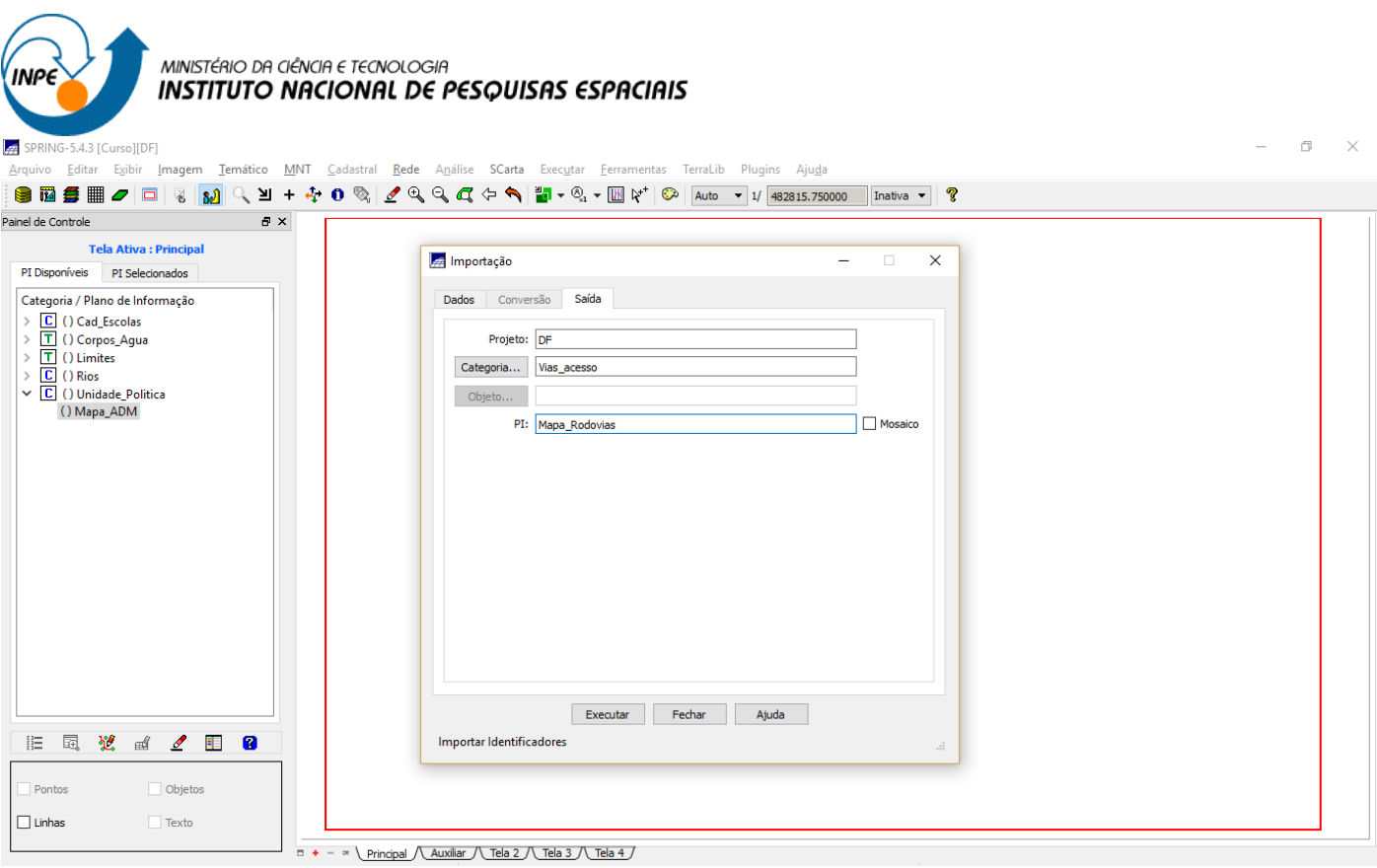

#### SPRING-5.4.3 [Curso][DF]

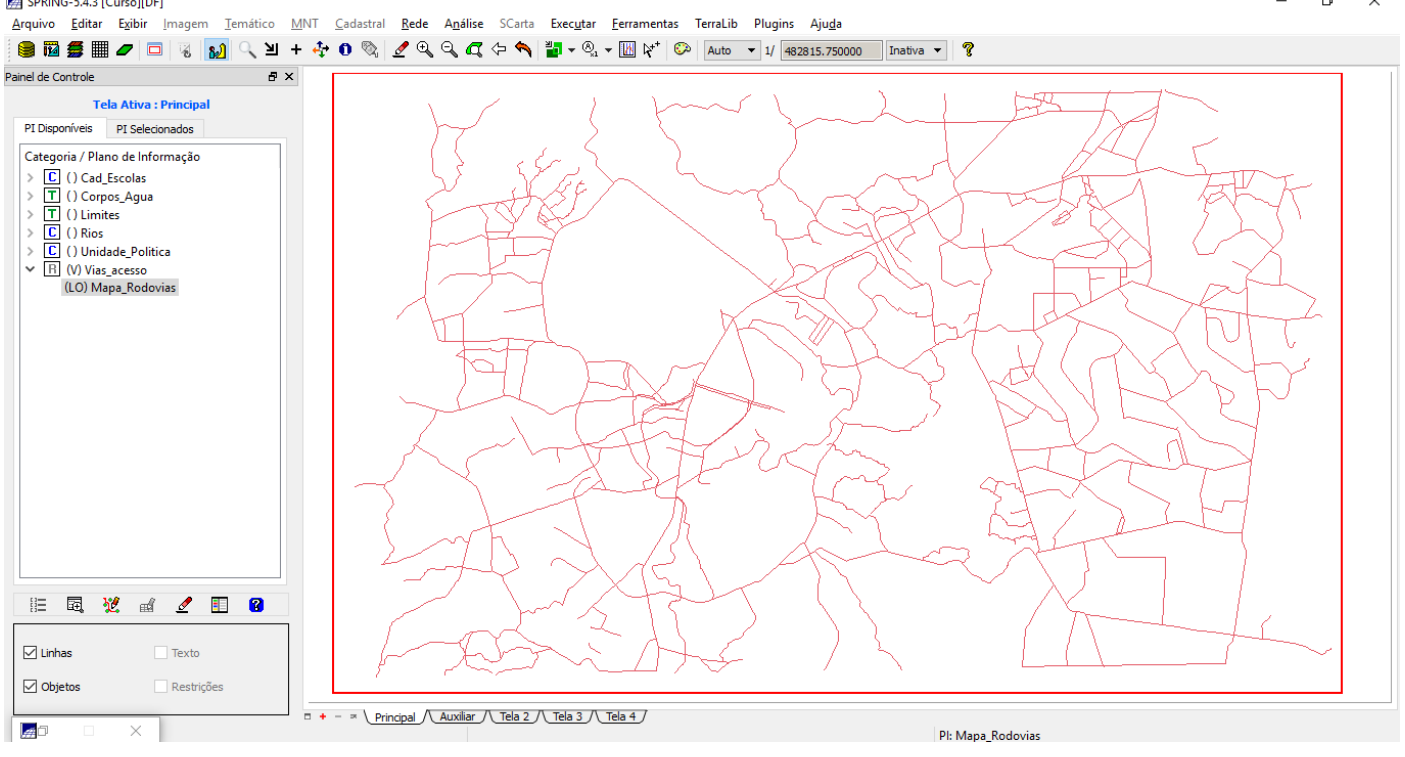

 $\sigma$   $\times$ 

MINISTÉRIO DA CIÊNCIA E TECNOLOGIA **INSTITUTO NACIONAL DE PESQUISAS ESPACIAIS** 

# ⇒ *Importando os IDENTIFICADORES das rodovias:*

**INPE** 

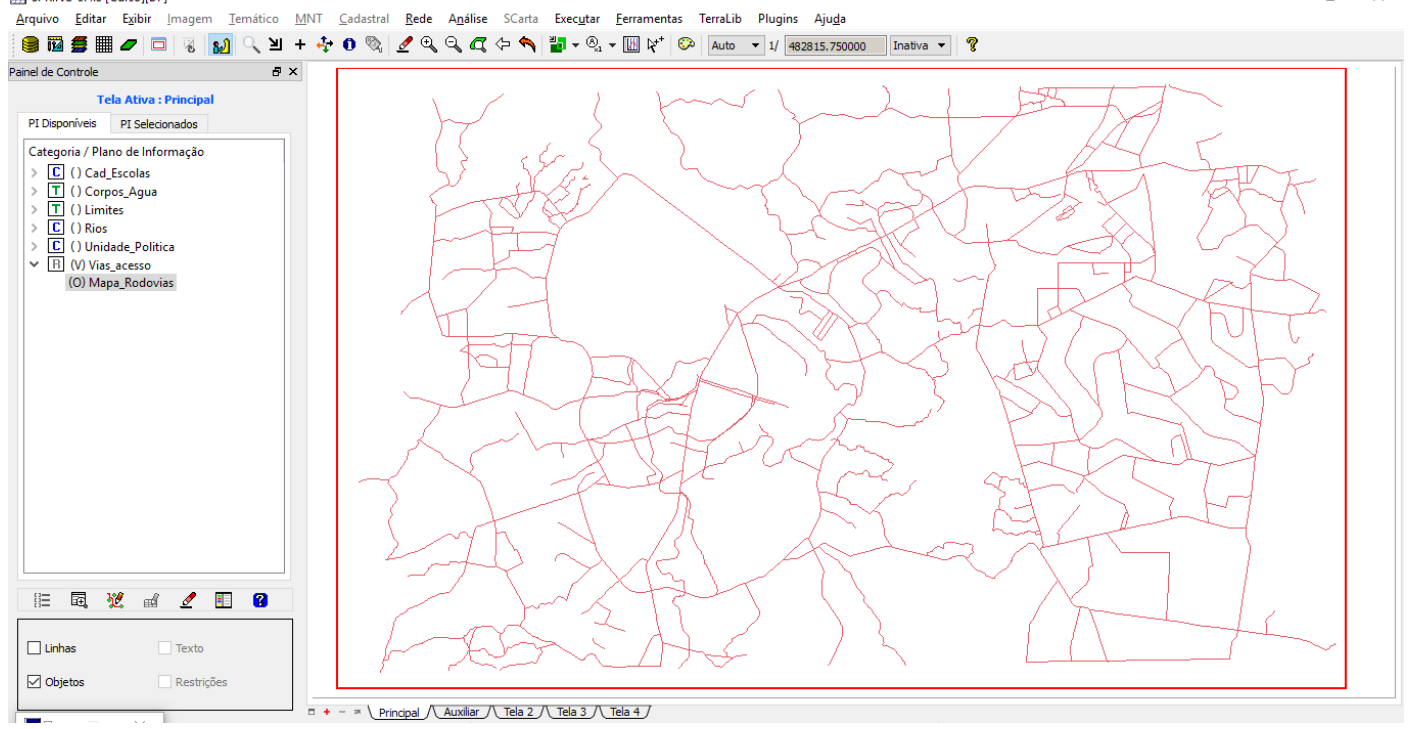

 $\sigma$   $\times$ 

 $\Box$  $\overline{\phantom{1}}$ 

 $\mathcal{L}^{\mathcal{L}}$ 

# ⇒ *Importando os atributos para a tabela de objetos rodovias:*

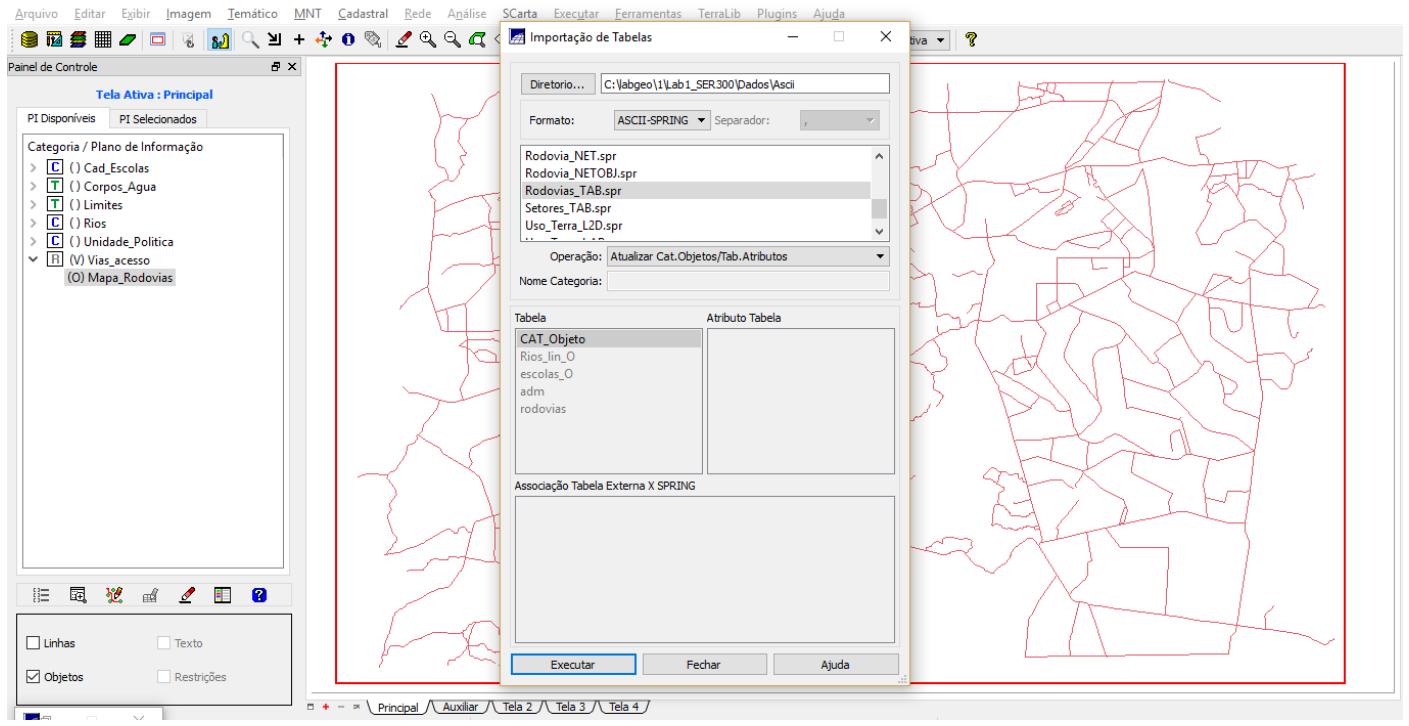

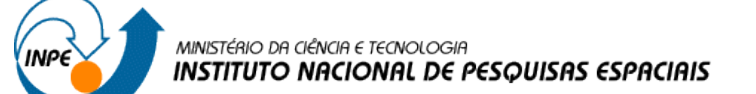

#### ⇒ *Visualizando os atributos dos PI's criados acima:*

SPRING-5.4.3 [Curso][DF]

 $\Box$  Linhas

 $\boxed{\triangledown}$  Objetos

 $\Box$  Texto

 $\Box$  Restricões

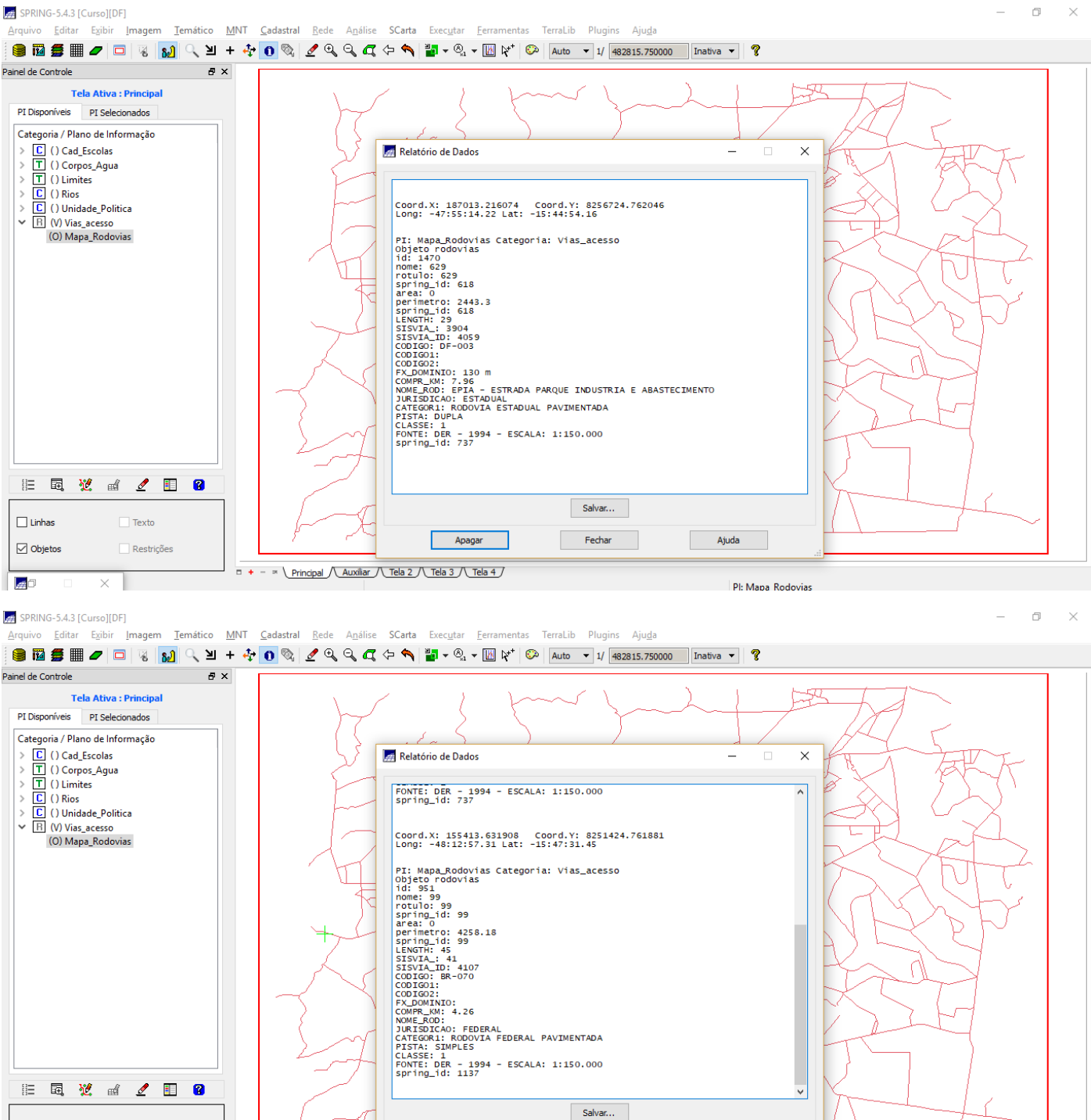

Ajuda

Fechar

Apagar

*Exercício 8 – Importando Altimetria de arquivos DXF*

 $\Box$  + -  $\land$  Principal  $\land$  Auxiliar  $\land$  Tela 2  $\land$  Tela 3  $\land$  Tela 4  $\land$ 

**Passo 1 - Importar arquivo DXF com isolinhas num PI numérico**

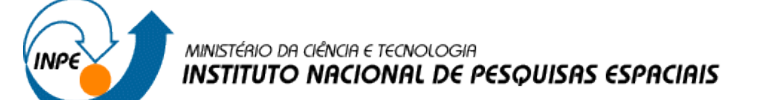

### ⇒ *Importando isolinhas de arquivo DXF:*

SPRING-5.4.3 [Curso][DF]

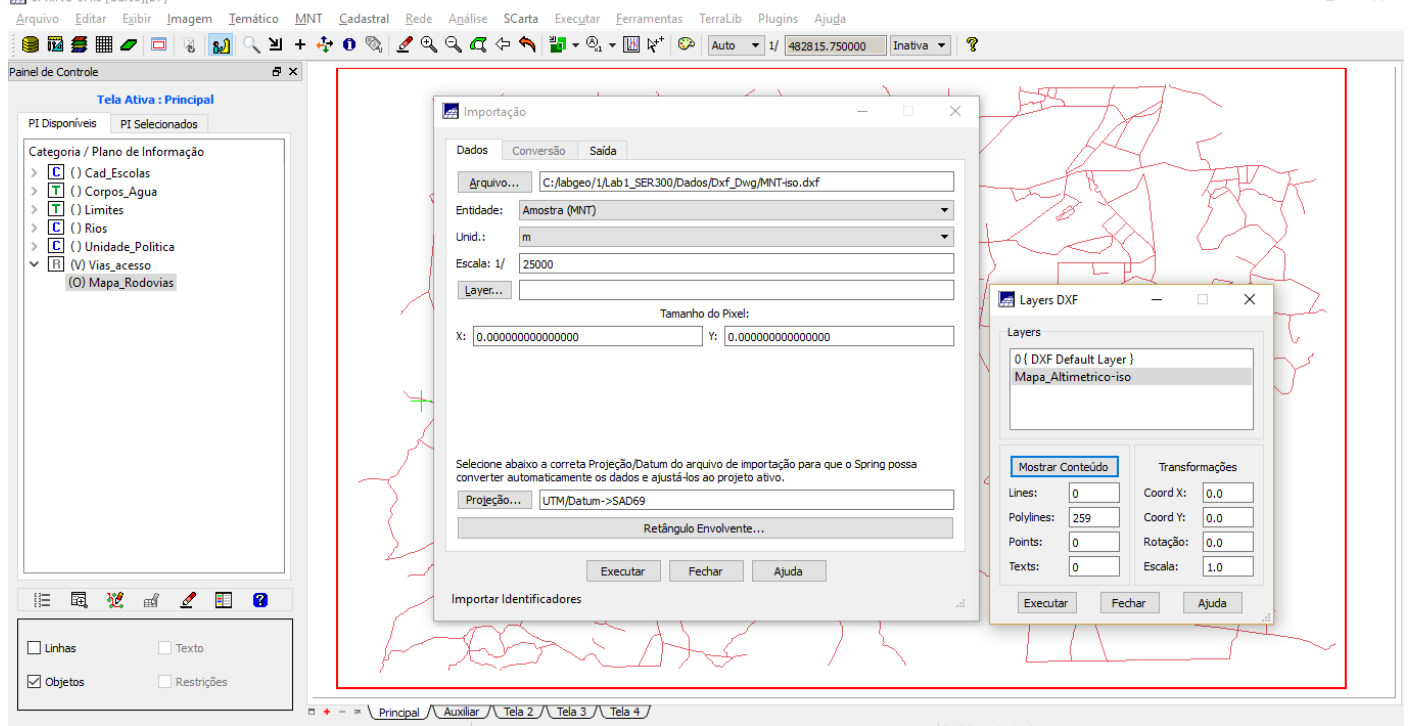

 $\Box$   $\times$ 

 $\Box$ 

 $\sim$ 

#### SPRING-5.4.3 [Curso][DF]

Painel de Controle<br>Exemplo de Controle  $\theta$   $\times$ Tela Ativa : Principal mportação  $\times$ PI Disponíveis PI Selecionados Categoria / Plano de Informação Dados Conversão Saída Regoria / Piano de Inicio<br>
To Corpos Agua<br>
To Corpos Agua<br>
To Corpos Agua<br>
To Corpos Corpos<br>
Corpos Corpos Corpos Corpos Corpos Corpos Corpos Corpos Corpos Corpos Corpos Corpos Corpos Corpos Corpos Corpos Corpos Corpos Cor Arquivo... **And Retaingulo Envolvente**  $\sim$  $\times$ Entidade:  $\blacktriangledown$ Third +  $\overline{\phantom{0}}$  $\frac{1}{\sqrt{1.5}}$   $\frac{1}{\sqrt{1.5}}$   $\frac{1}{\sqrt{1.5}}$   $\frac{1}{\sqrt{1.5}}$   $\frac{1}{\sqrt{1.5}}$   $\frac{1}{\sqrt{1.5}}$   $\frac{1}{\sqrt{1.5}}$   $\frac{1}{\sqrt{1.5}}$   $\frac{1}{\sqrt{1.5}}$   $\frac{1}{\sqrt{1.5}}$   $\frac{1}{\sqrt{1.5}}$   $\frac{1}{\sqrt{1.5}}$   $\frac{1}{\sqrt{1.5}}$ () Midade\_Politica  $①$  PI Ativo Escala: 1/ Cursor:  $\textcircled{\textcircled{\small\tt}}$  Não  $\textcircled{\small\tt}$  Sim (0) Mapa\_Rodovias  $Layer...$  $\bigcap$  Projeto  $X: 50$ Coordenadas  $\circledcirc$  GMS  $\bigcirc$  GD  $\bigcap$  Planas Long2: 0 47 47 10 Long1: 0 47 57 25 Lat2:  $\sqrt{s}$  15 42 02 Lat1:  $\sqrt{s}$  15 52 12 Selecione ab<br>converter au Hemisfério:  $\bigcap N$   $\bigcap S$  $ONOS$ Projeção... Executar Fechar Ajuda  $\overline{\phantom{a}}$ Fechar Ajuda Executar Importar Identificadores **三国党团《国图**  $\Box$  Texto  $\Box$ Linhas  $\boxed{\phantom{1}}$  Objetos  $\Box$  Restrições  $\Box + - \times \underline{\text{Principal } \setminus \text{Auxiliar } \setminus \text{Tela 3 } \setminus \text{Tela 4 }}}$ 

Pl: Mapa Rodovias

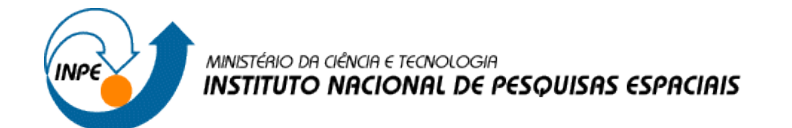

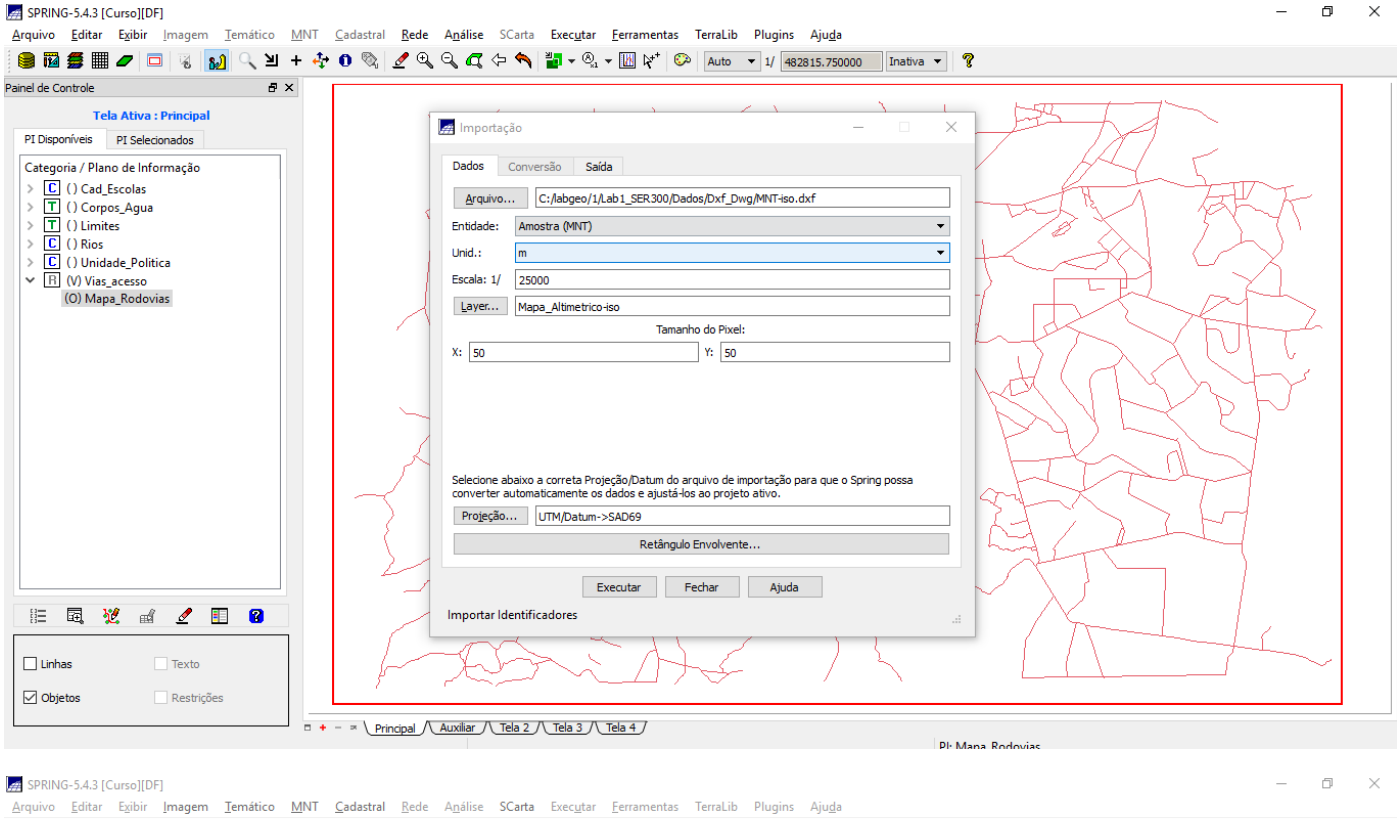

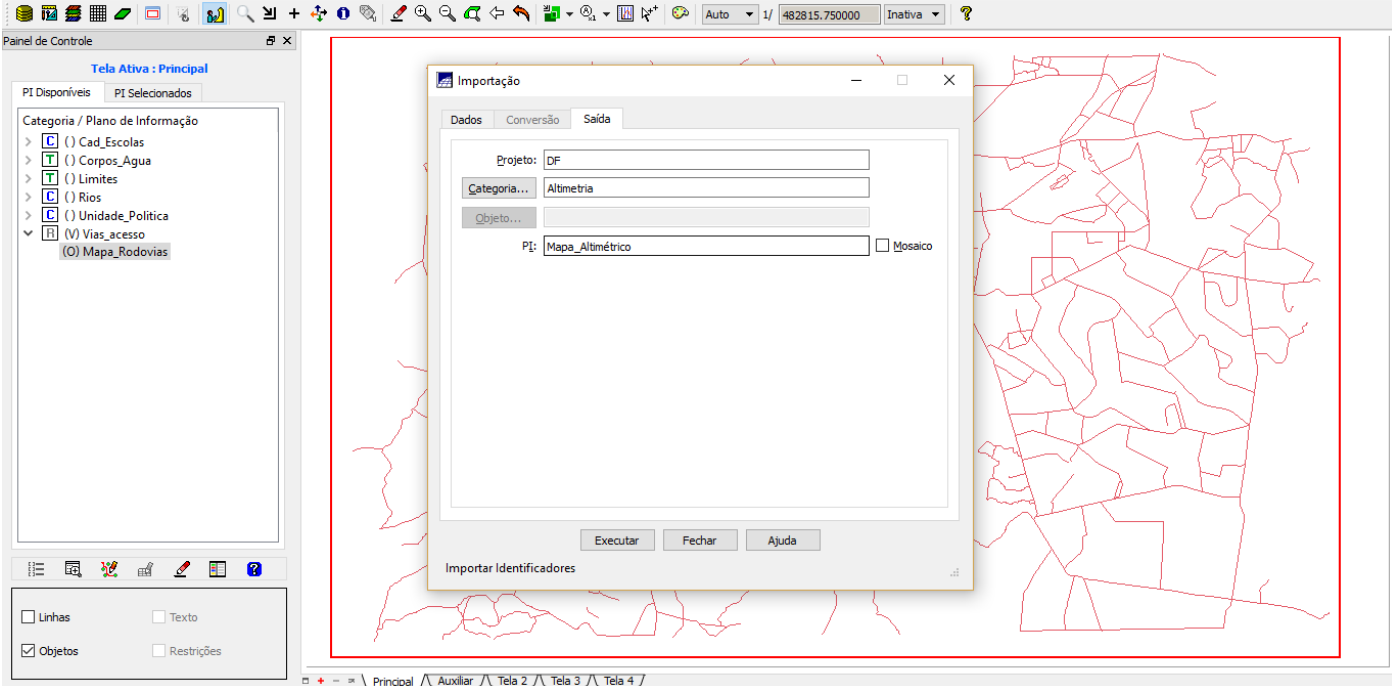

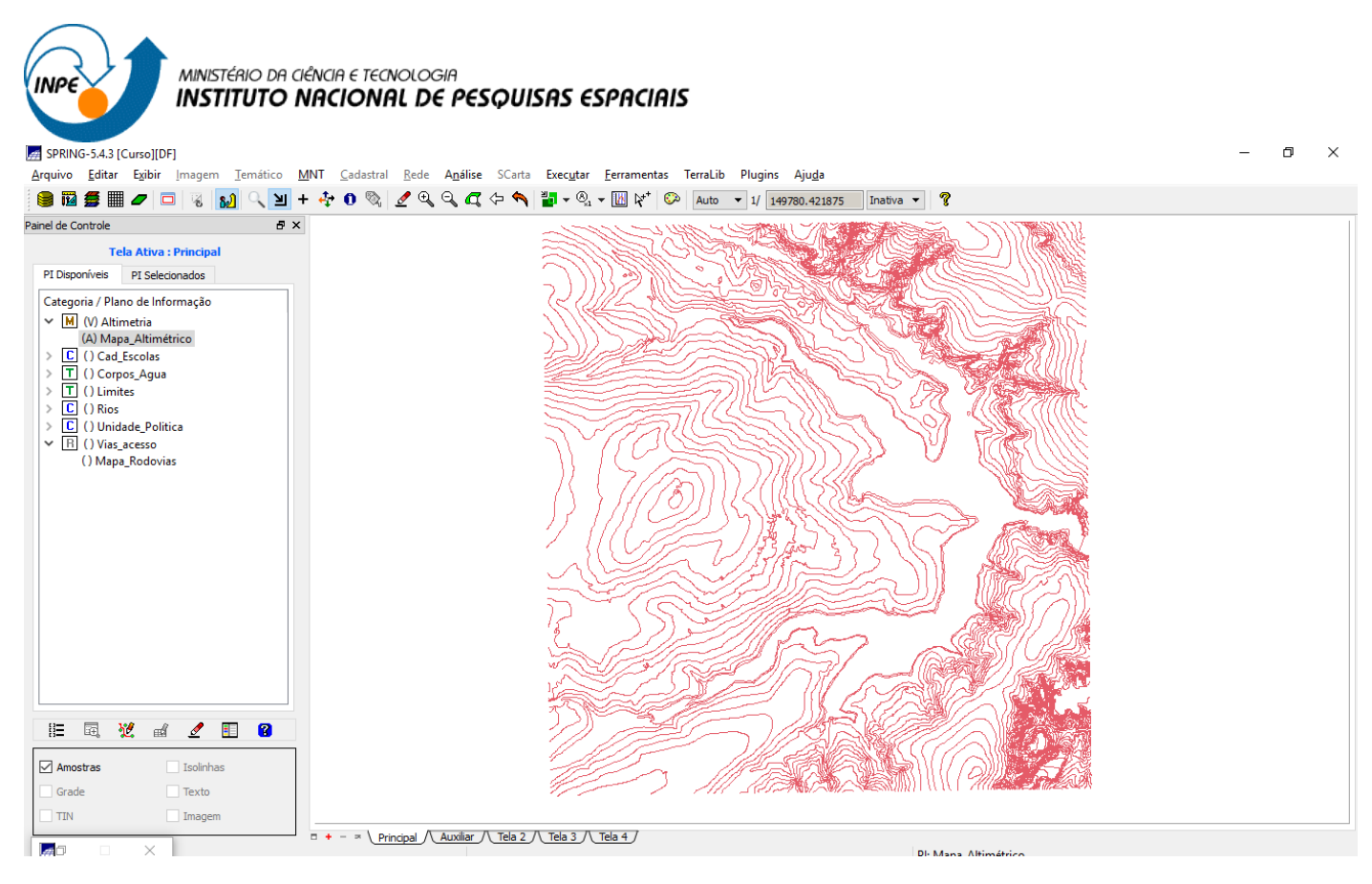

### **Passo 2 - Importar arquivo DXF com pontos cotados no mesmo PI das isolinhas.**

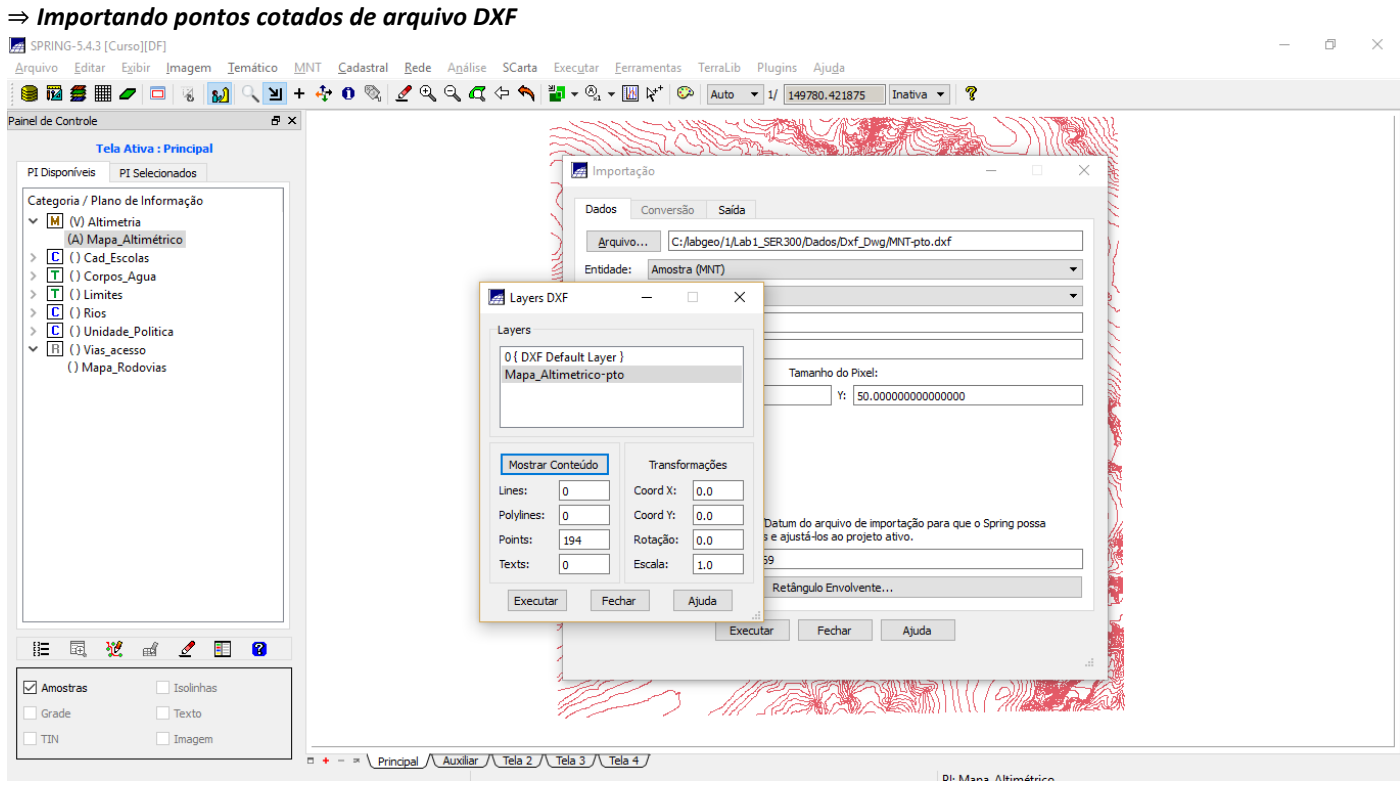

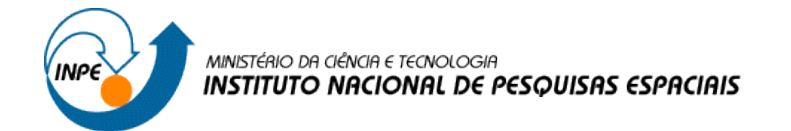

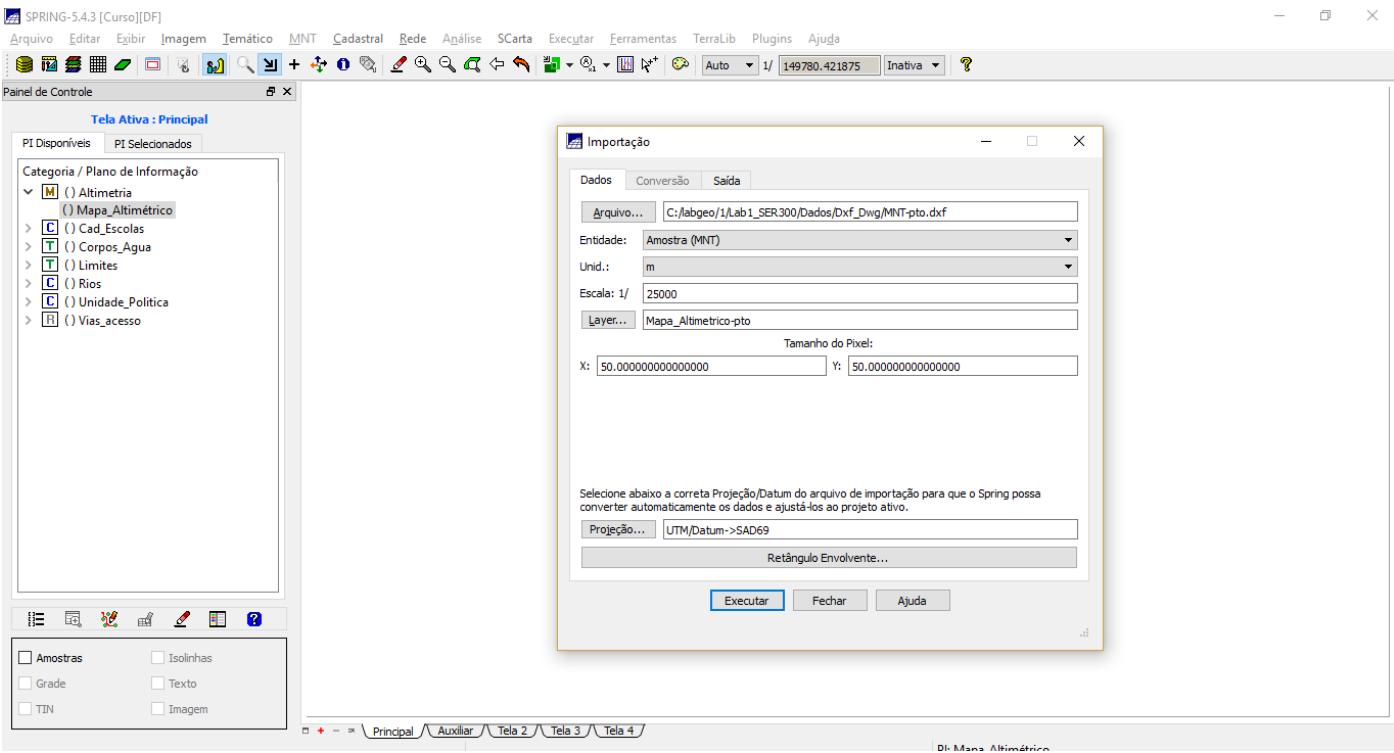

#### SPRING-5.4.3 [Curso][DF] Г.

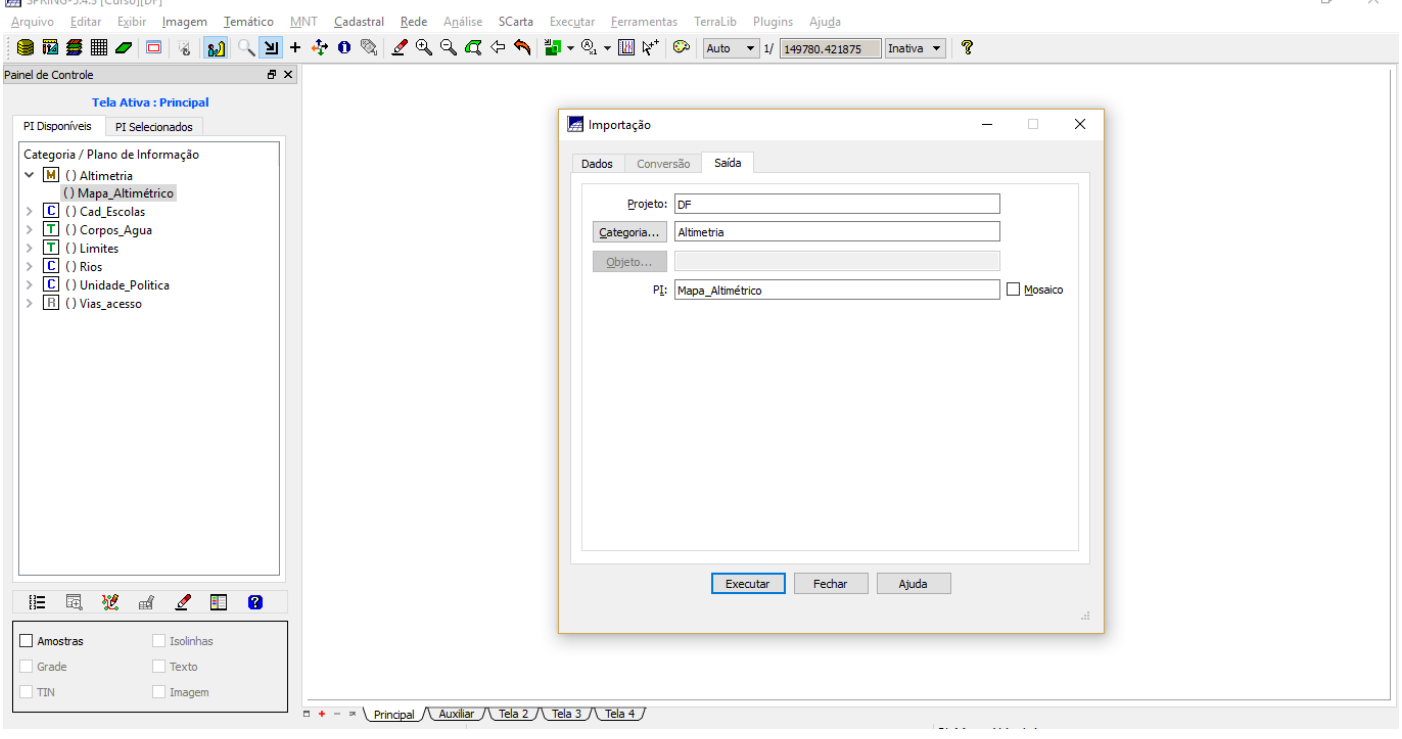

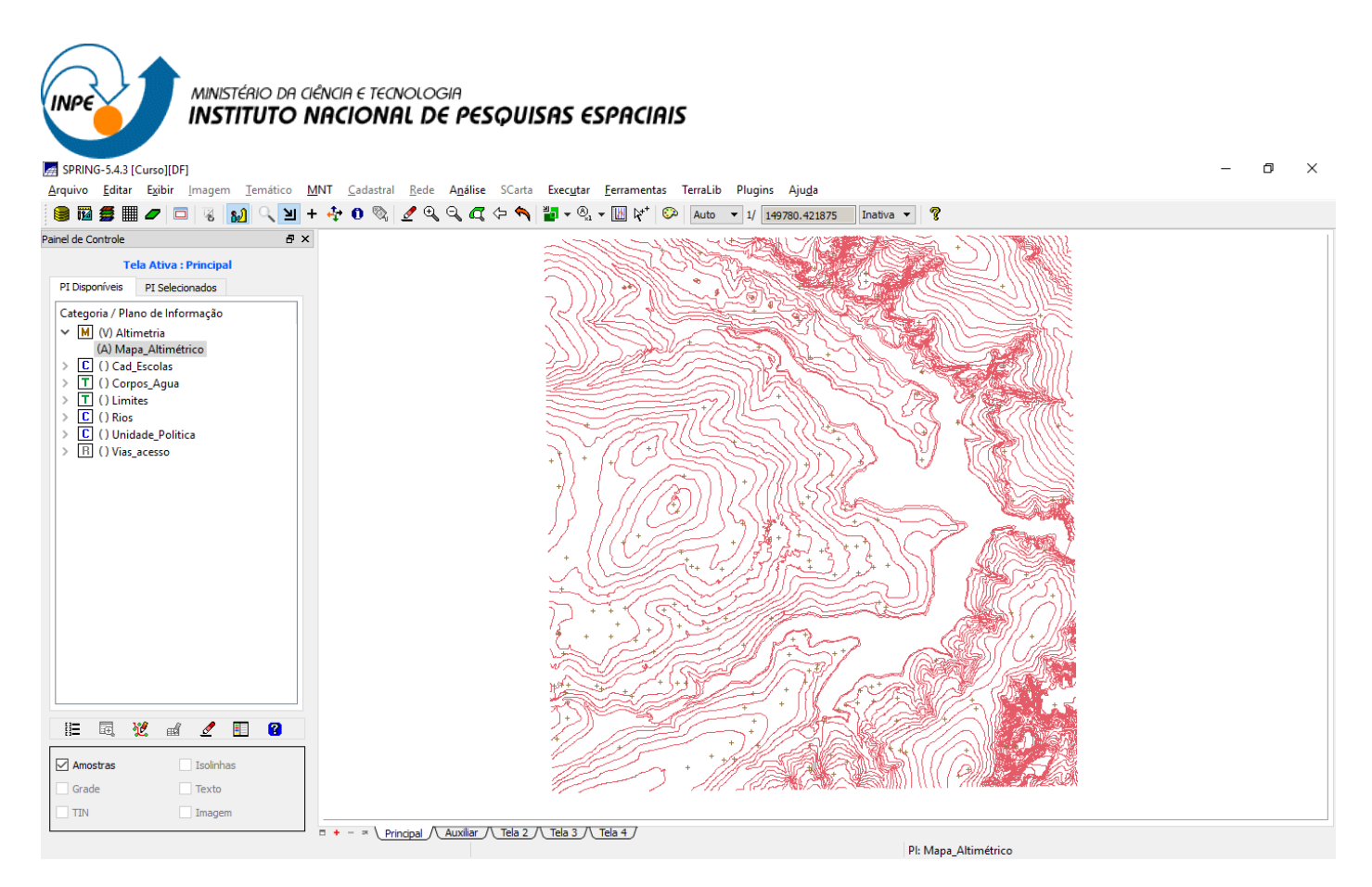

### Passo 3 - Gerar toponímia para amostras

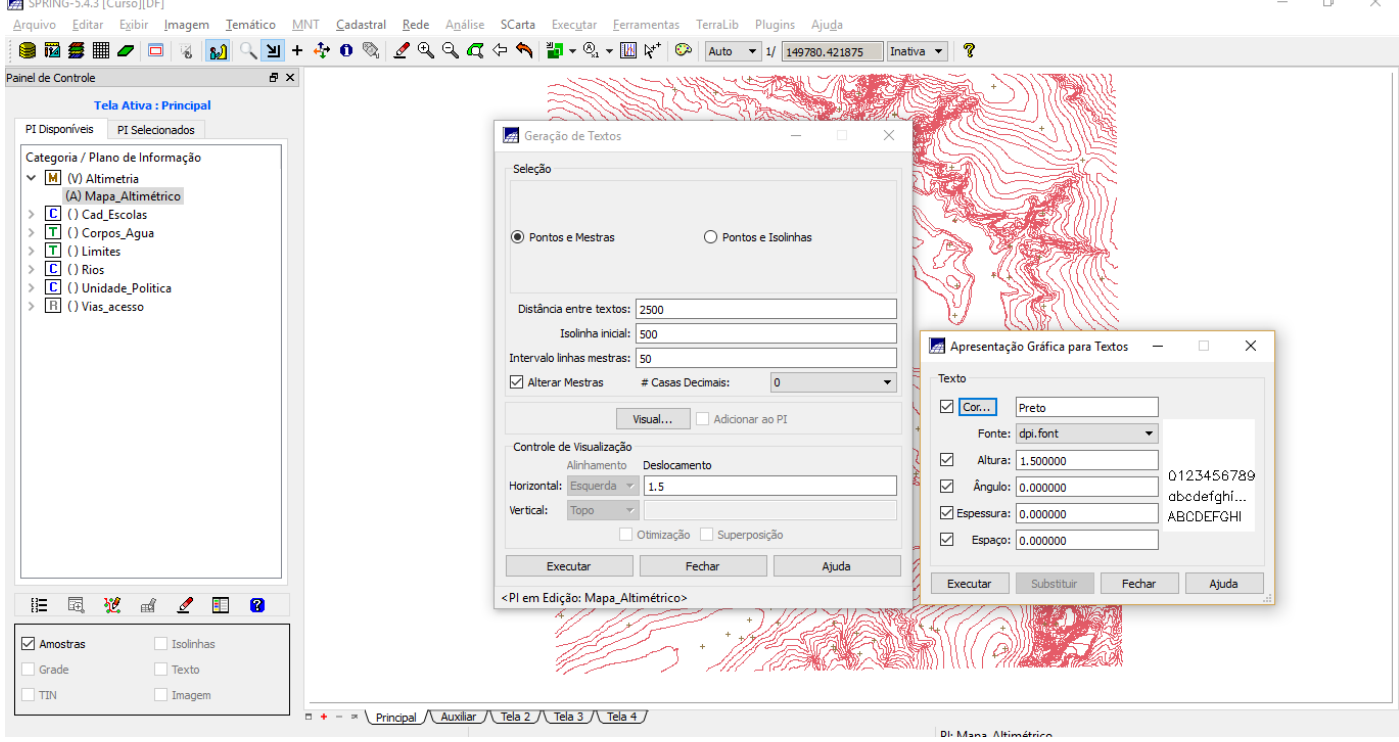

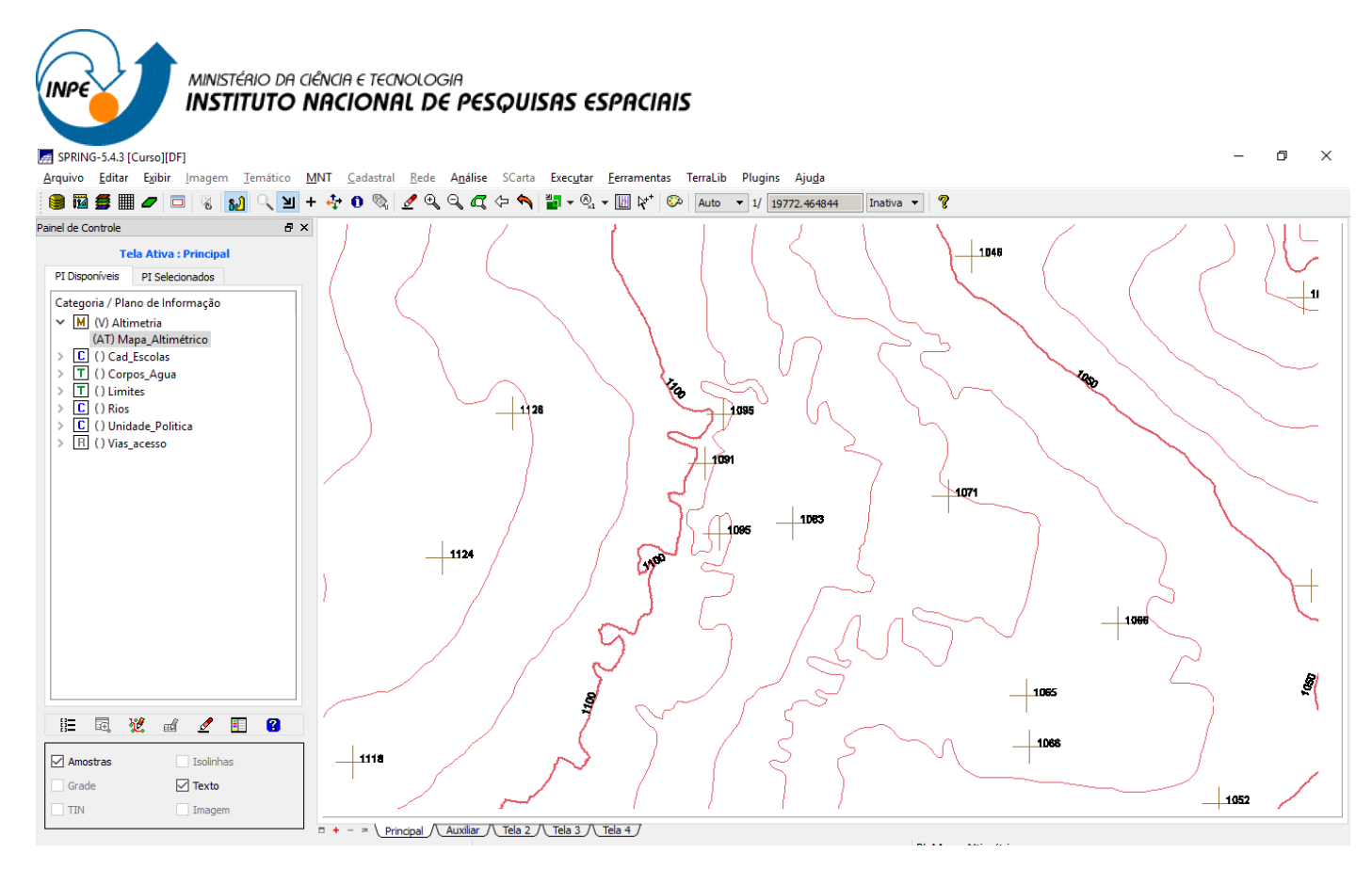

## *Exercício 9 - Gerar grade triangular- TIN*

# **Passo 1 - Importar a drenagem de arquivo DXF para PI temático**

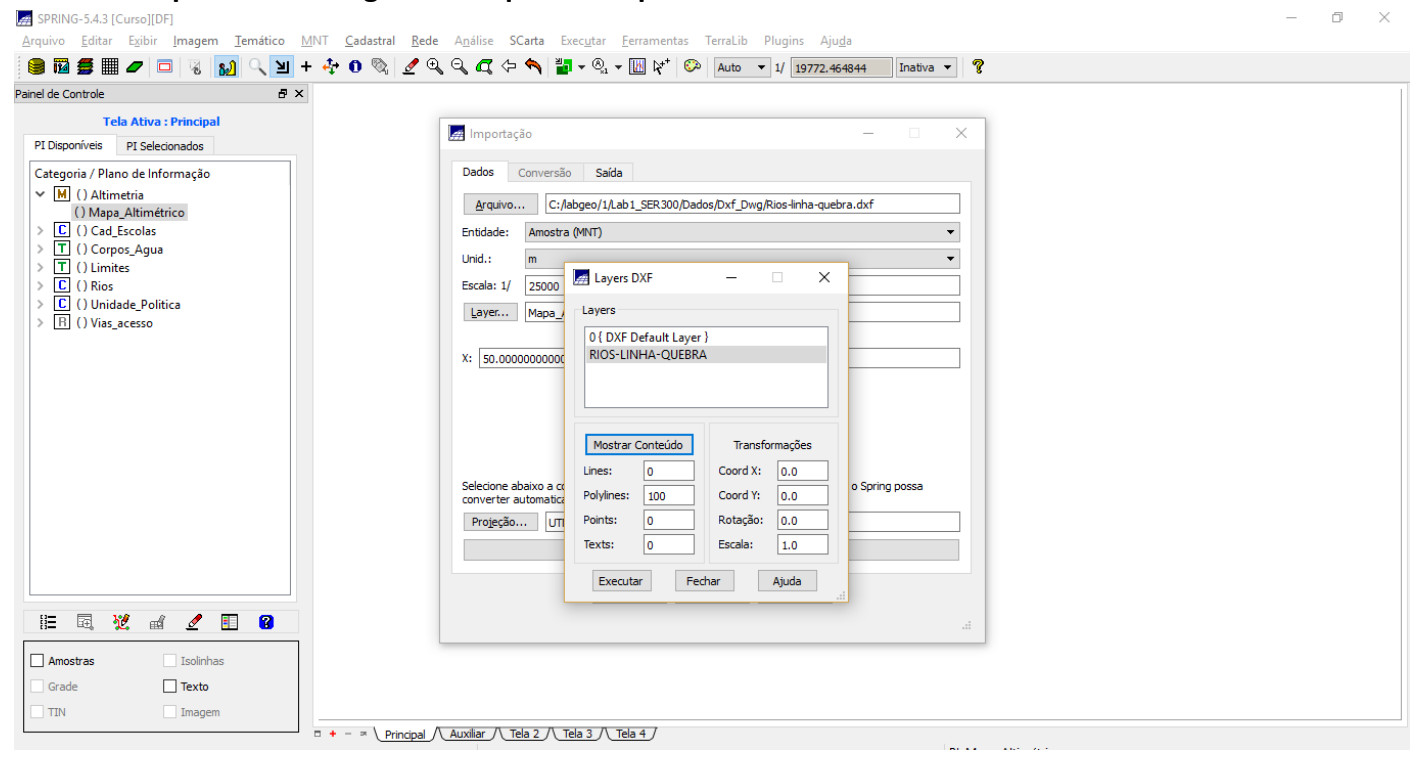

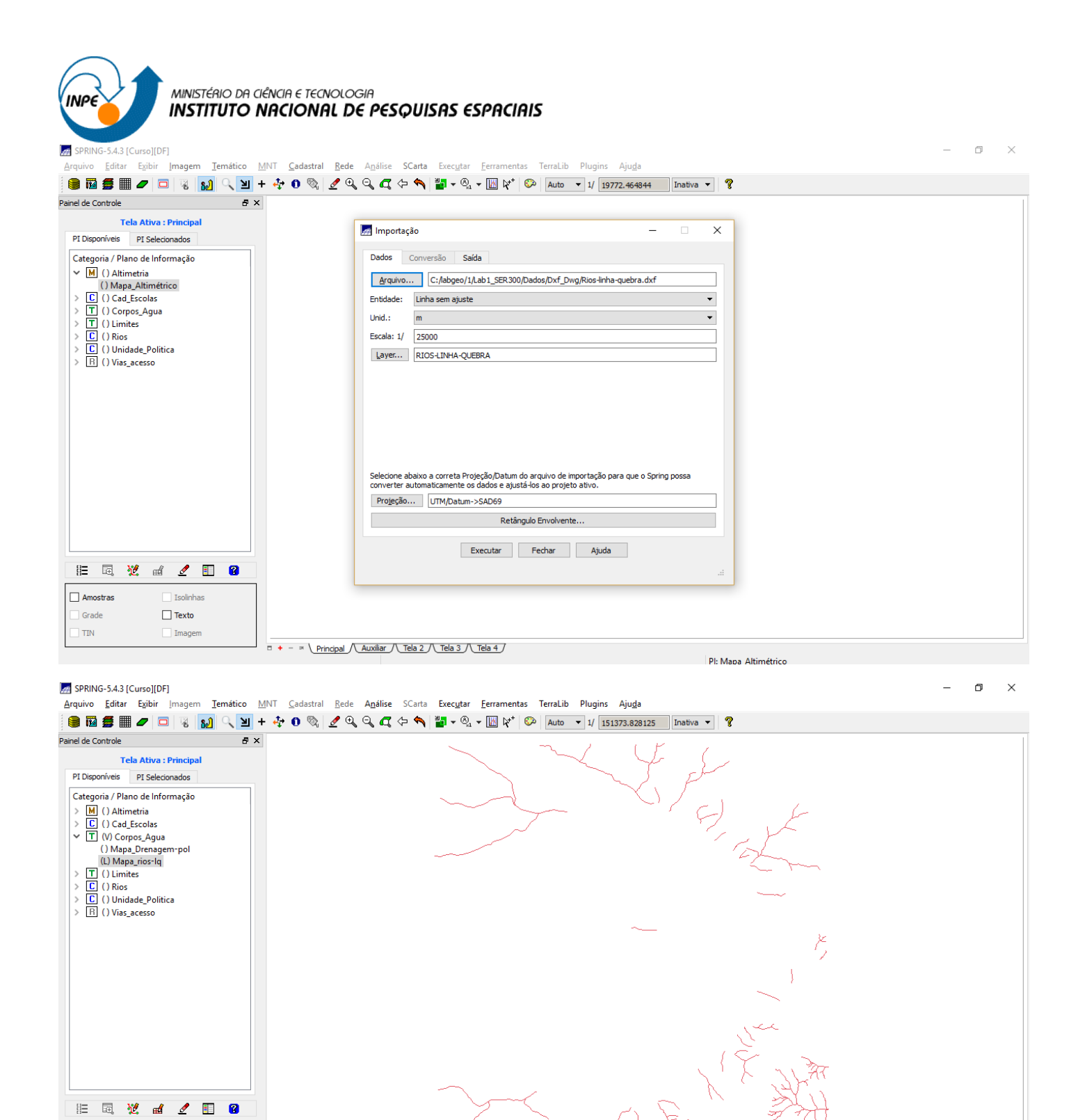

**Passo 2 - Gerar grade triangular utilizando o PI drenagem como linha de quebra**

.<br>Ph.Mana.rins-In

 $\Box + - \times \underline{\text{Principal } \setminus \text{Aux} } \setminus \underline{\text{Tela 2 } \setminus \text{Tela 3 } \setminus \text{Tela 4 } \setminus \text{Tela 5 } \setminus \text{Tela 6 } \setminus \text{Tela 7 } \setminus \text{Tela 8 } \setminus \text{Tela 9 } \setminus \text{Tela 1 } \setminus \text{Tela 1 } \setminus \text{Tela 1 } \setminus \text{Tela 2 } \setminus \text{Tela 3 } \setminus \text{Tela 4 } \setminus \text{TRa 1 } \setminus \text{TRa 2 } \setminus \text{TRa 3 } \setminus \text{TRa$ 

Classes

 $\Box$  Texto

 $\overline{\phantom{a}}$  Pontos  $\boxed{\triangle}$  Linhas

Matriz

 $\overline{\mathbb{R}}$ 

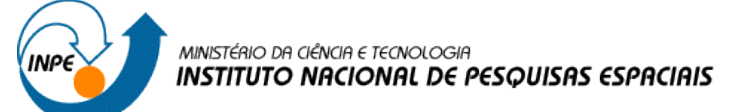

#### ⇒ *Gerando TIN com linhas de quebra em um novo PI:*

SPRING-5.4.3 [Curso][DF]

 $\boxed{\text{TIN}}$ 

 $\Box$  Imager

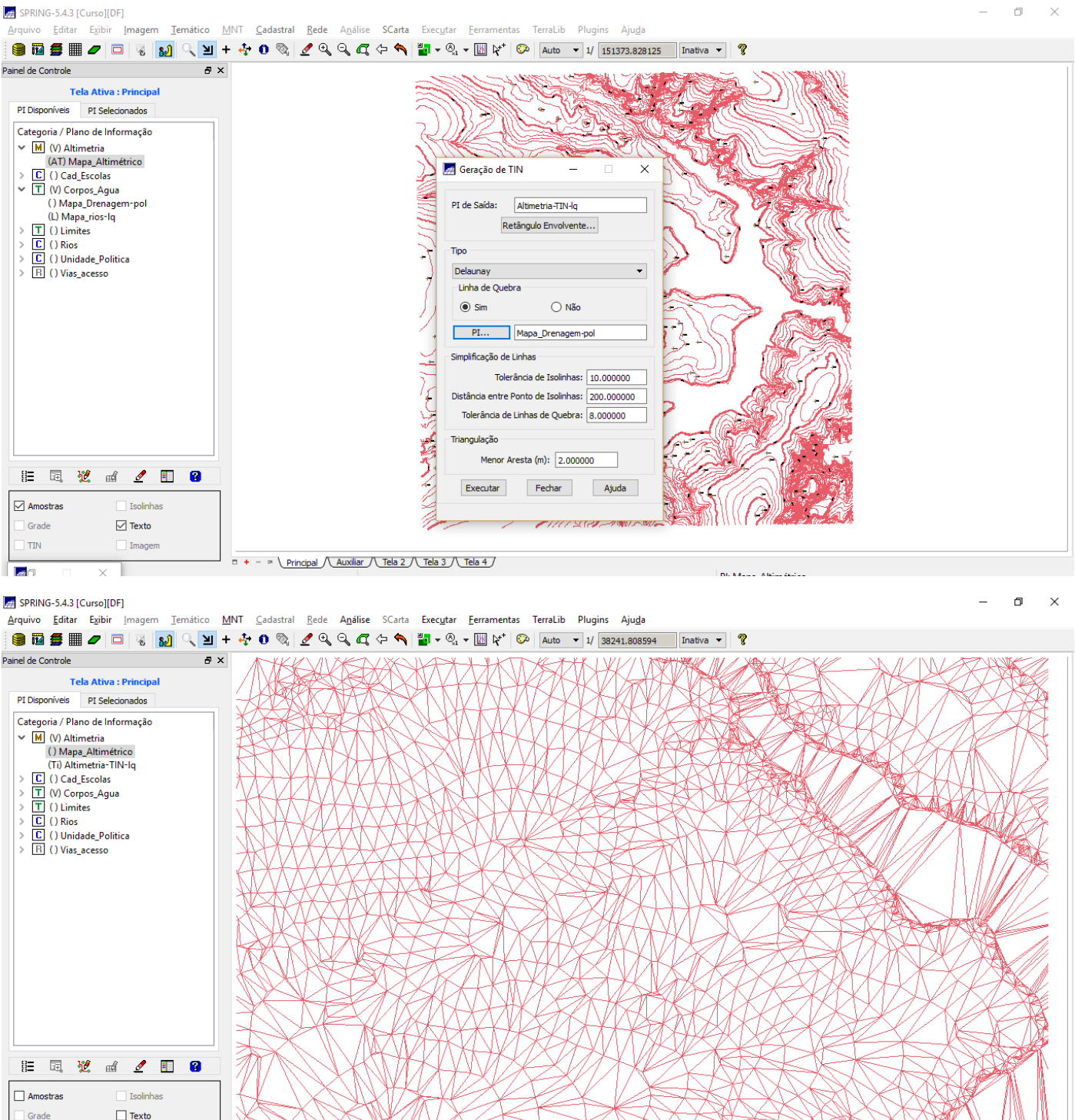

### *Exercício 10 - Gerar grades retangulares a partir do TIN*

 $\Box + - \times \underline{\text{Principal } \setminus \text{Tela 3 } \setminus \text{Tela 4 }}}$ 

⇒ *Gerando grade retangular a partir de um TIN em um mesmo PI:*

MINISTÉRIO DA CIÊNCIA E TECNOLOGIA INP€ **INSTITUTO NACIONAL DE PESQUISAS ESPACIAIS**  $\Box$ SPRING-5.4.3 [Curso][DF]  $\overline{\times}$  $\overline{\phantom{a}}$ iuivo <u>E</u>ditar Exibir <mark>Imagem Iemático MNT Cadastral <u>R</u>ede</mark> Análise SCarta Exec<u>u</u>tar <u>F</u>erramentas TerraLib Plugins Aju<u>d</u>a  $\Delta_{\rm F2}$ **TAIKWSTONKL** Painel de Controle  $B \times$ Tela Ativa : Principal Geração de Grade  $\times$ PI Disponíveis PI Selecionados Dados de Entrada Categoria / Plano de Informação  $\bigcirc$  Grade  $\odot$  tin  $\vee$  M (V) Altimetria Amostra () Mapa\_Altimétrico<br>() Mapa\_Altimétrico<br>(Ti) Altimetria-TIN-Iq Interpolador Linear  $\ddot{\phantom{0}}$  $\begin{array}{l} \begin{array}{c} \text{(T)} \text{ Atimetra-1}\,\text{m} \\ \hline \text{IC} \end{array} \end{array} \begin{array}{l} \text{(V) Cropos\_Agua} \\ \hline \text{T} \end{array} \begin{array}{l} \text{(V) Cropos\_Agua} \\ \text{(D) Kios} \end{array} \begin{array}{l} \begin{array}{l} \text{(V) Unidade\_Polit} \\ \hline \text{R} \end{array} \end{array} \begin{array}{l} \text{(V) Unidade\_Polit} \\ \text{(V) No\_a} \end{array} \end{array}$ () Unidade\_Politica **Saids** PI: Altimetria-TIN-lq-GRD Retângulo Envolvente... Tamanho do Pixel .<br>Tipo de Imagem  $x: 20$  $\circledcirc$  32 bits  $Y: 20$  $\bigcirc$  64 bits Executar Fechar Ajuda Г **非国说的《国图**  $\Box$  Isolinhas Amostras Grade Texto

### $\sqrt{2}$ Auxiliar

⊠πм

Imagen

مت.<br>Arquivo Editar Exibir Imagem Temático MNT Cadastral Rede Análise SCarta Executar Ferramentas TerraLib Plugins Ajuda 

 $= + \sqrt{Principal / [Tela 2 / [Tela 3 / [Tela 4 /$ 

Painel de Controle  $B \times$ a 1117.7 1101.4 1082.4 1070.0 1060.6 Tela Ativa : Auxiliar PI Disponíveis PI Selecionados 3.1 1114.8 1097.0 1090.8 1088.5 1077.8 1070.9 1063.1 Categoria / Plano de Informação 1.6 1122.8 1111.1 1110.3 1104.9 1093.4 1086.2 1077.9 1064.5  $\vee$  M (V) Altimetria () Mapa Altimétrico .<br>19.0 1139.2 1134.8 1130.9 1120.9 1111.1 1105.4 1096.9 1079.4 1058. () Mapa\_Mamedie<br>() Altimetria-TIN-Iq<br>(Glm) Altimetria-TIN-Iq-GRD  $\begin{tabular}{|c|c|} \hline \hline \hline \hline \hline \hline \hline \hline \end{tabular} \begin{tabular}{|c|c|} \hline \hline \multicolumn{1}{|c|}{C}} \hline \hline \multicolumn{1}{|c|}{C} \hline \multicolumn{1}{|c|}{C} \end{tabular} \begin{tabular}{|c|} \hline \multicolumn{1}{|c|}{C}} \hline \multicolumn{1}{|c|}{C} \end{tabular} \begin{tabular}{|c|} \hline \multicolumn{1}{|c|}{C}} \hline \multicolumn{1}{|c|}{C} \end{tabular} \begin{tabular}{|c|}$ 8.3 1154.9 1150.1 1141.1 1128.1 1117.8 1110.7 1094.9 1067.9 8.8 1165.4 1157.8 1142.2 1128.4 1115.2 1103.6 1086.5 1066.0 16.8 1170.0 1155.4 1139.2 1125.0 1113.0 1104.5 1086.8 1089.6 0.0 1152.4 1144.3 1137.2 1130.0 1121.1 1112.6 1099.4 1080.0 1085.8 1055.6 4.0 1134.8 1129.5 1128.1 1125.8 1121.8 1111.2 1091.8 1081.4 1070.5 1066.8 1056. 7.2 1118.8 1117.6 1120.0 1120.0 1116.8 1101.1 1090.0 1072.9 1070.0 1067.3 1060.0 1051.1 2.3 1107.4 1113.7 1118.3 1117.7 1108.2 1088.8 1080.8 1061.8 1060.0 1062.8 1060.0 1104.2 1110.0 1106.1 1094.4 1086.7 1075.7 1059.0 1042.3 1041.0 1046 **非国说的《日日** Amostras  $\Box$  Isolinhas  $\Box$  Texto Grade  $\Box$ TIN  $\Box$  Imagem

DI- Altimetria-TIN-le

 $\Box$ 

 $\overline{\mathsf{x}}$ 

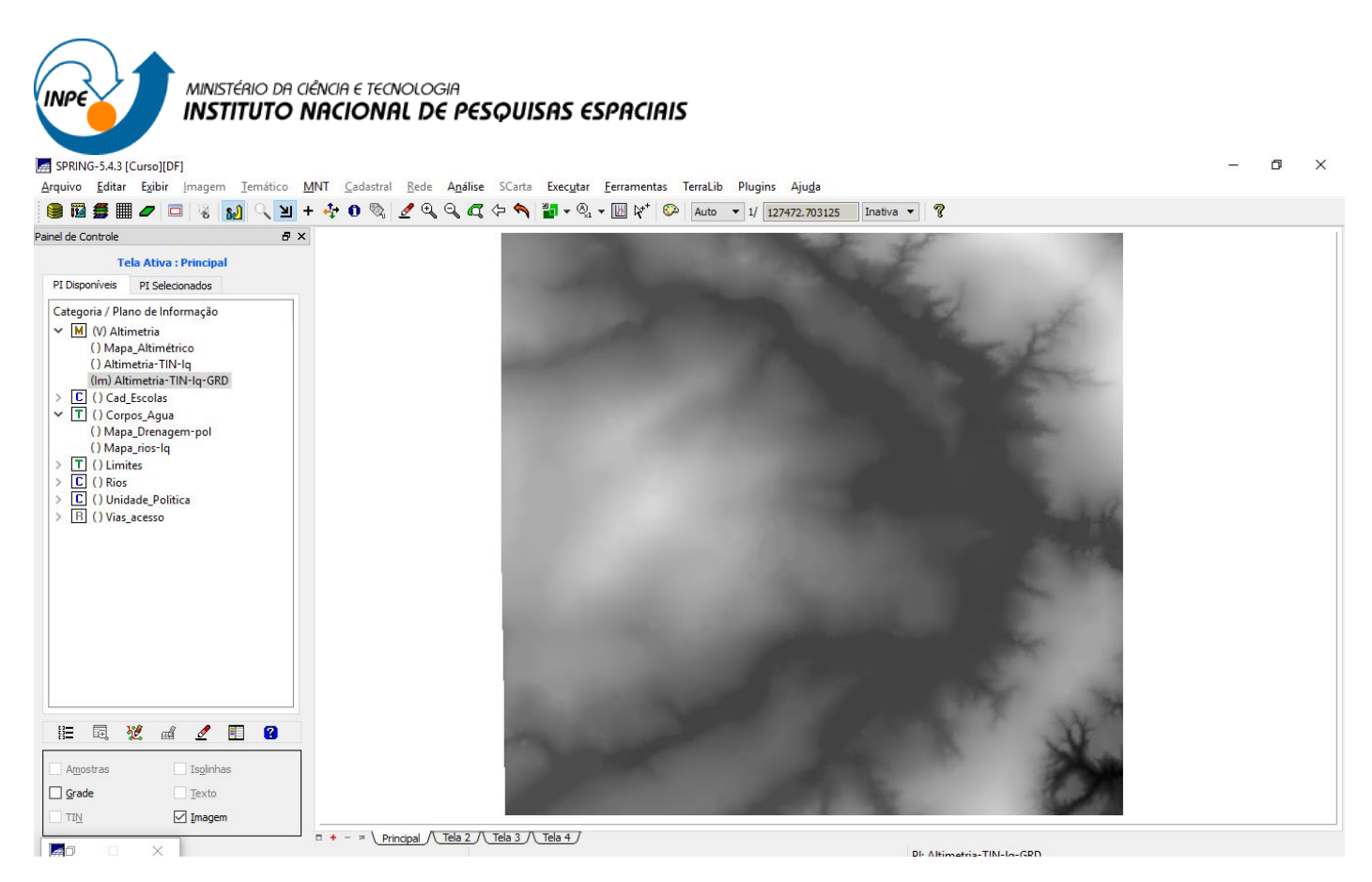

### *Exercício 11 - Geração de Grade de Declividade e Fatiamento*

### ⇒ *Geração da Grade de Declividade:*

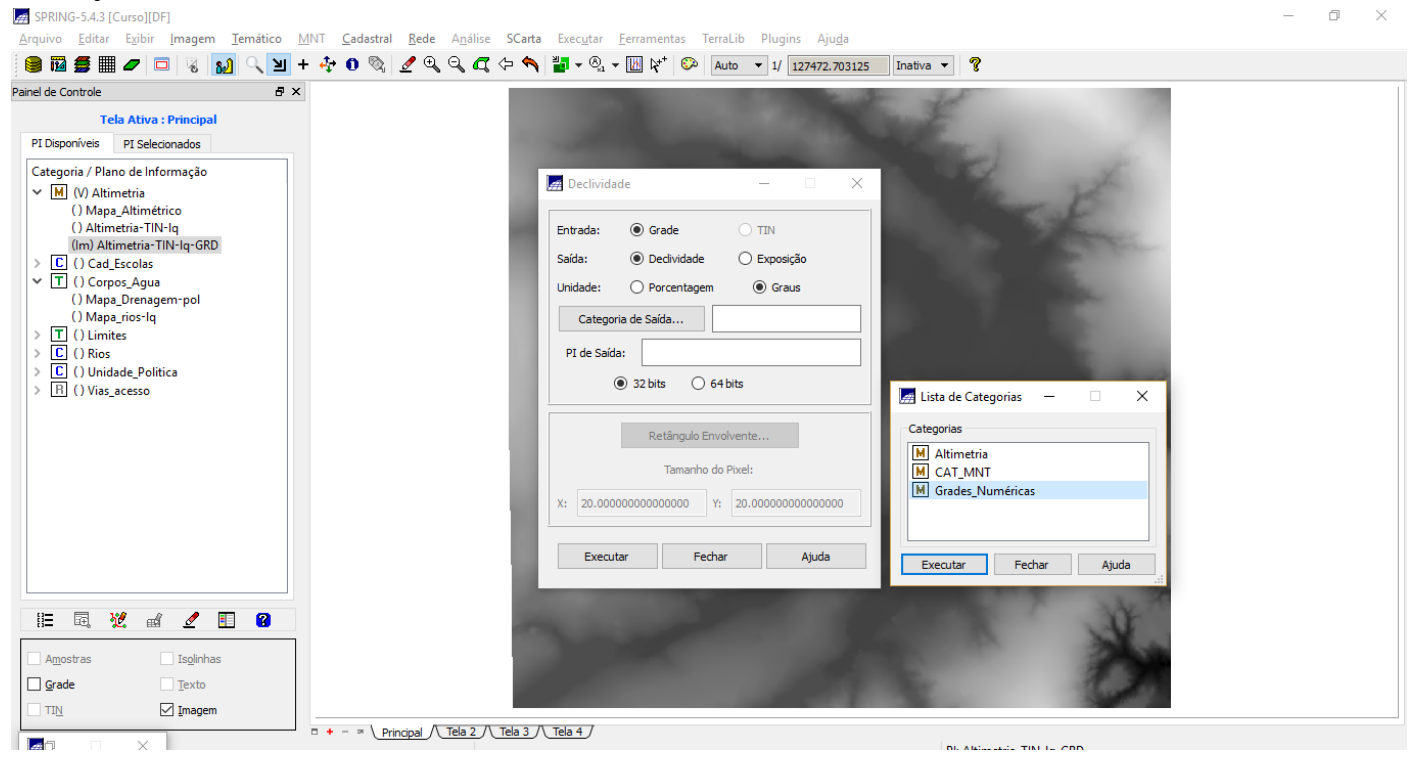

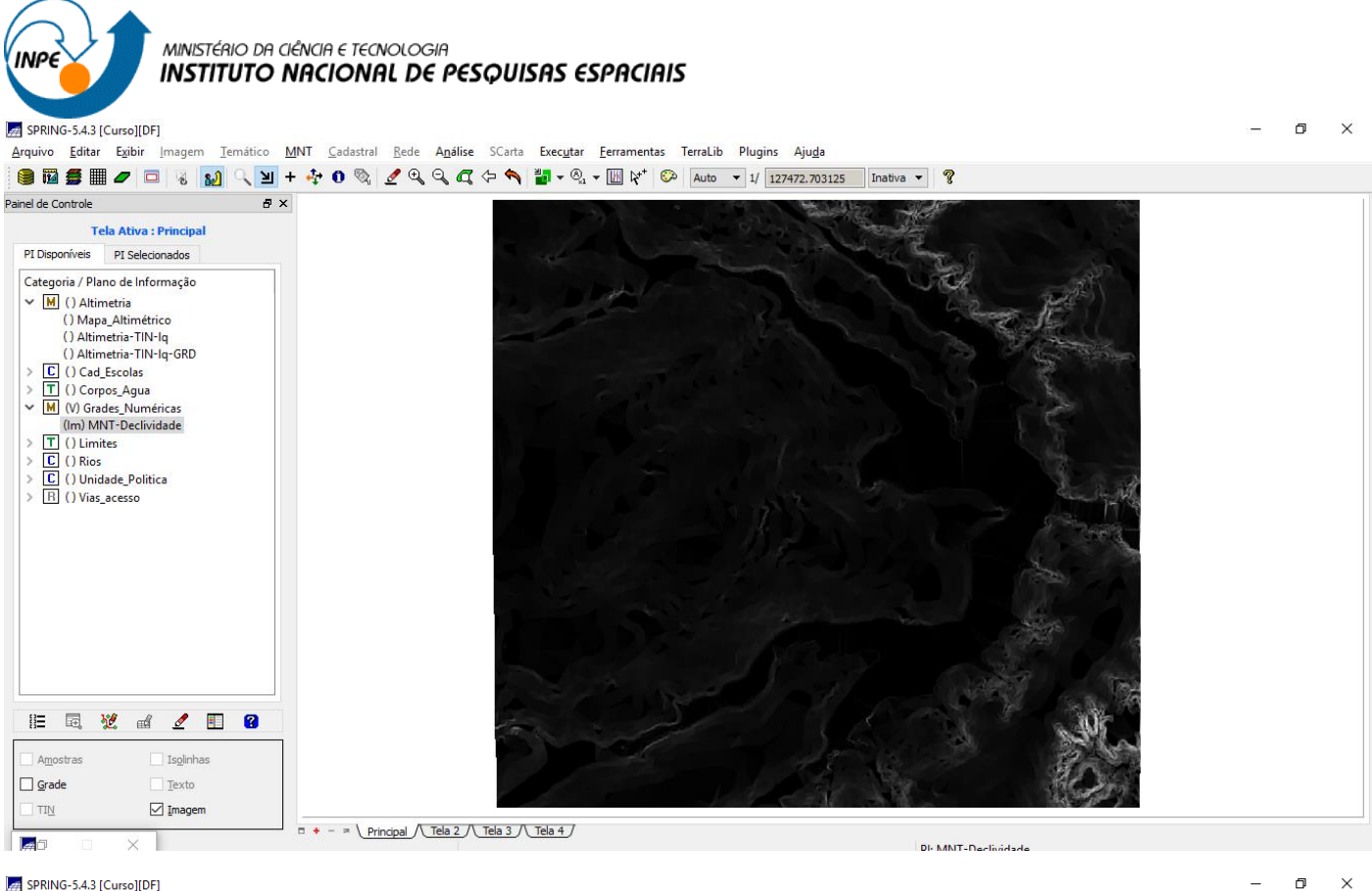

#### SPRING-5.4.3 [Curso][DF]

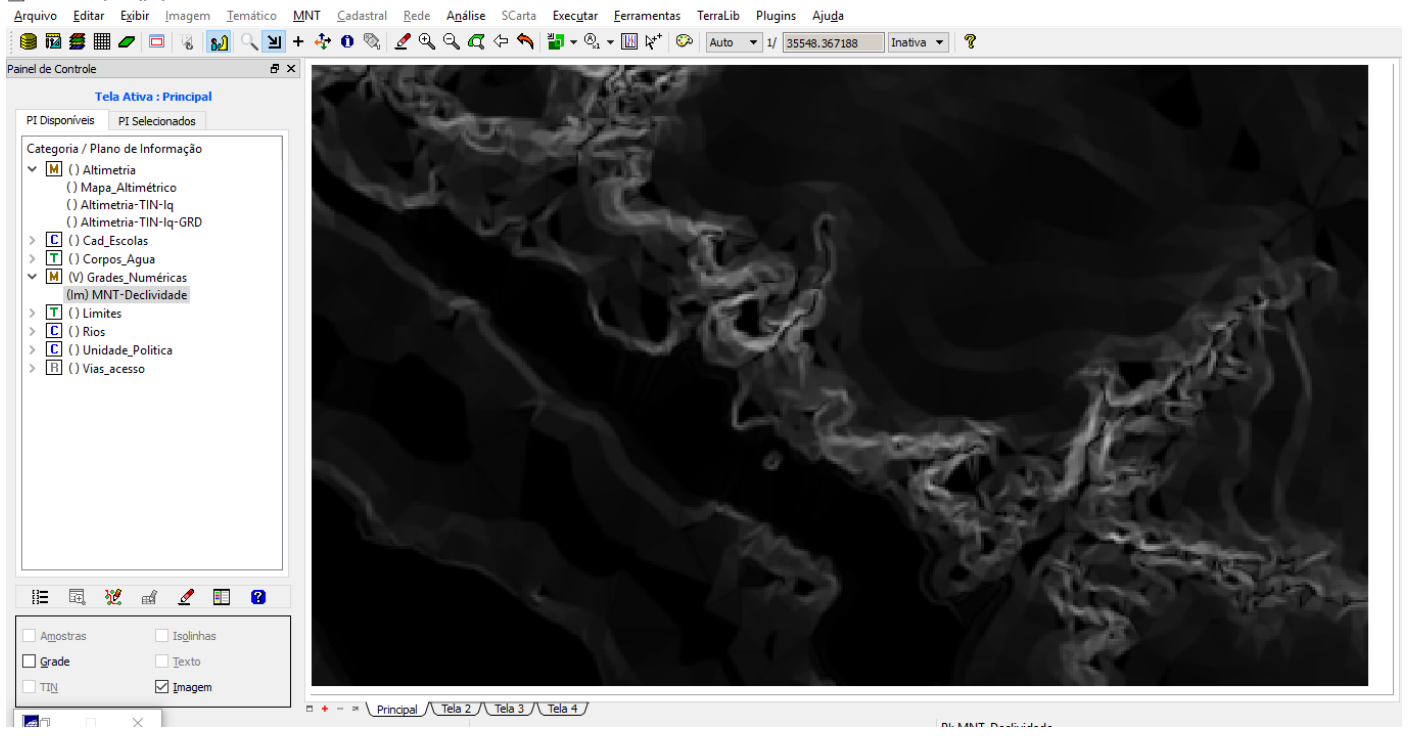

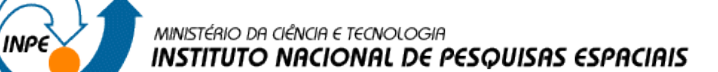

# ⇒ *Fatiamento de grade regular em classes de declividade:*

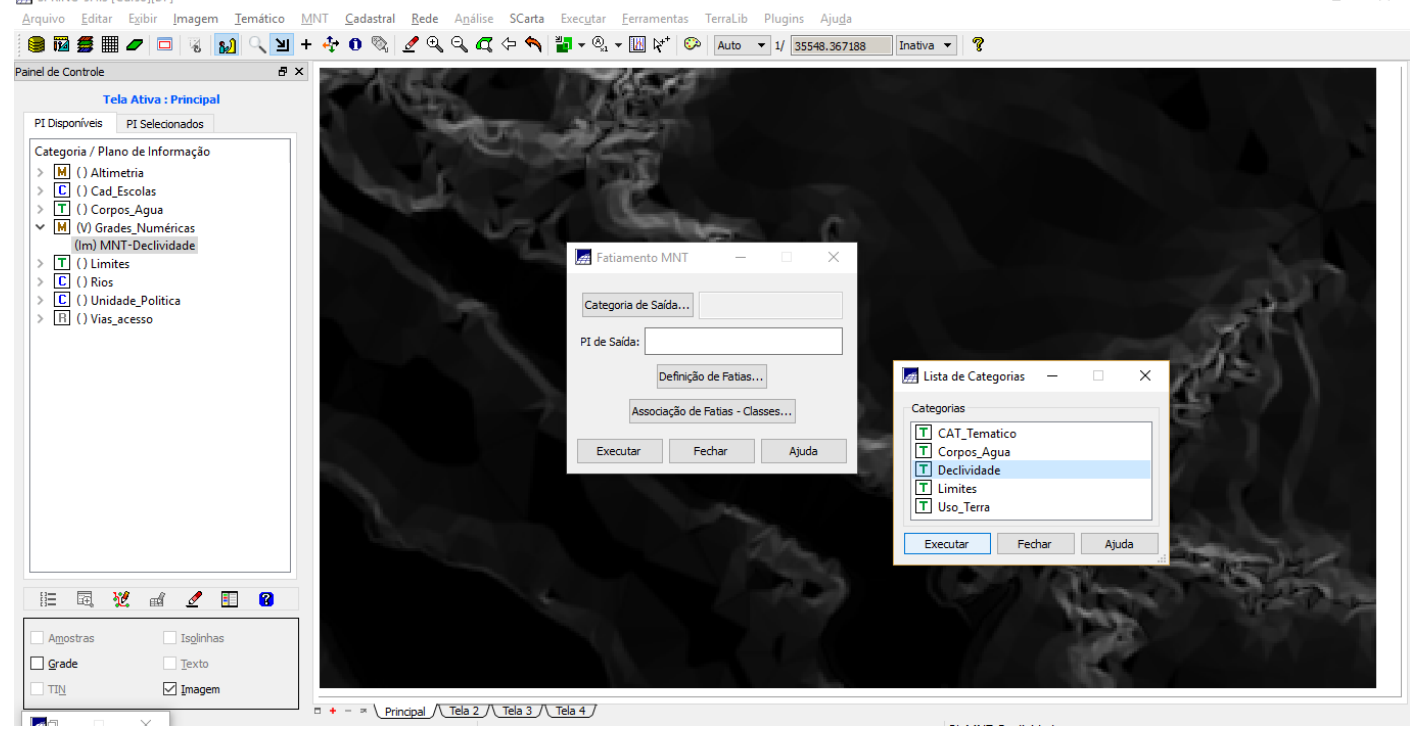

 $\Box$  $\sim$ 

#### SPRING-5.4.3 [Curso][DF]

 $\Box$ Arquivo Editar Exibir Imagem Temático MNT Cadastral Rede Análise SCarta Executar Eerramentas TerraLib Plugins Ajuda Painel de Controle  $\mathbb{P} \times$ Tela Ativa : Principal PI Disponíveis PI Selecionados Categoria / Plano de Informação  $\frac{\overline{M}}{\underline{C}}$  () Altimetria<br> $\frac{\overline{C}}{\underline{C}}$  () Cad\_Escolas  $\,$ Definição de Fatias  $\overline{a}$  $\Box$  $\times$ V Corpos\_Agua<br>
V M (V) Grades\_Numéricas<br>
(Im) MNT-Declividade<br>
> <u>T</u> () Limites Cota Máxima: 43.720161 Cota Mínima: 0.000000 Passo: O Fixo <sup>O</sup> Variável  $\frac{1}{\boxed{C}}$  () Climites<br>  $\frac{1}{\boxed{C}}$  () Unidade\_Politica<br>  $\frac{1}{\boxed{B}}$  () Vias\_acesso Fatias  $\frac{0 - 2}{2 - 4}$ Inicial: 8 Final:  $90$  $4 - 8$  $8 - 90$ Remover Inserir Executar Fechar Aiuda **非国说的《日日** Amostras  $\Box$  Isolinhas  $\square$  Grade  $\overline{\text{Texto}}$  $\Box$  Imagem  $\top$  TIN  $\Box$  + -  $\sim$  Principal  $\sqrt{\text{Tela 3}/\text{Tela 4}}$  $\sqrt{2}$ T  $\times$ DI-MNT-Declinidade

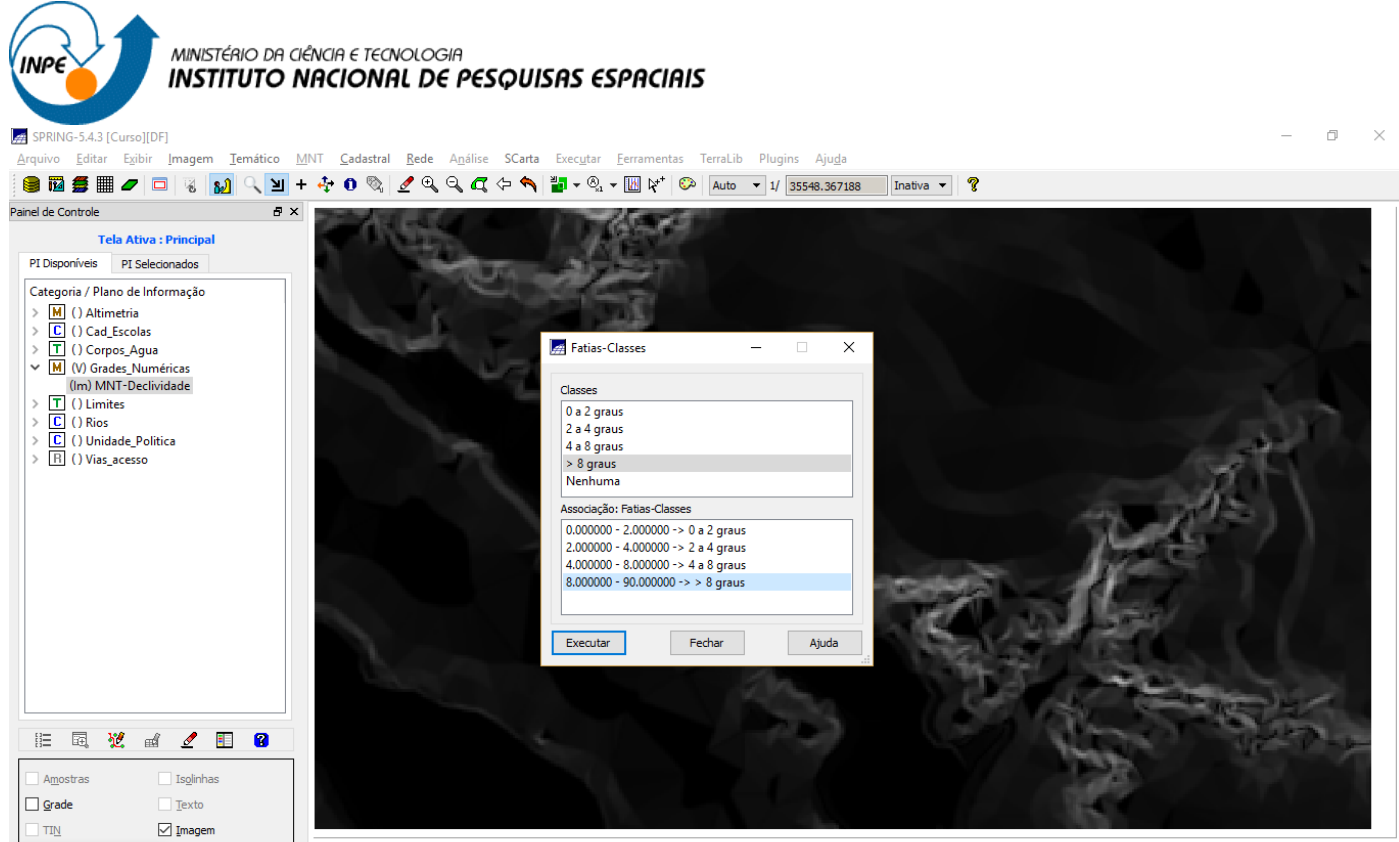

 $\sqrt{2\pi}$ 

т

 $= + - \times \text{Principal} / \text{Tela 2} / \text{Tela 3} / \text{Tela 4}$ 

 $\Box$  $\mathsf{x}$ 

 $\mathbf{r}$ 

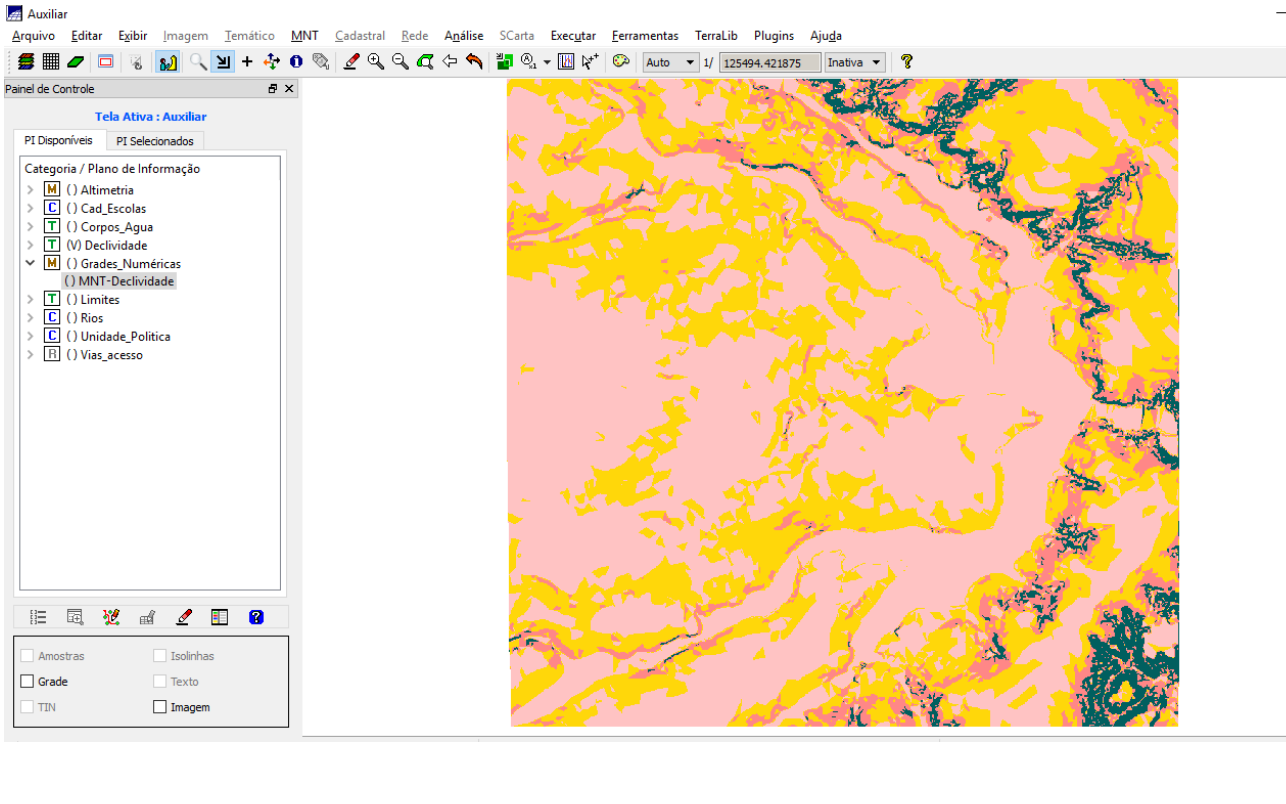

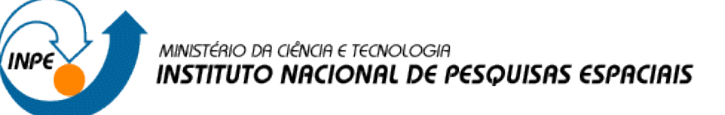

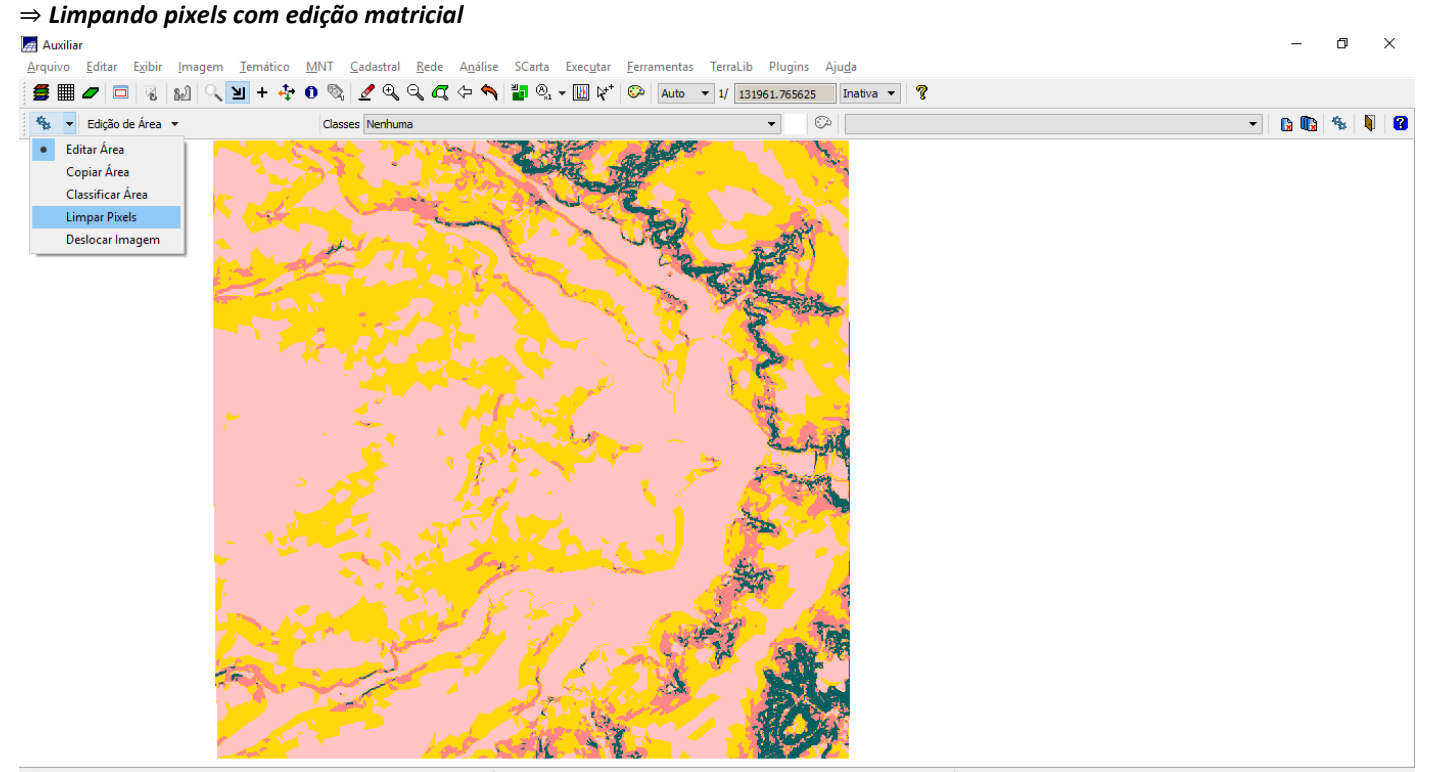

## *Exercício 12 - Criar Mapa Quadras de Brasília*

### **Passo 1 - Importar arquivo de linhas para criar mapa cadastral**

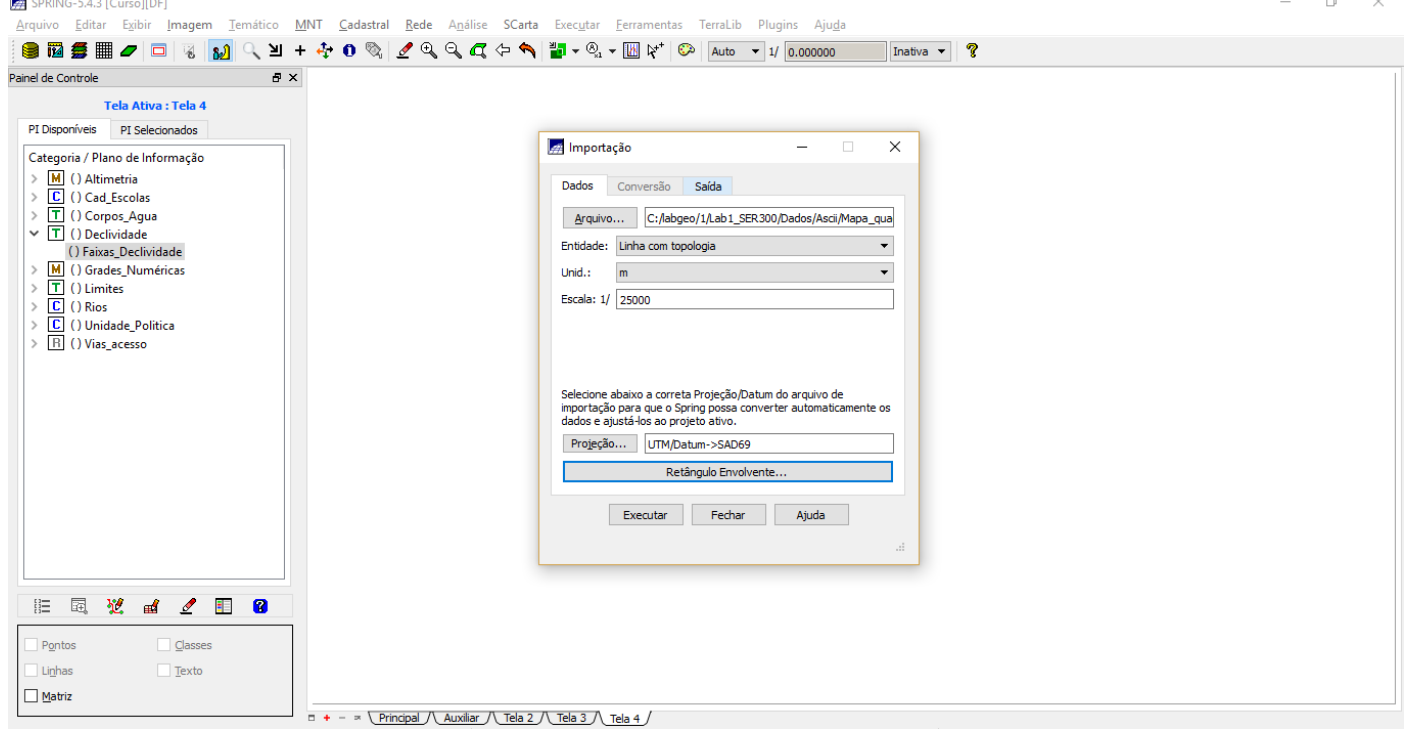

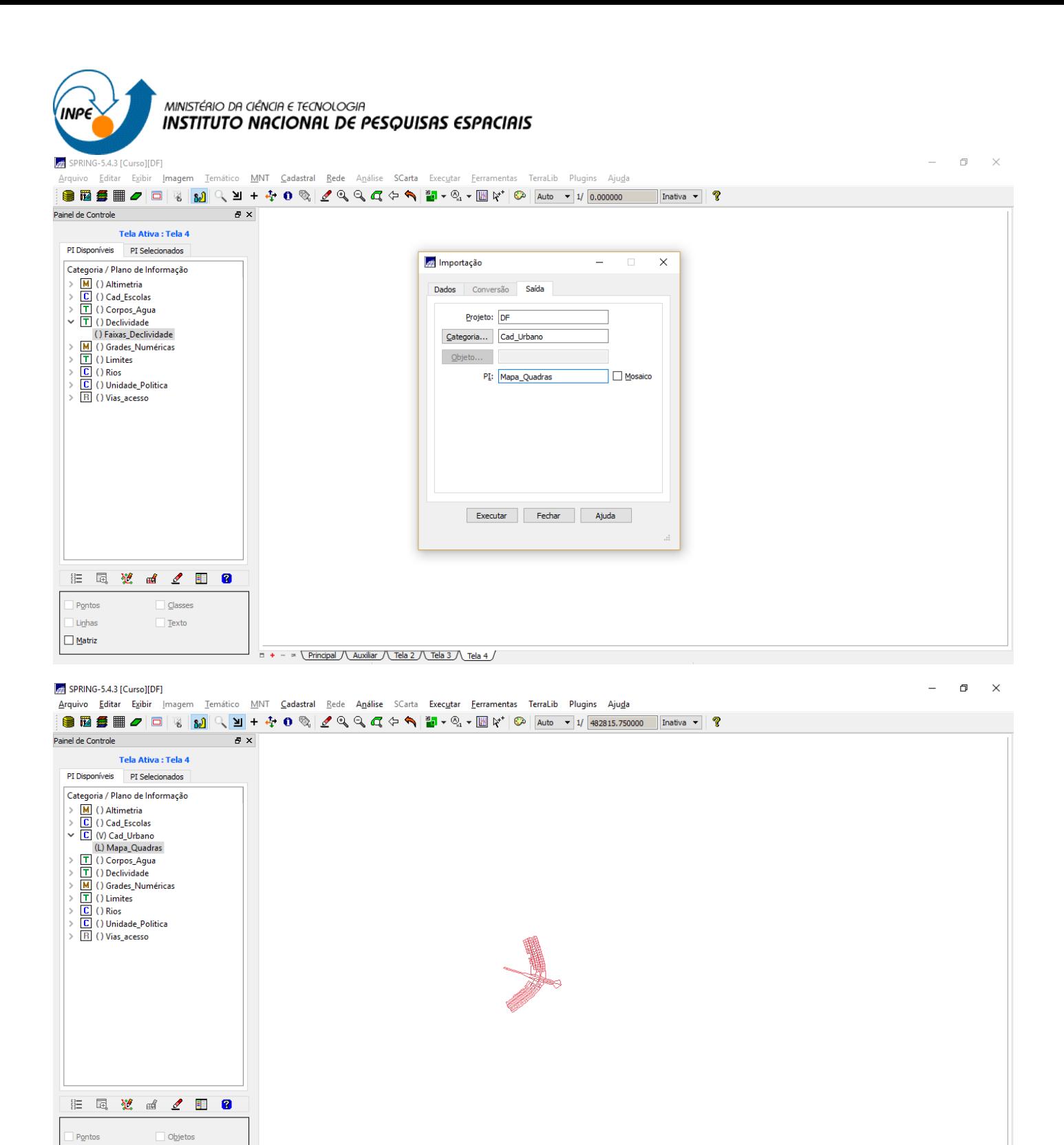

**Passo 2 - Associação automática de objetos e importação de tabela ASCII**

 $\Box$  + -  $\Box$  \ Principal /\ Auxiliar /\ Tela 2 /\ Tela 3 /\ Tela 4 /

 $\boxed{\smash{\triangle} }$  Linhas

 $\overline{|\mathbf{z}|}$ n

 $\Box$  Texto

┱

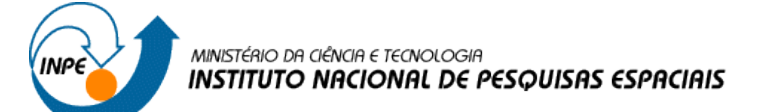

### $\Rightarrow$  Importando arquivo de identificadores para quadras:

SPRING-5.4.3 [Curso][DF]

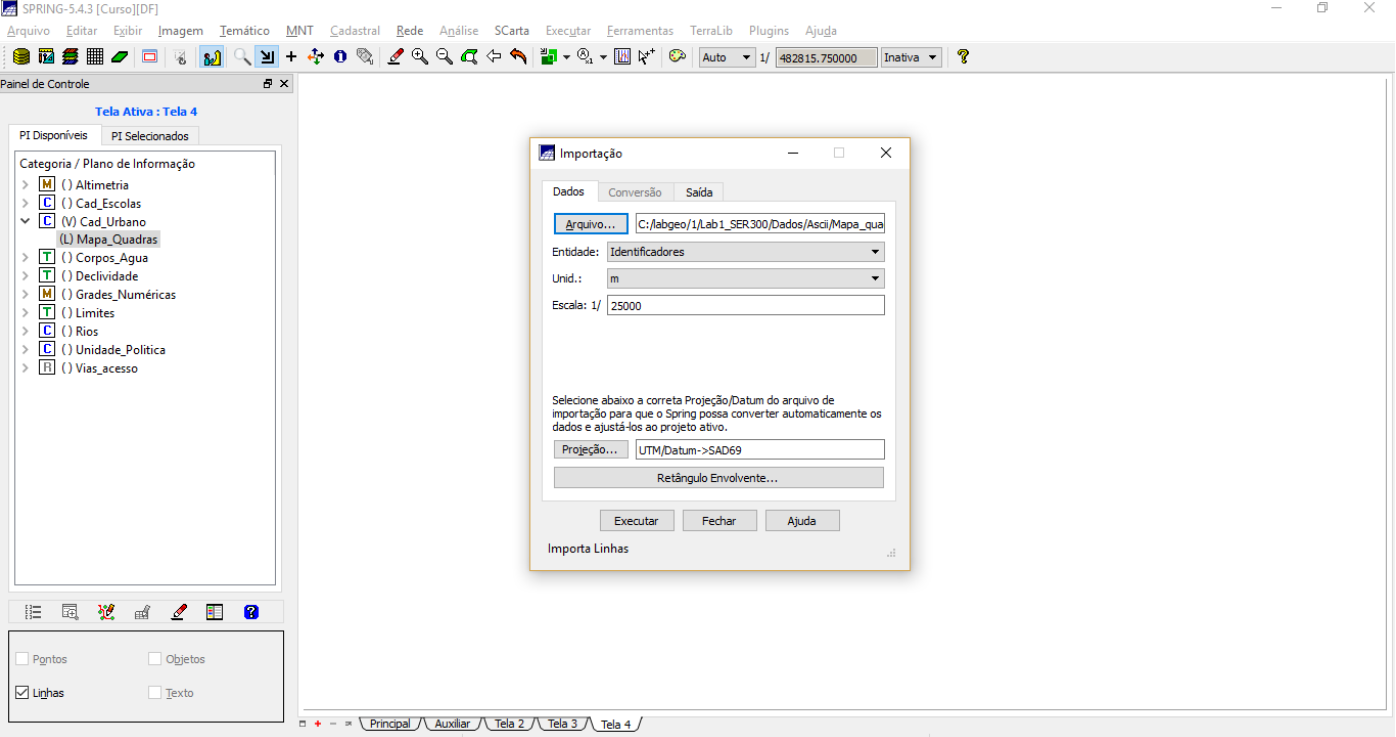

 $\Box$   $\times$ 

#### SPRING-5.4.3 [Curso][DF]

 $\begin{array}{ccccccccc} - & & \oplus & & \times \end{array}$ SBSED/DRIM QU++0QZQQC+\DVD+DRYDRYDRYUS5371.015625 |Inative -1 Tela Ativa : Tela 4 PI Disponíveis PI Selecionados Categoria / Plano de Informação  $\begin{array}{l} \textsf{Categorical} / \textsf{Plano de Informaç}\\ >[\underline{\textsf{MI}}\hspace{0.1cm}() \hspace{0.1cm}\textsf{Almono de Informaç}\\ \textsf{UCI}\hspace{0.1cm}() \hspace{0.1cm}\textsf{CGal\_Uthono}\\ \textsf{UCI}\hspace{0.1cm}(\textsf{U})\hspace{0.1cm}\textsf{Maq\_Quadras}\\ >[\underline{\textsf{TI}}\hspace{0.1cm}](\hspace{0.1cm}\textsf{D})\hspace{0.1cm}\textsf{Mapa\_Quadras}\\ >[\underline{\textsf{TI}}\hspace{0.1cm}](\hspace{0.1cm}\$  $\overline{\mathbb{C}}$ **注量说面 / 图 8**  $\overline{\phantom{a}}$  Pontos  $\Box$  Objetos  $\Box$  Texto  $\Box$  Linhas  $\frac{}{\Box + - \times \underline{\text{Principal}} / \underline{\text{Aux}} \arccos \underline{\text{Tela 2}} / \underline{\text{Tela 3}} / \underline{\text{Tela 4}} }$ 

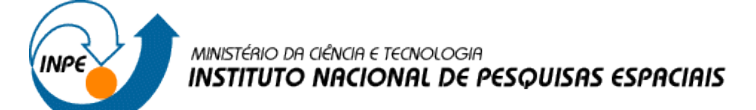

# ⇒ *Importando arquivo com atributos das quadras:*

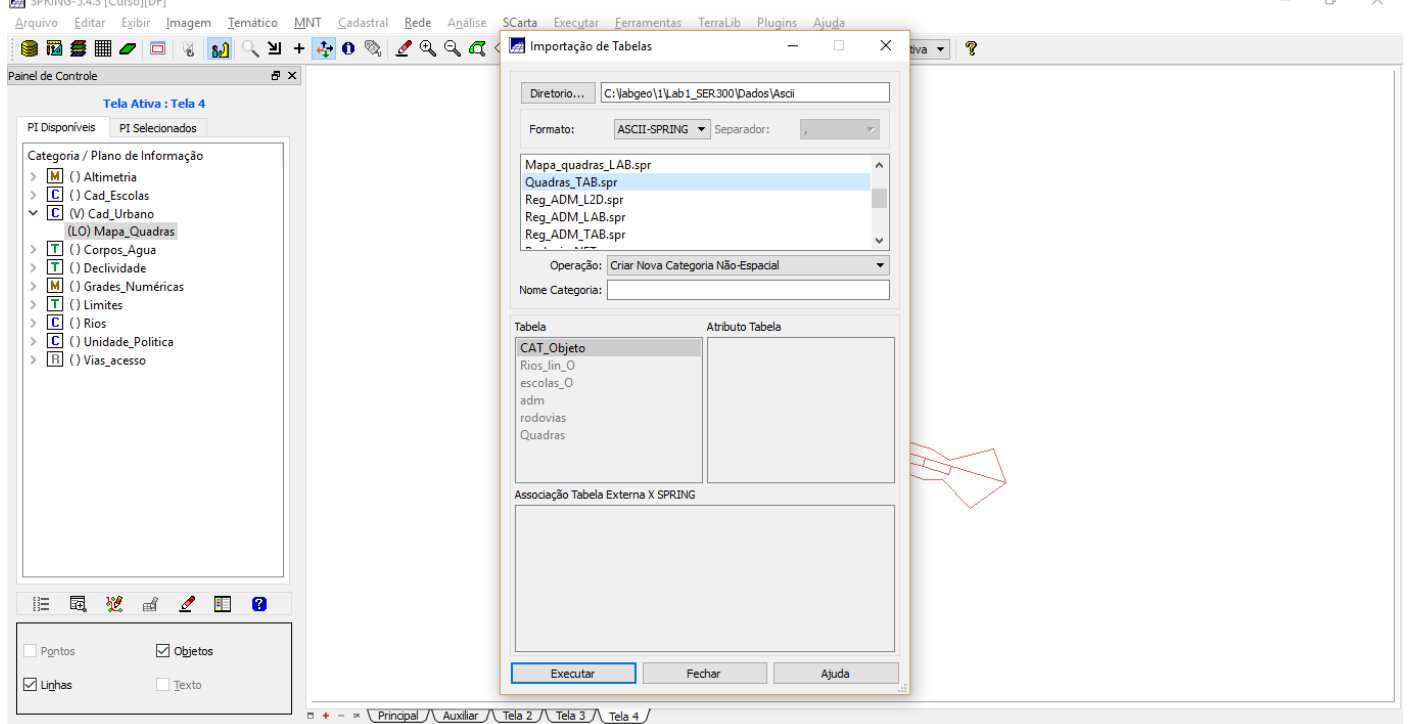

 $\Box$   $\times$ 

### ⇒ *Verificando atributos das quadras:*

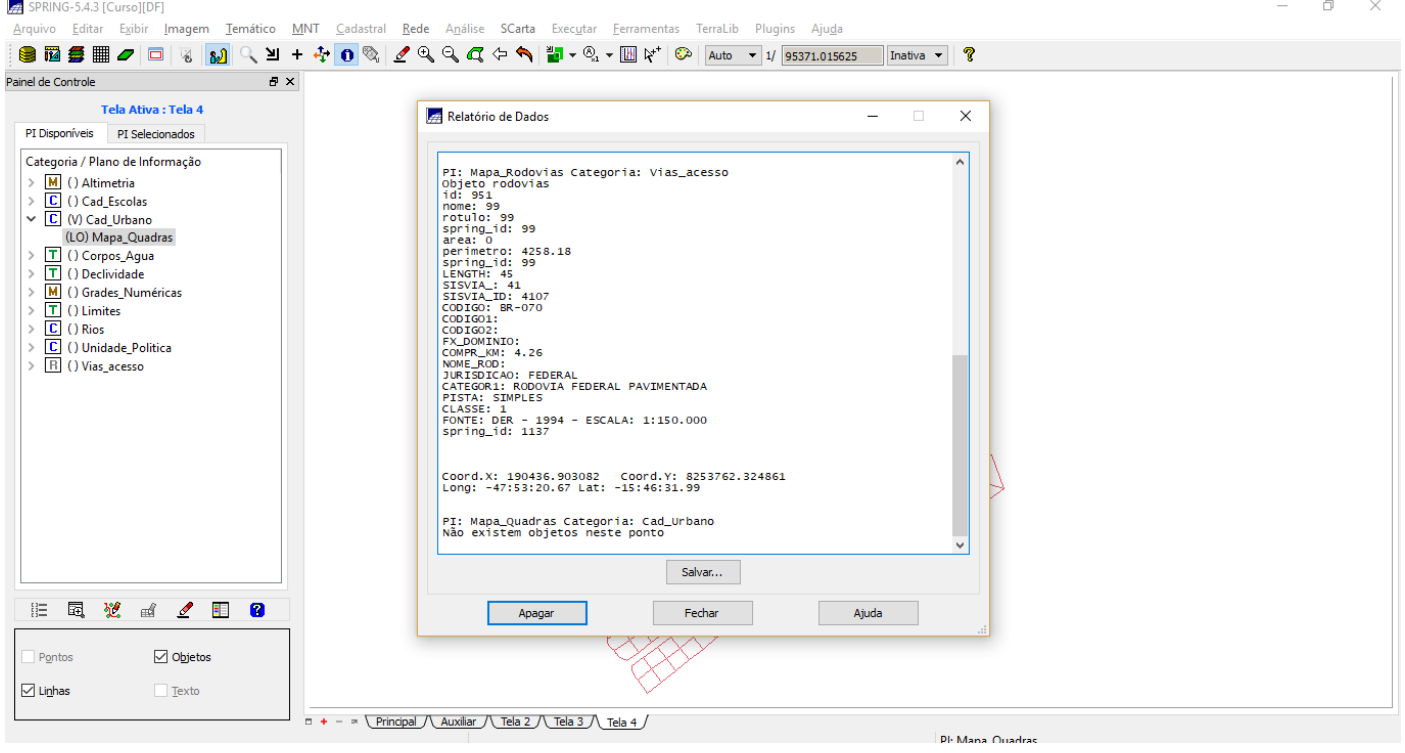

**Passo 4 - Geração de toponímia dentro de cada polígono**

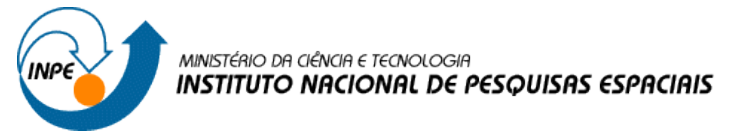

#### ⇒ *Criando textos para o mapa de quadras:*

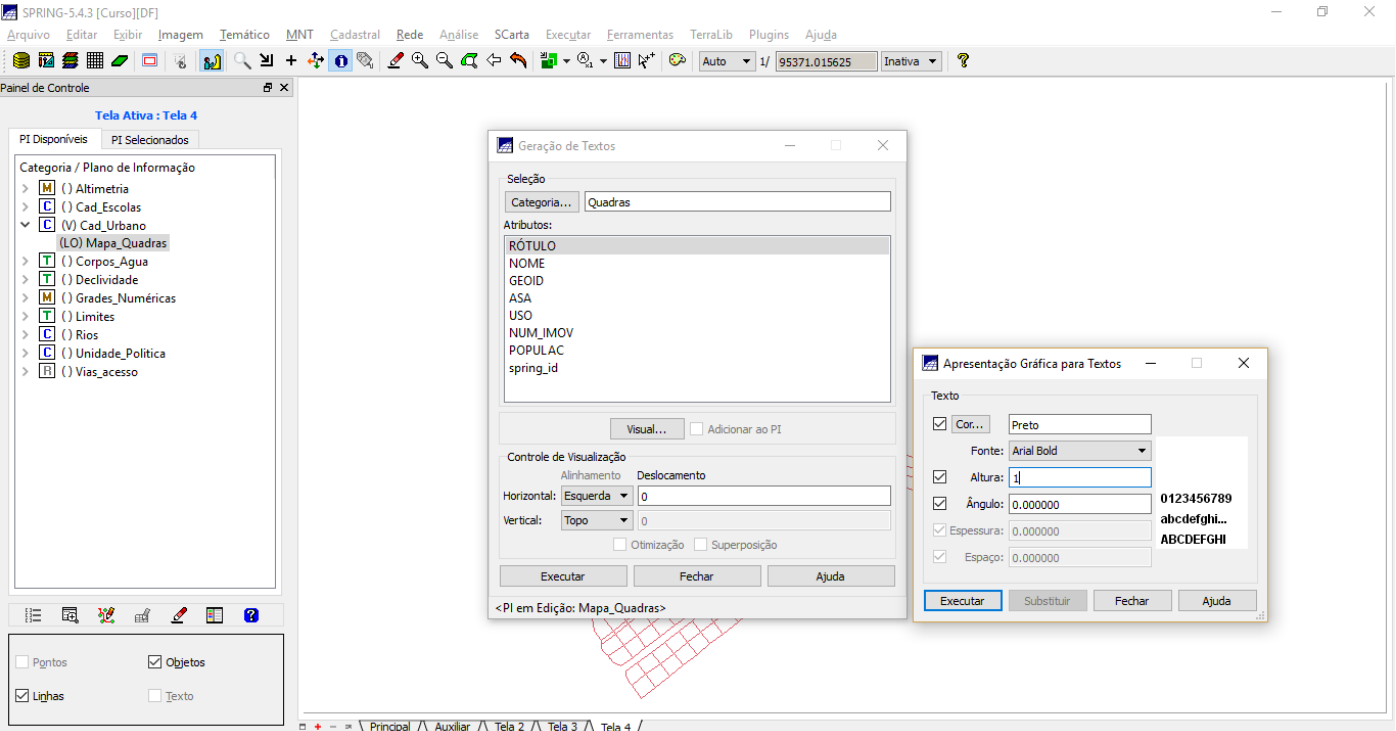

### **Passo 5 - Carregar módulo de consulta e verificar tabela**

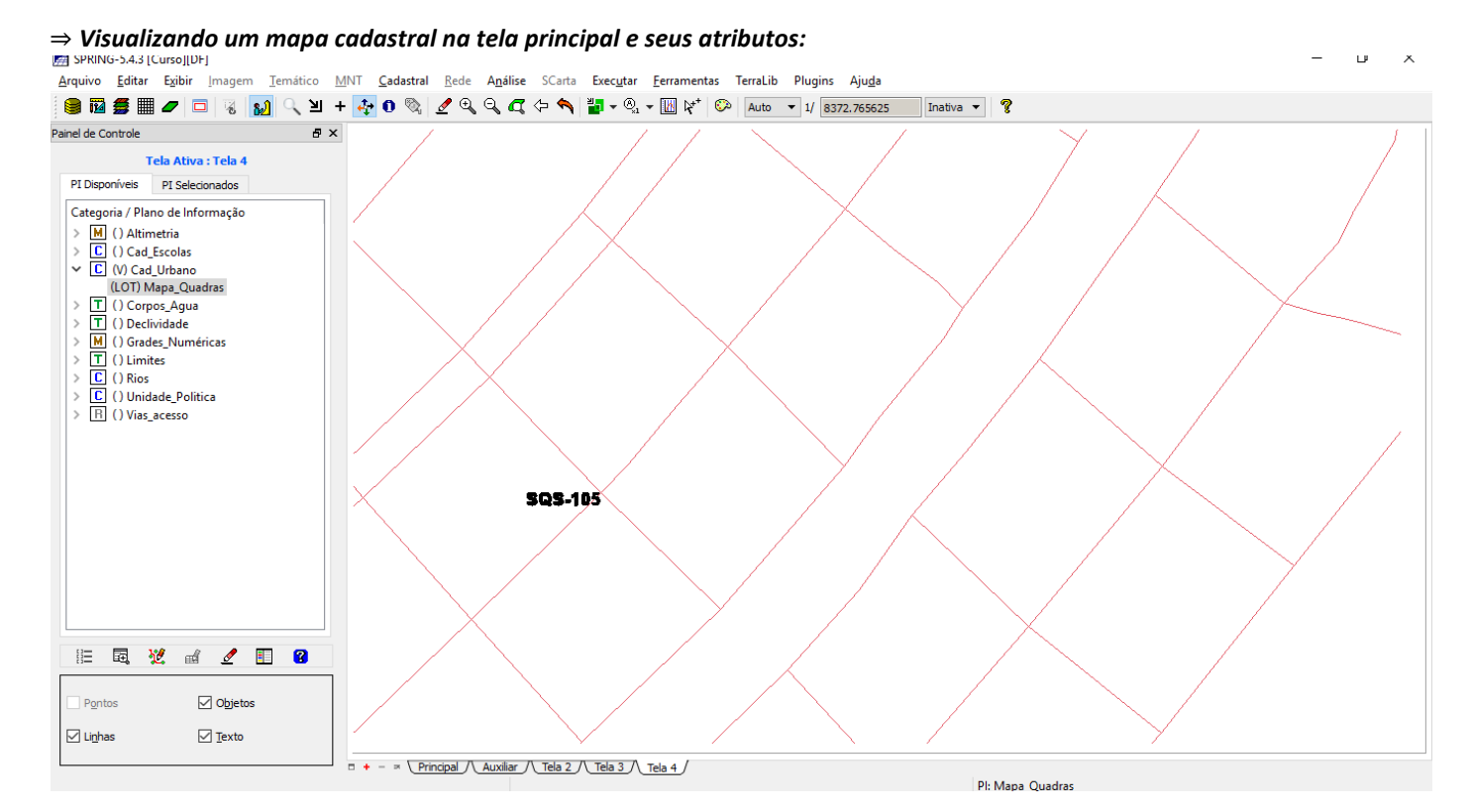

MINISTÉRIO DA CIÊNCIA E TECNOLOGIA **INPE INSTITUTO NACIONAL DE PESQUISAS ESPACIAIS**  $\pi$   $\times$ SPRING-5.4.3 [Curso][DF] مسيح المستحدة المستحدة.<br>Arquivo Editar Exibir **Imagem <u>T</u>emático <u>M</u>NT** Cadastral <mark>Rede</mark> A<u>n</u>álise SCarta Exec<u>u</u>tar <u>F</u>erramentas TerraLib Plugins Aju<u>d</u>a ● 國長 ■ ノロ 8 <mark>30</mark> ヘリ + 4 0 % / Q Q Q イ ヘ コ v 3 + ④ × 1 (2) Auto v 1/8372.765625 Anativa v | ? Painel de Controle  $B \times$ Tela Ativa : Tela 4 PI Disponíveis PI Selecionados Geração e Seleção de Coleção  $\times$ Categoria / Plano de Informação M () Altimetria<br>
C () Cad\_Escolas<br>
C (V) Cad\_Urbano Categorias de Objeto:<br>Quadras  $\,$ Atributos: Operações: Valores:  $\bigcirc$  T  $\bigcirc$  E  $\odot$  N  $\bigcirc$ id  $\ddot{ }$  $\bigcirc$  = nome (LOT) Mapa\_Quadras  $\begin{array}{l} \textbf{(LOT) Mapa\_Quadrast} \\ \hline \boxed{\textbf{T}} \textbf{)} \textbf{)} \textbf{C} \textbf{ropos\_Agua} \\ \hline \boxed{\textbf{M}} \textbf{)} \textbf{)} \textbf{)} \textbf{C} \textbf{)} \textbf{H} \textbf{d} \textbf{d} \textbf{e} \\ \hline \boxed{\textbf{T}} \textbf{)} \textbf{)} \textbf{)} \textbf{C} \textbf{H} \textbf{d} \textbf{d} \textbf{e} \\ \hline \boxed{\textbf{T}} \textbf{)} \textbf{)} \textbf{C} \textbf{H} \textbf{d} \textbf{e$ AND  $\circ$ rotulo  $\,$ area<br>perimetro<br>ASA  $\begin{array}{ccc}\n0 & \times & \\
0 & \times & \\
\hline\n\end{array}$  $OR$  $\rightarrow$ () Grades\_Numéricas  $\rightarrow$ USO<br>NUM\_IMOV  $\circ$   $\leq$ Colecões:  $\langle \langle \rangle \rangle$ **TUDO** POPULAC Expressão Lógica: Coleção:  $\Box$  Criar Área: Obter via Cursor  $\bar{\gamma}_{1i}$  $Y2:$  $X1:$  $x<sub>2</sub>$ : Aplicar Suprimir a Gerar Cancelar Cancelar Fechar Ajuda **注量说出了图 8**  $\overline{\phantom{a}}$  Pontos  $\boxdot$  Objetos  $\boxed{\smash{\triangleleft}}$  Linhas  $\sqrt{ }$  Texto  $\Box$  + -  $\Box$  \ Principal /\ Auxiliar /\ Tela 2 /\ Tela 3 /\ Tela 4 / **DI-Mana Quadrac** 

#### SPRING-5.4.3 [Curso][DF]

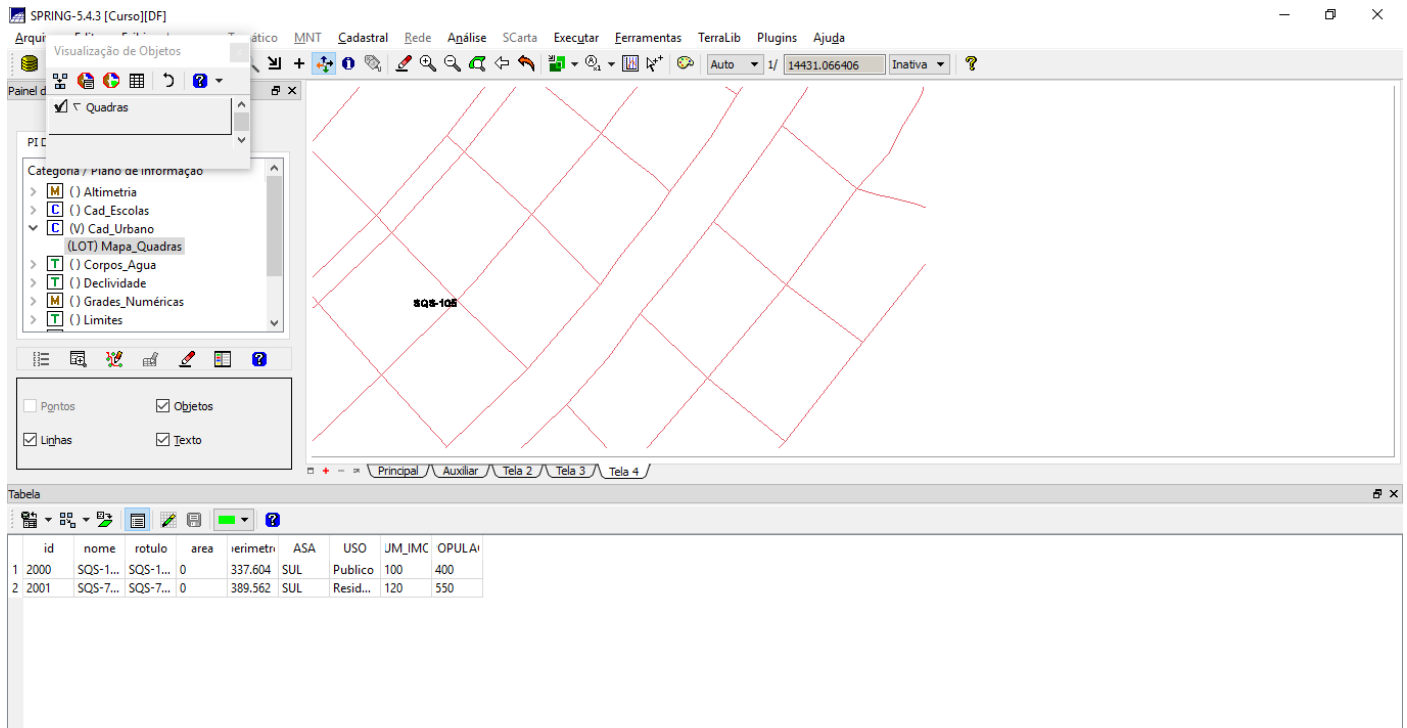

 $\frac{1}{2}$  and  $\frac{1}{2}$  and  $\frac{1}{2}$ 

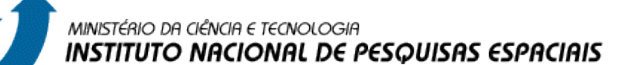

#### ⇒ *Consultando o módulo Tabela através do Mapa\_Quadras:*

SPRING-5.4.3 [Cursol[DF]

**INPE** 

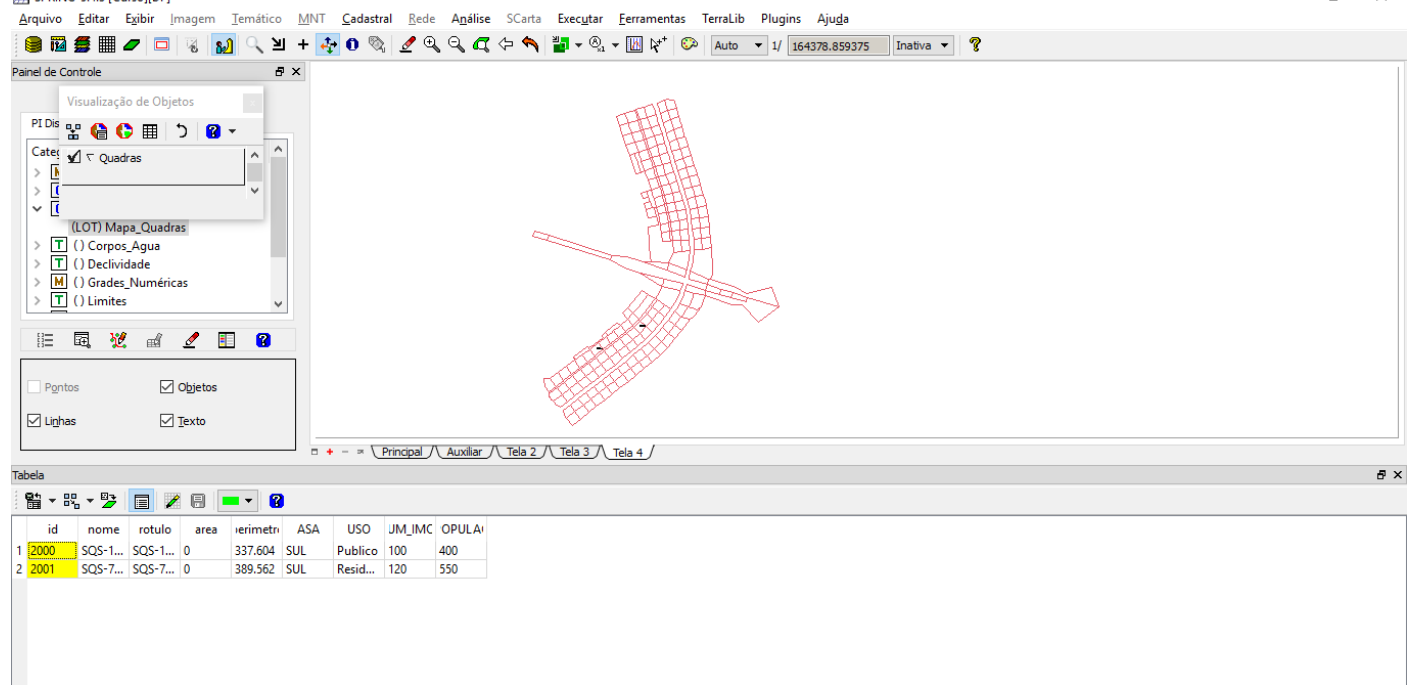

 $\sigma$   $\times$ 

### ⇒ *Mudando a cor corrente para posterior seleção de linhas:*

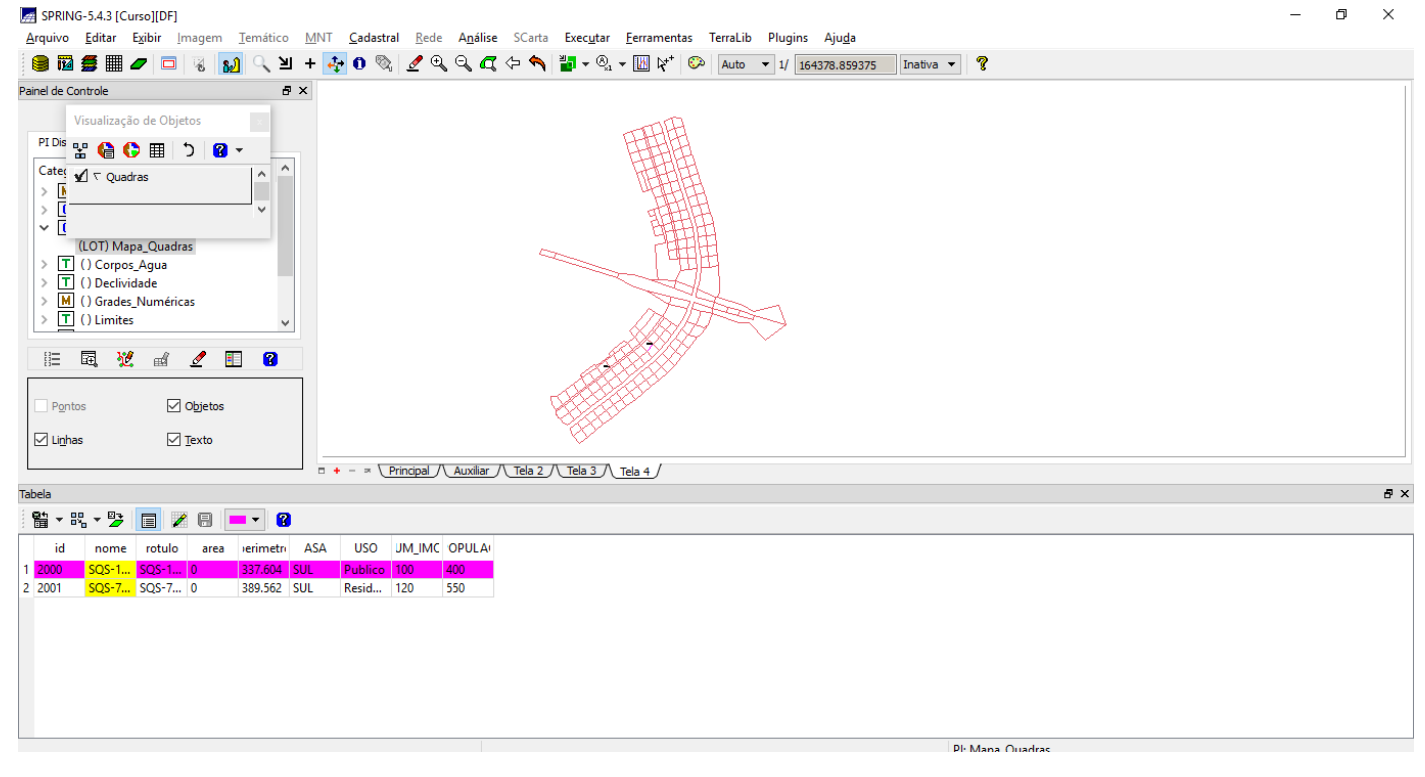

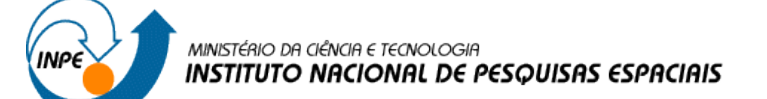

### $\Rightarrow$  Exibindo estatísticas básicas para atributos numéricos

SPRING-5.4.3 [Curso][DF]

 $\Box$   $\times$ 

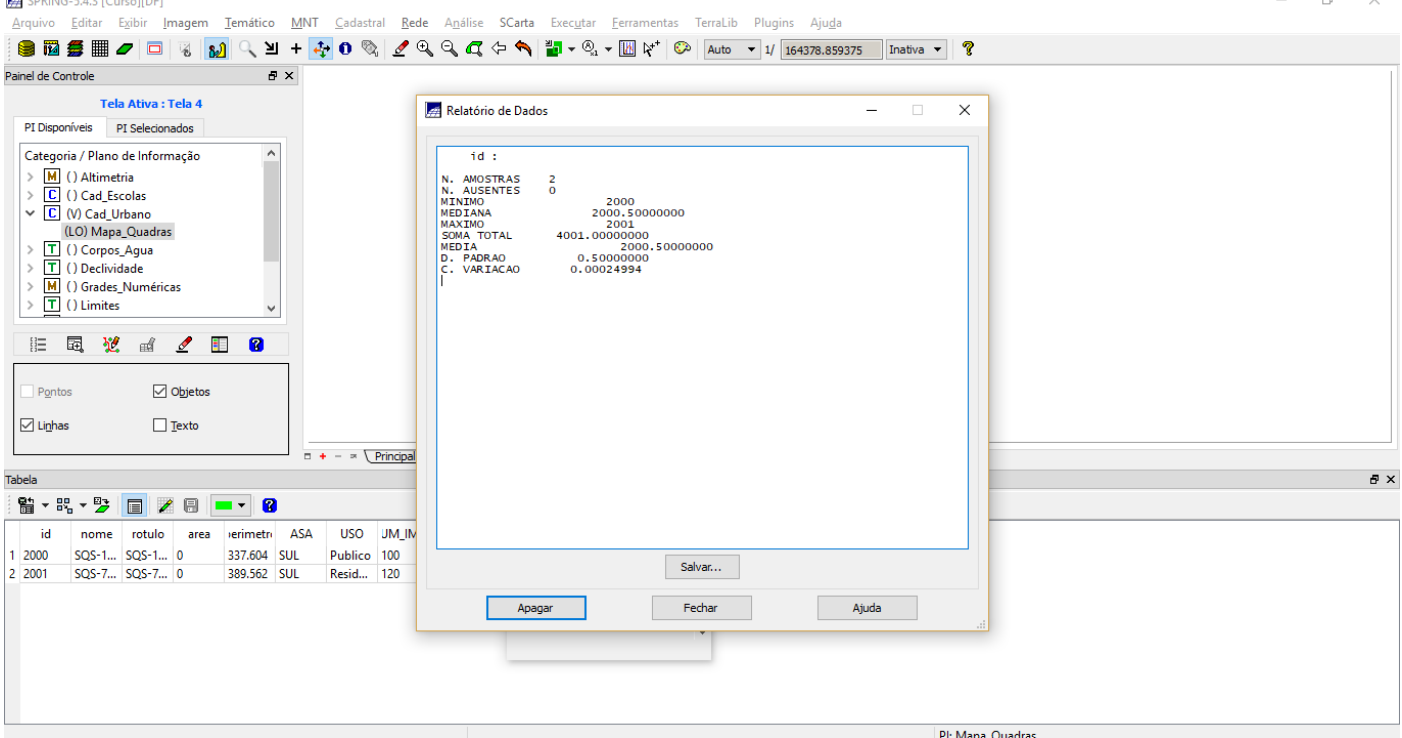

SPRING-5.4.3 [Curso][DF]  $\begin{array}{ccccccccc}\n- & & \oplus & & \times\n\end{array}$ **SESE / □ 3 3 4 4 0 3 4 4 4 6 3 4 4 4 5 6 7 6 7 8 9 8 4 5 6 7 8 9 8 9 7 5 10 8 7 8 9 7 8 9 7 8 9 7 8 9 8 7 8 9 7 8 9 7 8 9 9 7 8 9 9 7 8 9 9 7 8 9 9 7 8 9 9 7 8 9 9 7 8 9 9 7 8 9 9 7 8 9 9 7 8 9 9 7 8 9 9 7 8 9 9 7 8 9 9** Painel de Controle  $B \times$ **28** Gráfico  $\Box$  $\times$  $\overline{a}$ Tela Ativa : Tela 4 **AFT OCTOBER** OF THE PI Disponíveis PI Selecionados  $\overline{\phantom{a}}$ Categoria / Plano de Informação >  $\frac{\overline{M}}{\overline{C}}$  () Altimetria<br>
>  $\frac{\overline{C}}{\overline{C}}$  () Cad\_Escolas<br>  $\vee$   $\frac{\overline{C}}{\overline{C}}$  (V) Cad\_Urbano Gráfico de Torta  $\begin{array}{c} \times \begin{array}{l} \square \end{array} \text{ (I\,O)} \text{ Cad\_Urbano} \\ \text{(LO) Map\_Quadras} \\ \text{ > } \boxed{\square} \text{ () Corpos\_Aqua} \\ \text{ > } \boxed{\square} \text{ () Dclividade} \\ \text{ > } \boxed{\text{M}} \text{ () Grades\_Numéricas} \\ \text{ > } \boxed{\square} \text{ () Limits} \end{array}$ 50.000 %  $\overline{1}$ 0.0 % 0.0 % 0.0 %  $\Box$ 0.0 % **三国党团《国图** 50.000 % Pontos Objetos  $\Box$  Linhas  $\Box$  Texto  $\Box$  + -  $\approx$  \Principal /\Auxiliar **Tabela**  $\bar{\sigma}$   $\times$ ä → B, → 2> | □ / 8 | □ → | 8  $60m<sub>o</sub>$ id nome rotulo area erimetri ASA USO UM\_IMC OPULA 

Pl: Mapa Quadras

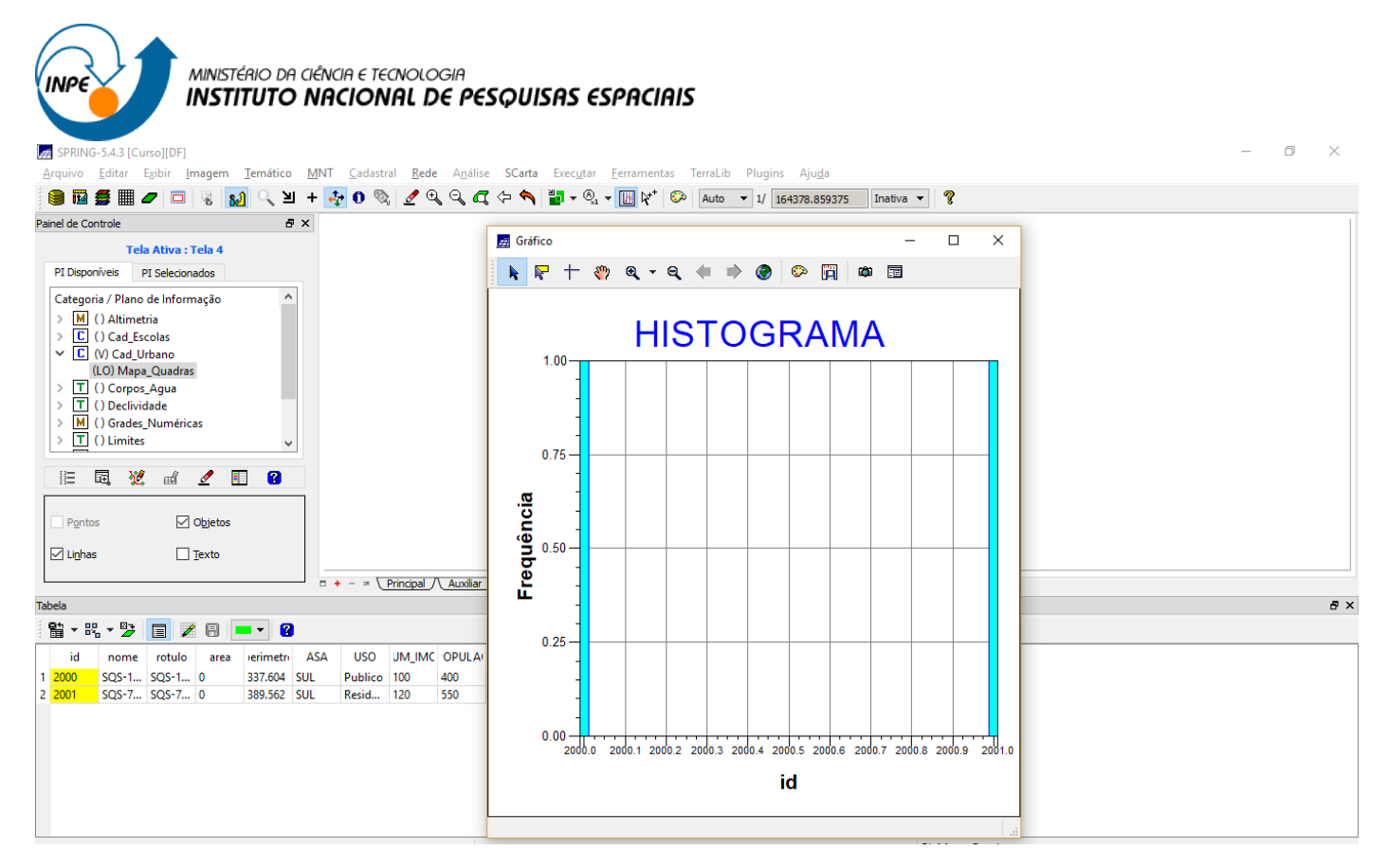

### *Exercício 13 – Atualização de Atributos utilizando o LEGAL*

### **Passo 1 - Criar um novo atributo para o objeto Quadras**

# ⇒ *Inserindo um novo atributo ao objeto no banco:*

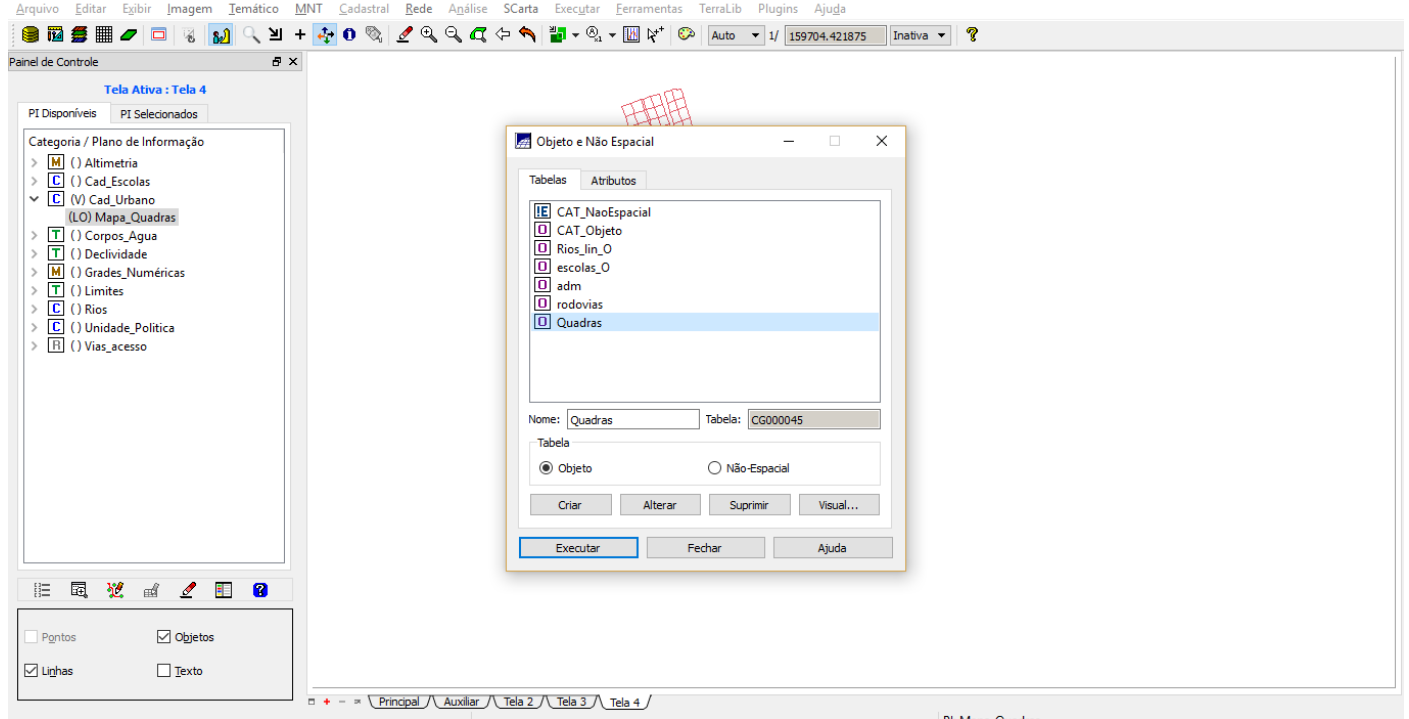

 $\Box$   $\times$ 

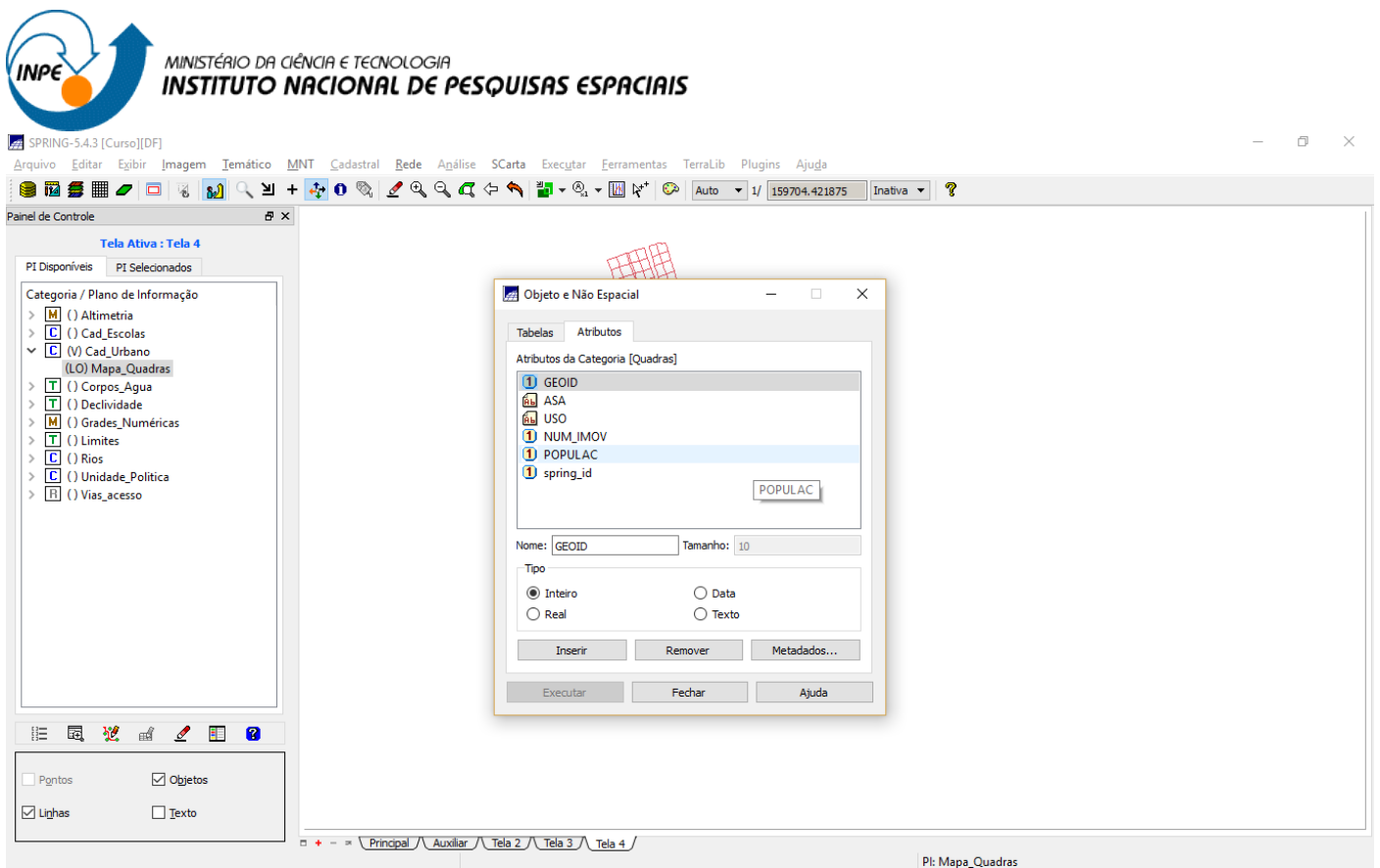

### **Passo 2 - Atualizar atributo pelo operador de média zonal**

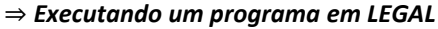

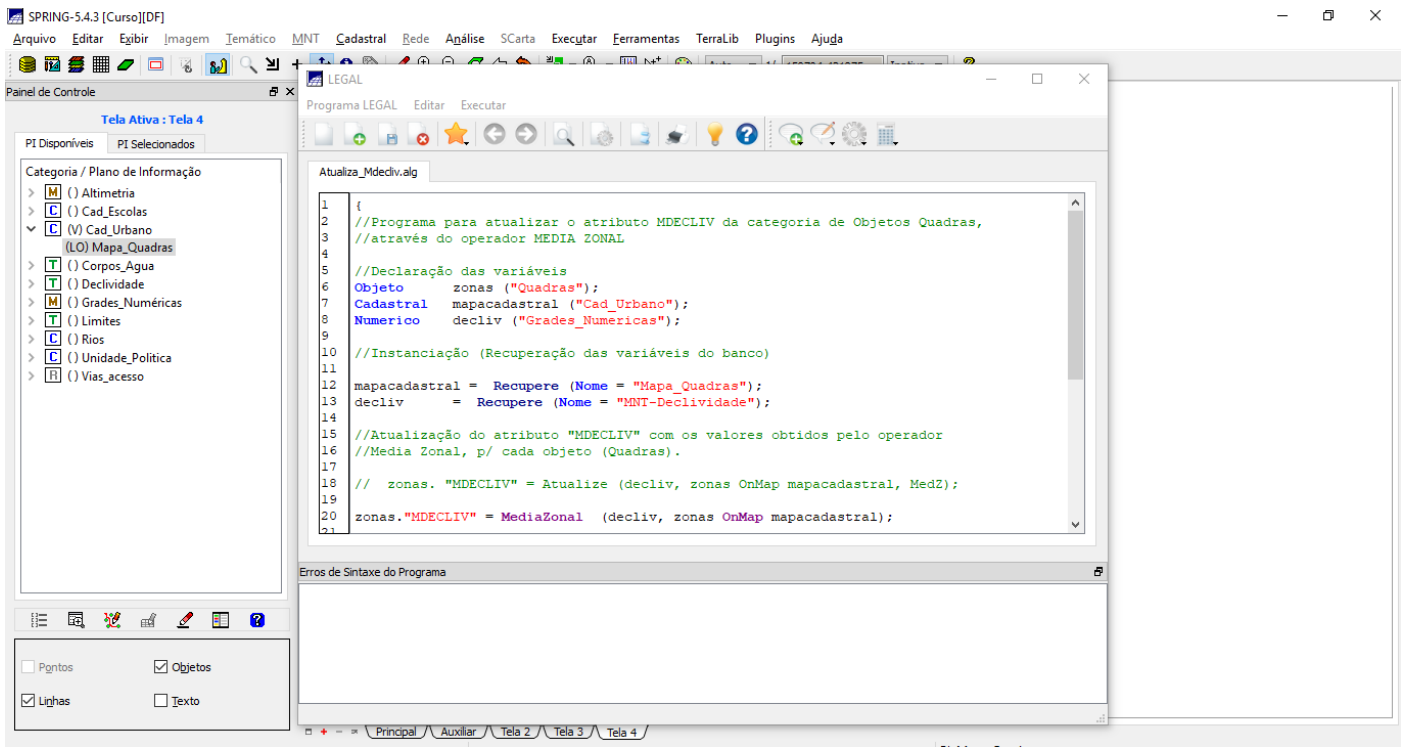

### *Exercício 14 – Importação de Imagem Landsat e Quick-Bird*

⇒ *Importando as bandas de uma cena Landsat ETM como referência:*

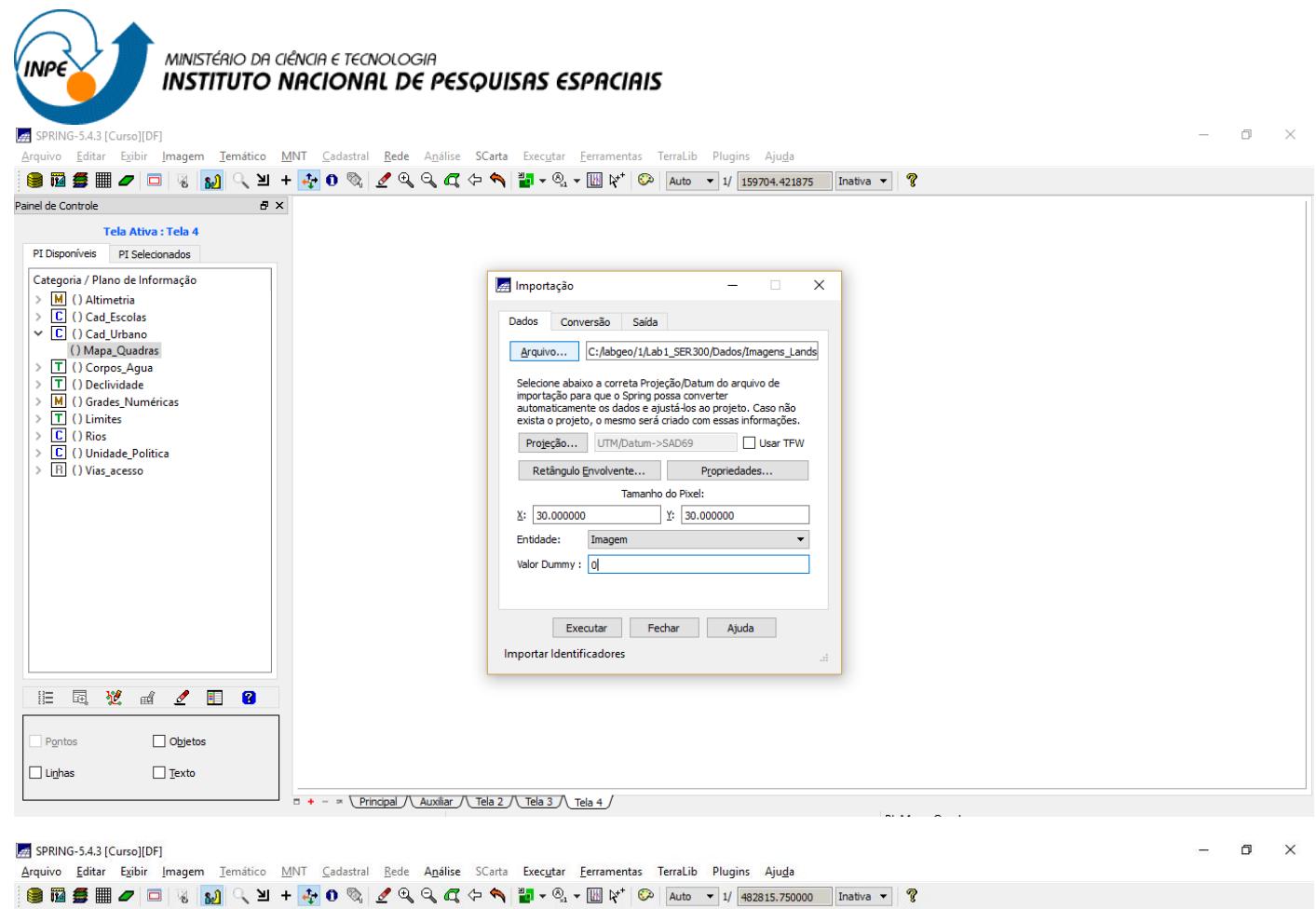

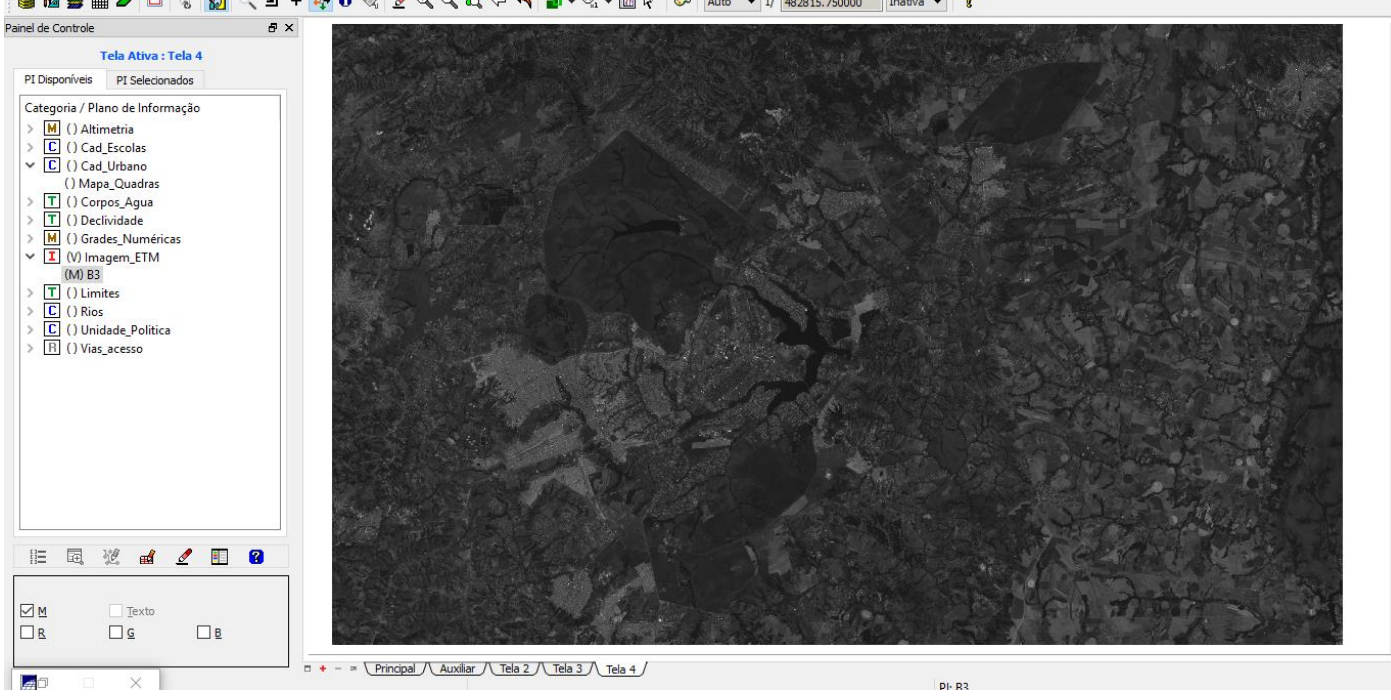

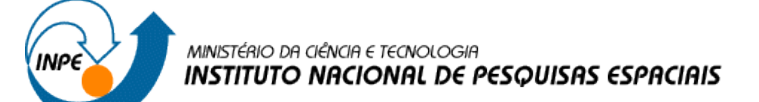

# *Importando as bandas de uma cena Landsat ETM como referência:*

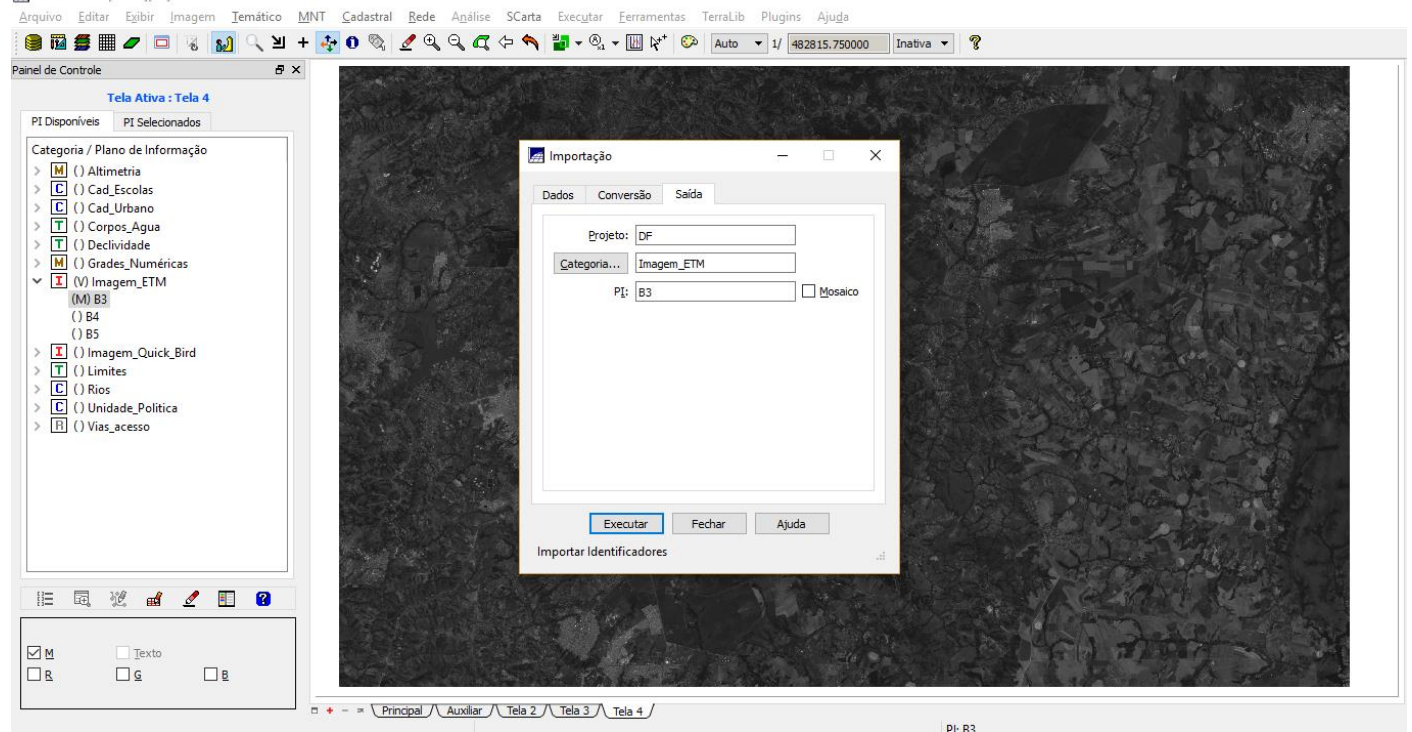

 $\Box$  $\overline{\mathbf{x}}$ 

#### SPRING-5.4.3 [Curso][DF]

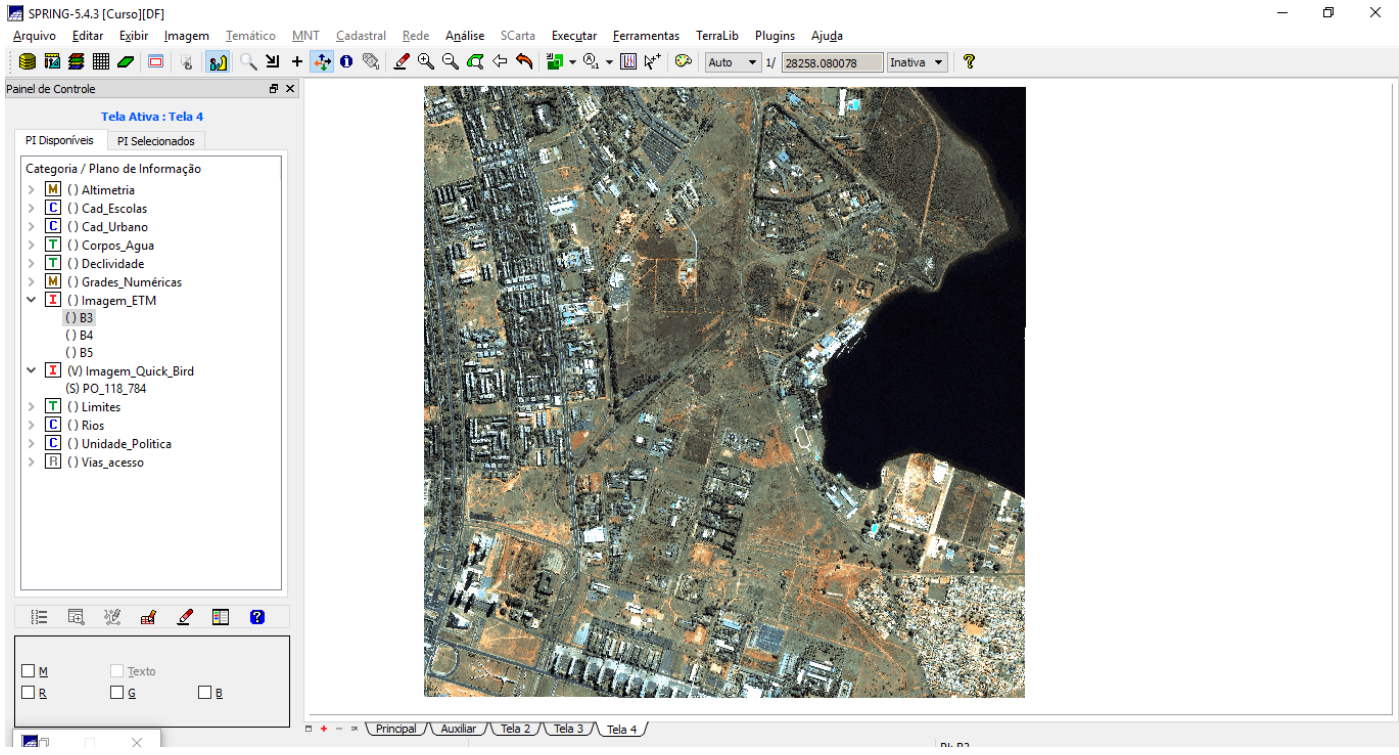

*Exercício 15 - Classificação supervisionada por pixel*

**Passo 1 – Criar uma imagem sintética de fundo**:

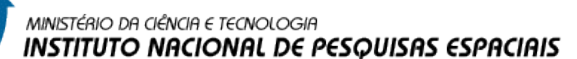

# *Visualizando uma composição colorida de três bandas:*

**INPE** 

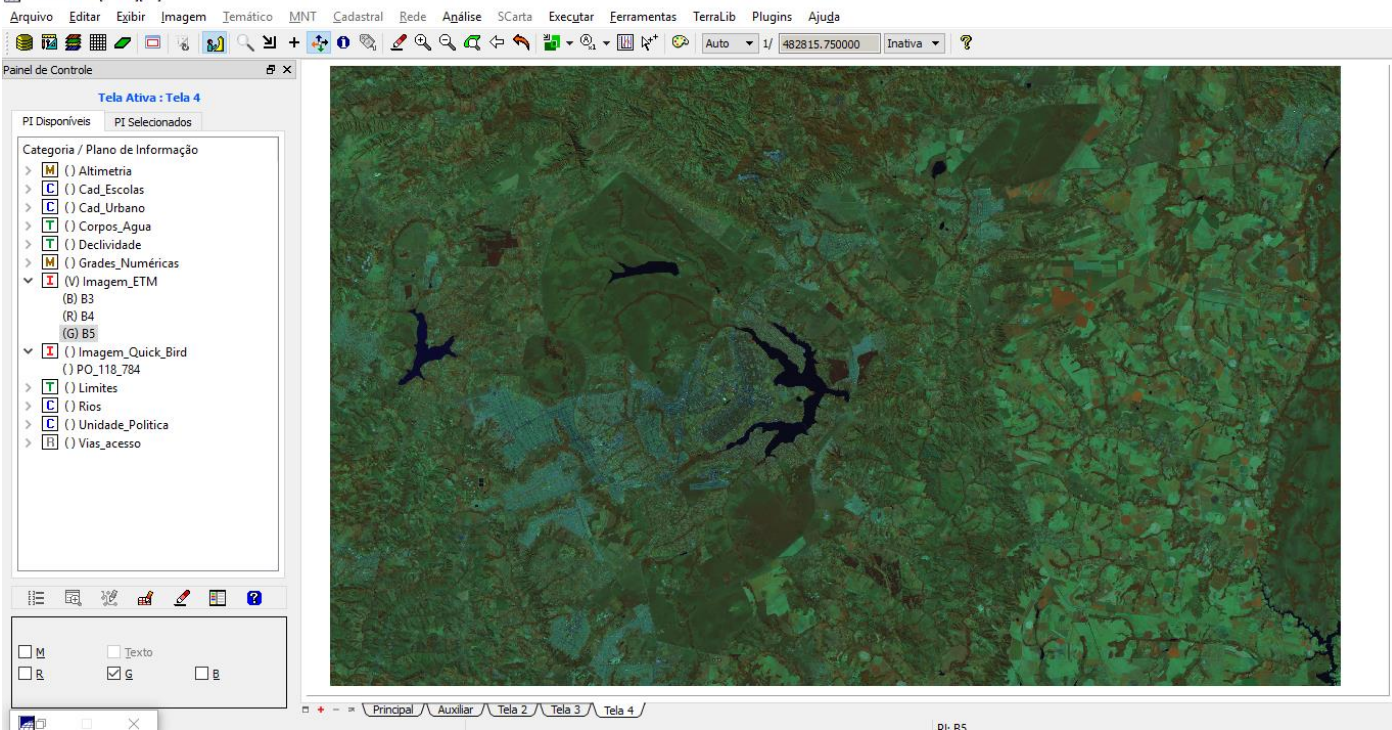

#### *Definindo um contraste para cada banda:*

SPRING-5.4.3 [Curso][DF]

 $\Box$  $\times$ 

 $\Box$   $\times$ 

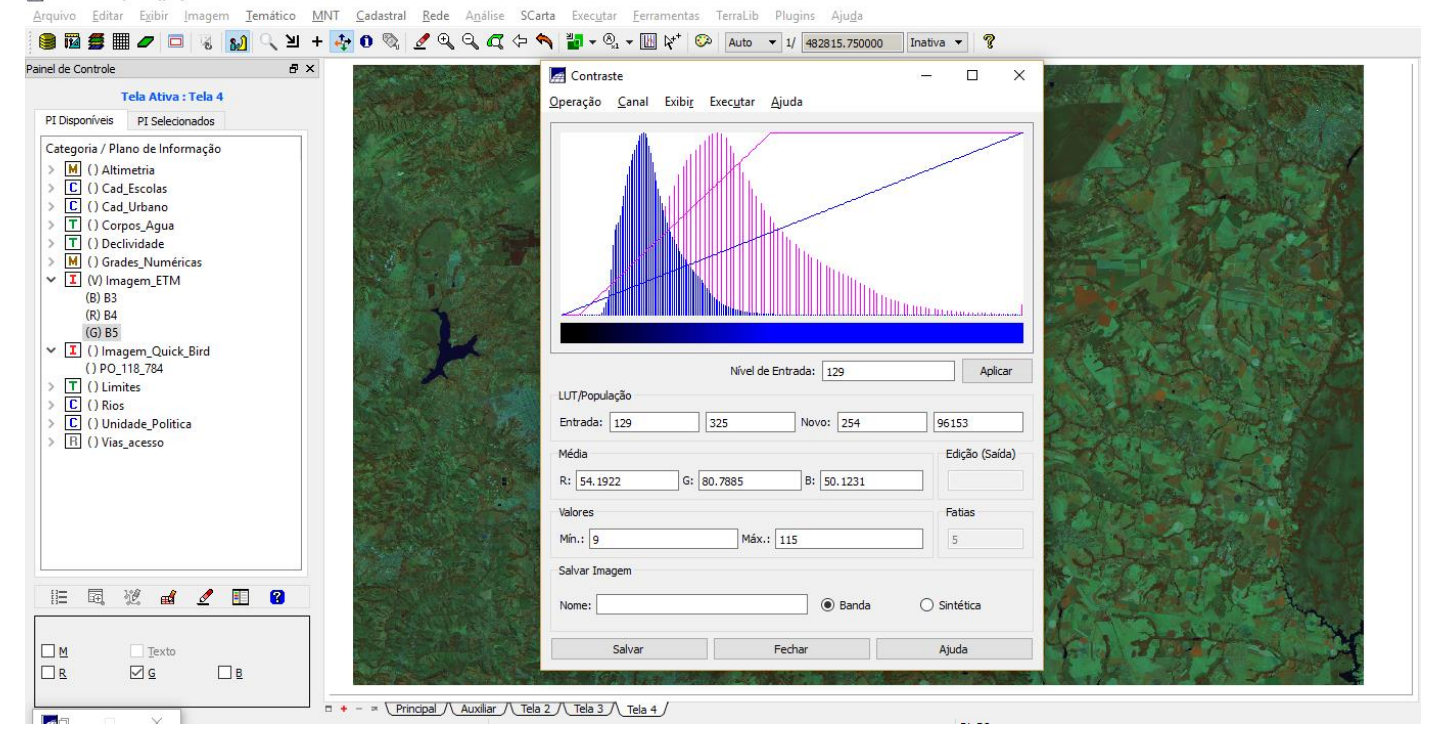

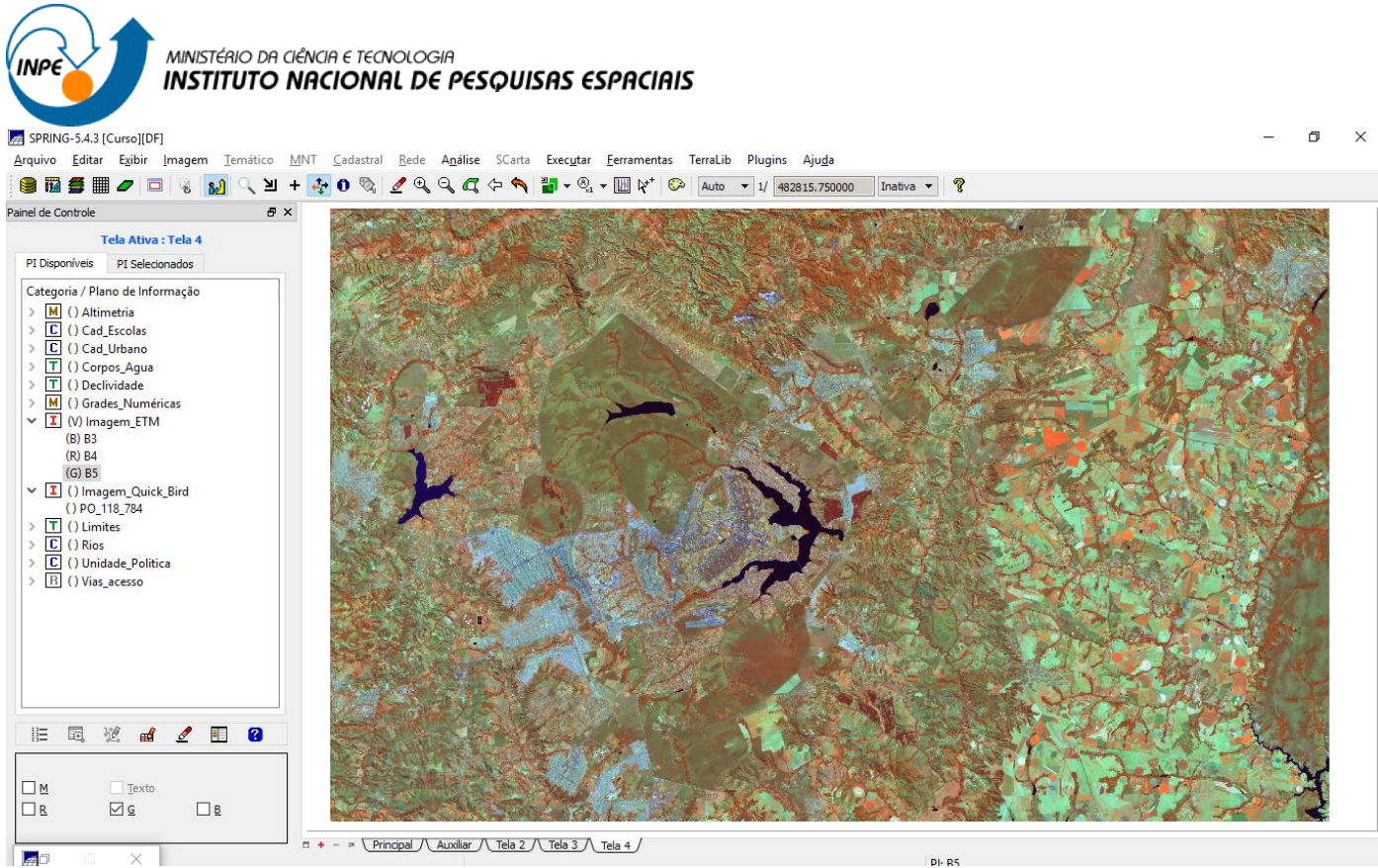

国  $\times$